UNIVERSIDADE TECNOLÓGICA FEDERAL DO PARANÁ CAMPUS DE CURITIBA DEPARTAMENTO ACADÊMICO DE DESENHO INDUSTRIAL CURSO DE TECNOLOGIA EM ARTES GRÁFICAS

> FERNANDA LIANNA WILL RYAN AUGUSTO DOMINGOS DA COSTA

**ADAPTAÇÃO DE UM LIVRO IMPRESSO PARA** *IPAD*

TRABALHO DE CONCLUSÃO DE CURSO

**CURITIBA 2013**

# FERNANDA LIANNA WILL RYAN AUGUSTO DOMINGOS DA COSTA

# **ADAPTAÇÃO DE UM LIVRO IMPRESSO PARA** *IPAD*

Trabalho de Conclusão de Curso, apresentado à disciplina de Trabalho de Diplomação, do curso superior de Tecnologia em Artes Gráficas do Departamento Acadêmico de Desenho Industrial – DADIN - da Universidade Tecnológica Federal do Paraná – UTFPR, como requisito parcial para obtenção do título de Tecnólogo.

Orientador: Prof. Marcos Varassin Arantes

**CURITIBA**

**2013**

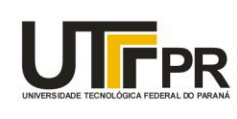

Ministério da Educação Universidade Tecnológica Federal do Paraná Câmpus Curitiba Diretoria de Graduação e Educação Profissional Departamento Acadêmico de Desenho Industrial

#### **TERMO DE APROVAÇÃO**

#### TRABALHO DE DIPLOMAÇÃO Nº 534

#### "ADAPTAÇÃO DE UM LIVRO IMPRESSO PARA IPAD"

por

#### **FERNANDA LIANNA WILL RYAN AUGUSTO DOMINGOS DA COSTA**

Trabalho de Diplomação apresentado no dia 08 de abril de 2013 como requisito parcial para a obtenção do título de TECNÓLOGO EM ARTES GRÁFICAS, do Curso Superior de Tecnologia em Design Gráfico, do Departamento Acadêmico de Desenho Industrial, da Universidade Tecnológica Federal do Paraná. O(s) aluno(s) foi (foram) arguido(s) pela Banca Examinadora composta pelos professores abaixo, que após deliberação, consideraram o trabalho aprovado.

Prof(a). MSc. Líber Eugênio Paz Banca Examinadora: DADIN - UTFPR

> Prof(a). Esp. Rodrigo André da Costa Graça DADIN - UTFPR

Prof(a). Esp. Marcos Varassin Arantes Orientador(a) DADIN - UTFPR

Prof(a). Dr<sup>a</sup>. Maria Leni Gapski Professora Responsável pela Disciplina de TD DADIN - UTFPR

"A Folha de Aprovação assinada encontra-se na Coordenação do Curso".

# **RESUMO**

WILL, Fernanda Lianna; DA COSTA, Ryan Augusto Domingos. Adaptação de um livro impresso para *iPad*. 2013. 112f. Trabalho de Conclusão de Curso (Tecnologia em Artes Gráficas) – Universidade Tecnológica Federal do Paraná. Curitiba, 2013.

Este trabalho de conclusão de curso apresenta a adaptação de um uma peça teatral impressa para o meio digital. Também neste trabalho é apresentado o desenvolvimento de interface para compor um aplicativo para *iPad*, assim como animações digitais para capa e separação de atos na obra.

**Palavras-chave**: Livro digital. *iPad*. Animação. Nelson Rodrigues. Dorotéia. Peça teatral. *E-book.*

# **ABSTRACT**

WILL, Fernanda Lianna; DA COSTA, Ryan Augusto Domingos. Adaptation of a printed book for *iPad*. 2013. 112p. Adaptação de um livro impresso para *iPad*. 2013. 103f. Trabalho de Conclusão de Curso (Tecnologia em Artes Gráficas) – Universidade Tecnológica Federal do Paraná. Curitiba, 2013.

This graduation work presents the adaptation of a printed theatre play for digital devices. Also in this work is shown the development of the interface to compound a application for *iPad*, and digital animations for the cover and acts of the play.

**Palavras-chave**: Digital book. *iPad*. Animation. Nelson Rodrigues. Dorotéia. Theatrical play. *E-book.*

# **LISTA DE FIGURAS**

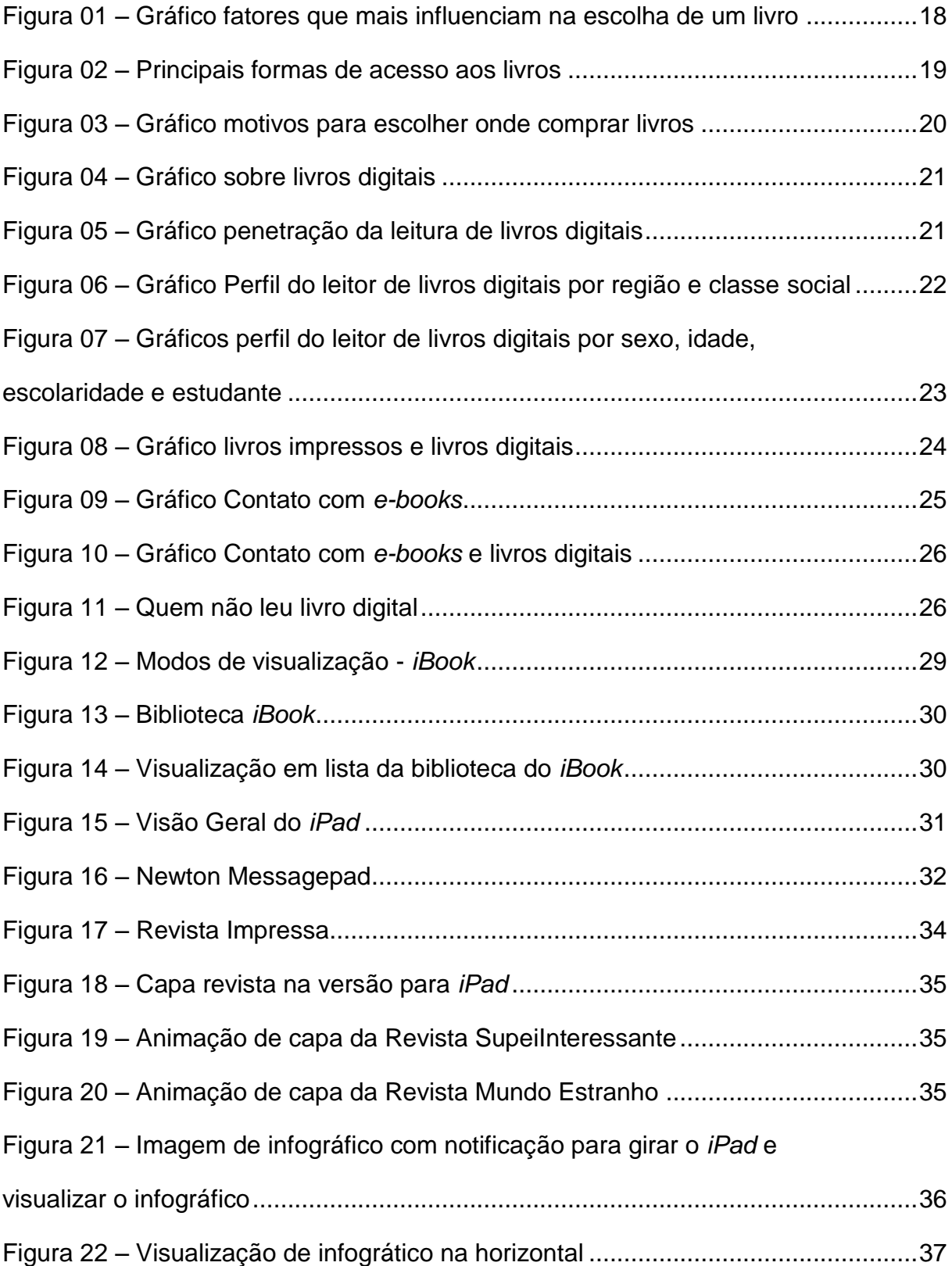

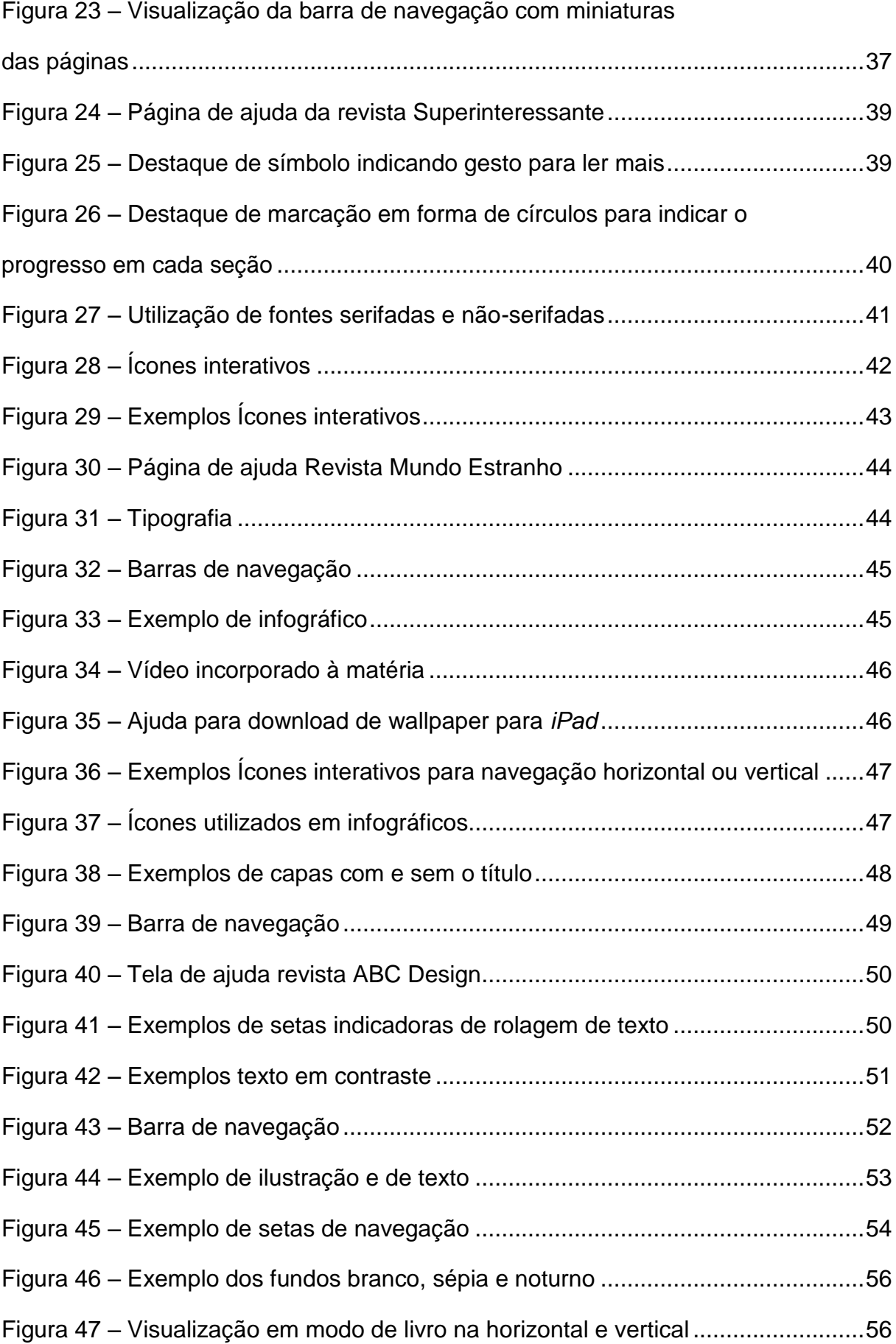

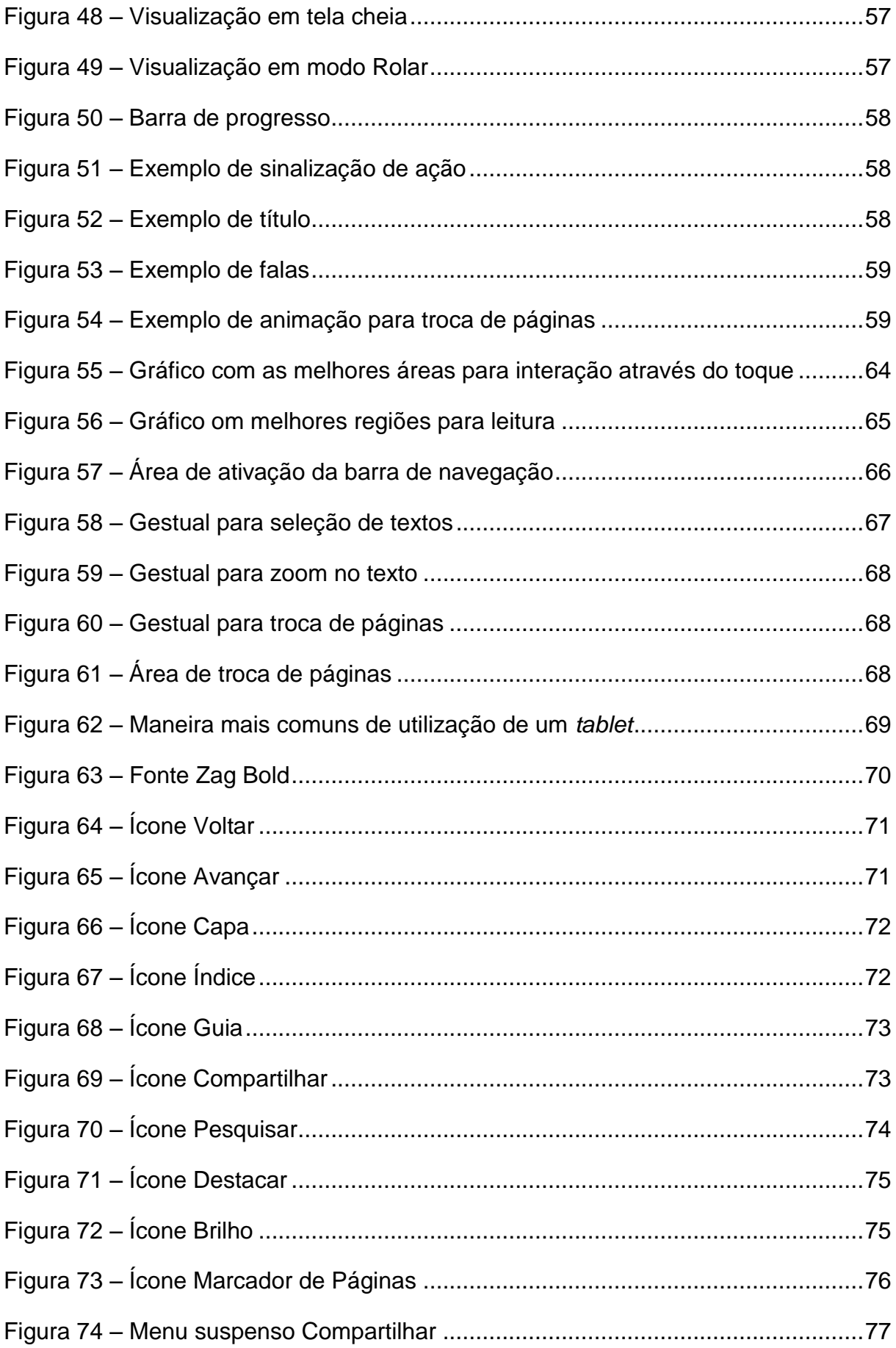

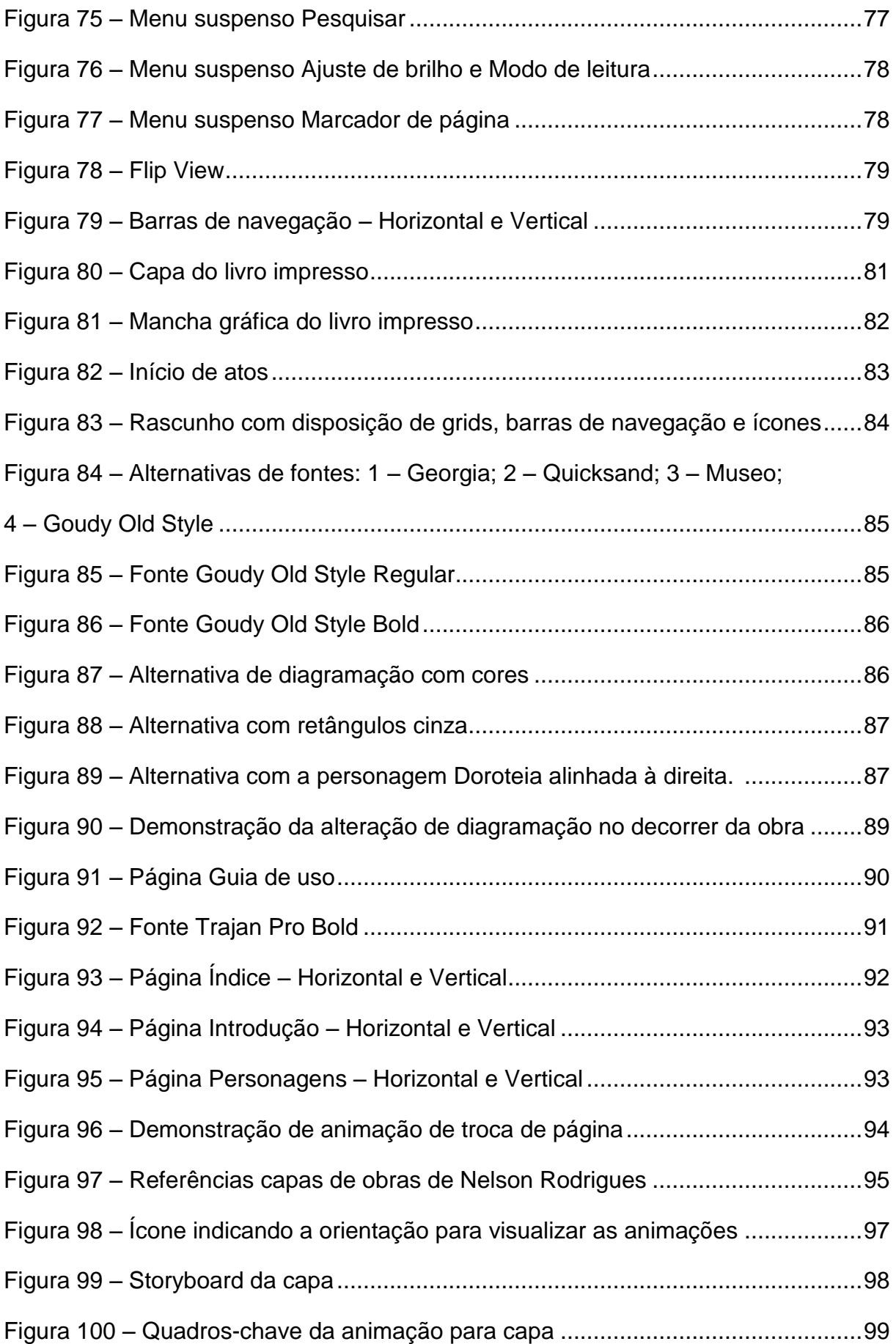

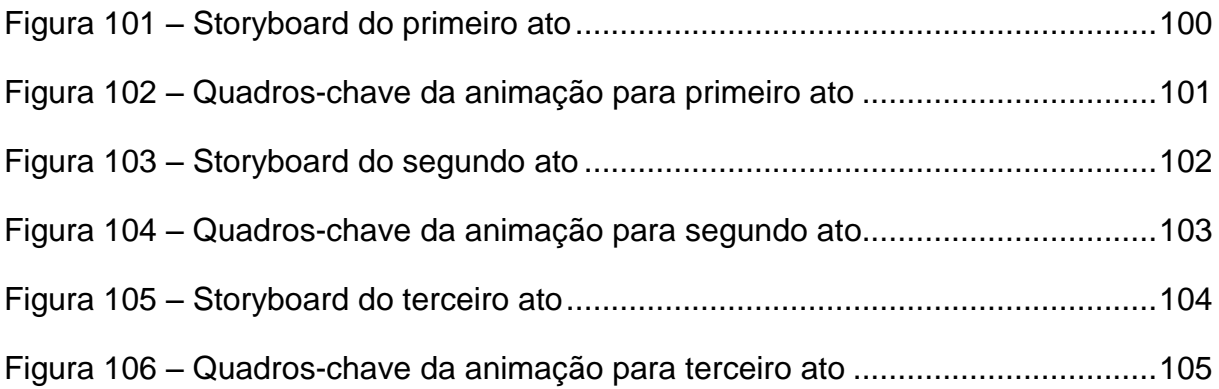

# **SUMÁRIO**

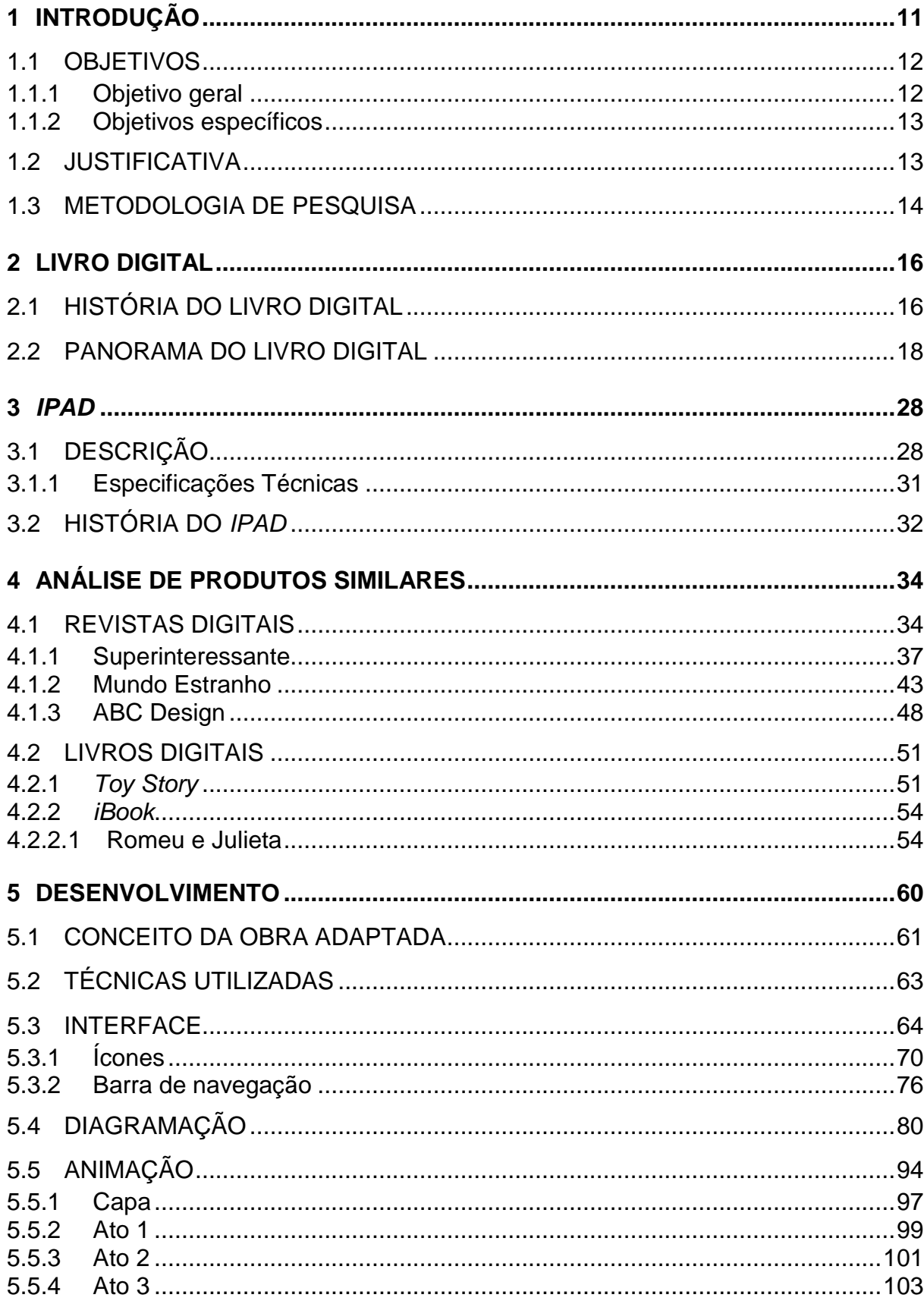

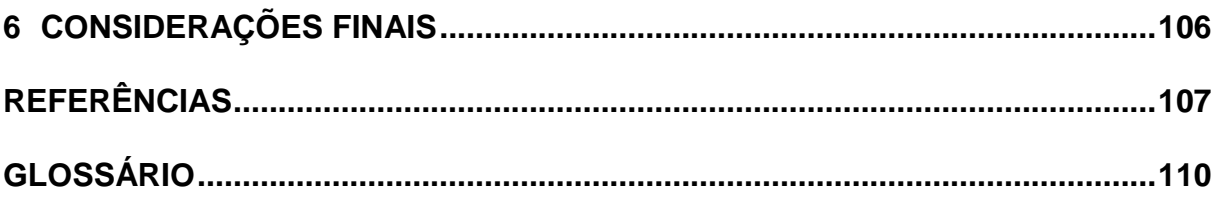

# **1 INTRODUÇÃO**

Os livros como signo representam uma das principais fontes de registro e transmissão do conhecimento, adquirindo uma grande importância como elemento da preservação e difusão da cultura. As formas de leitura têm sido repensadas e reelaboradas de acordo com os avanços tecnológicos, com os recursos disponíveis, e com as exigências dos novos leitores.

O livro, entendido como registro da informação por meio gráfico, começou de forma absolutamente diferente da atual. As manifestações mais antigas vinculadas ao registro de dados eram feitas sobre pedra e argila. Os materiais utilizados para os registros escritos foram, durante muito tempo, pesados e de difícil manuseio. A guarda destes objetos exigia espaços grandes e as informações acumuladas eram pequenas se comparadas com o que se tornou viável com as novas possibilidades de suportes para a escrita. O papiro foi o primeiro material flexível relevante a ser utilizado no ocidente. A sua produção era muito limitada, seu custo elevado, e seu volume de produção não atendia a todas as necessidades de suporte para a escrita. O pergaminho surgiu como alternativa às limitações da obtenção do papiro. Após isso, o papel se disseminou rapidamente por toda a Europa por ser muito mais fácil de ser produzido e muito menos oneroso. Há a aceleração do desenvolvimento das técnicas de gravura artística e Gutemberg desenvolve os tipos móveis para impressão de textos, os quais eram bastante resistentes e se prestavam a inúmeras reproduções. No fim do século XIX, surge um novo processo de impressão totalmente mecanizado, originado a partir do desenvolvimento tecnológico dos princípios da impressão litográfica denominado *offset*, que aprimora as técnicas de impressão e agrega qualidade ao aspecto do livro.

Gutemberg ao criar seus tipos móveis alterou, além da forma de produção do livro, o próprio contexto de livro, reduzindo os custos do acesso ao conhecimento e as novas ideias que antes estavam isoladas e fragmentadas. Socializou, assim, o conhecimento clássico e abriu as portas para as novas ideias, tornando possíveis mudanças na escala da Reforma Protestante, do Renascimento e do Iluminismo. Este também é um dos objetivos atribuídos aos livros digitais. Segundo o filósofo Pablo Ortellado, professor da USP, a digitalização do livro tem um impacto fundamental na difusão do conhecimento entre classes sociais que antes não

conseguiriam adquirir os livros. "Podemos fazer um comparativo com a indústria fonográfica, que precisou se reinventar após a digitalização da música. Eles utilizam a disseminação de arquivos em MP3 para divulgar o produto. E seu modelo de negócio passou por reestruturações" (ORTELLADO *apud* TUDO SOBRE LEITURA, 2010).

O termo *e-book* é uma abreviatura de *electronic book* e surge como proposta da democratização da leitura, principalmente pelo fato de seu custo ficar em torno de 30% a 50% menor que o livro impresso, queda essa que tende a se acentuar com o desenvolvimento de novos aplicativos – pequenos softwares instalados em sistemas operacionais de *smartphones* e *tablets* – de produção de leitura. Procópio (2010) afirma que o segredo do sucesso dos livros eletrônicos para o mercado editorial está na convergência entre *hardware, software* e conteúdo, um modelo de negócio que consiga suprir esses três itens com qualidade será eficiente e confiável.

Neste contexto em mudança, o papel do design gráfico passa a ocupar importante espaço, essencialmente quando a interatividade se faz necessária.

Como adaptação às novas tecnologias propõe-se o desenvolvimento de um livro digital baseado em uma obra literária impressa a fim de utilizar os recursos disponíveis em *tablets*, especificamente o *iPad*.

Observa-se que revistas como Superinteressante e Mundo Estranho adaptaram as publicações impressas para o *iPad* utilizando recursos visuais como pequenas animações, diagramação diferenciada, formato dinâmico e interatividade. Ainda não há o mesmo desenvolvimento por parte das editoras para livros digitais. A grande maioria destes livros atuais é exata reprodução de livros impressos, ignorando a alteração da mídia.

## 1.1 OBJETIVOS

## 1.1.1 Objetivo Geral

Adaptar um livro impresso para um livro digital em *iPad* baseando-se em recursos visuais já existentes em revistas digitais. Transformar a capa e a transição entre atos estáticos em pequenas animações. Estudar diagramação, tipografia e cores mais adequadas ao meio digital.

### 1.1.2 Objetivos específicos

- Aprofundar o conhecimento sobre tipografia, diagramação e cores analisando as formas mais adequadas para melhor legibilidade e interatividade com a tela *touch screen*;
- Estudar as revistas existentes para *iPad* como referência visual e de interatividade;
- Criar estilos referentes à obra;
- Estudar os recursos disponíveis no *iPad*;
- Adaptar o livro impresso para uma versão digital interativa;
- Analisar as peculiaridades de uma peça teatral e adaptá-la para o meio digital;
- Desenvolver as animações para capa e divisão de atos.

## 1.2 JUSTIFICATIVA

A transição do livro impresso para o livro digital é bastante recente e ainda não foi capaz de absorver todas as vertentes e possibilidades do design gráfico. As pesquisas do Instituto Pró Livro (2012) mostram que os livros digitais estão em crescente aceitação pelo público, sendo principalmente consumidos por jovens, público que se adapta facilmente a mudanças e que busca estar constantemente em contato com a internet. Os *e-books* demonstram que não só o mercado editorial pode produzir e comercializar livros de preço muito mais acessível como autores podem disseminar suas obras diretamente junto ao público leitor.

Observa-se que a adaptação de livros impressos para o meio digital ignora por vezes a nova mídia e os recursos tecnológicos disponíveis. Desta forma, acabam sendo apenas uma reprodução digitalizada de suas versões impressas. Os livros digitais começaram a ser produzidos logo após o surgimento da informática, porém as limitações de resolução da tela, diversidades de fontes, formato e ergonomia não foram capazes de abranger as necessidades para inovar na experiência de leitura. Os *tablets* são desenvolvidos para suprir essas dificuldades e oferecer uma experiência de leitura cômoda e que possa substituir os livros

impressos. Apesar dos avanços já feitos, muitas das críticas em torno dos livros digitais são feitas devido aos recursos gráficos pouco explorados pela maioria das editoras e sobre as diferenças de *status* que o livro impresso e o livro digital possuem.

As diferenças entre o livro impresso e o livro eletrônico são percebidas desde a produção, com livros impressos sendo produzidos em escala de cor CMYK e livros digitais em escala de cores RGB. Os livros impressos não possuem restrição ao layout, enquanto os *e-books* possuem o layout restrito pelo formato do aparelho. O estudo da tipografia impressa é mais avançado do que os estudos de tipografia digital. Através do estudo destas características e panoramas do livro digital propõese o relançamento da peça teatral Dorotéia: Farsa irresponsável em três atos, de Nelson Rodrigues para o meio digital. Hipoteticamente este projeto seria uma solicitação de uma editora para adaptar um livro impresso para o *iPad*. A exemplo das revistas digitais que conseguiram transcender do meio impresso para o digital e atualmente utilizam diversos recursos dinâmicos e interativos é possível criar livros digitais mais adequados ao meio. Devido às diferenças encontradas entre *tablets*, como sistemas operacionais, formatos, aplicativos, entre outros, o projeto restringese ao *iPad* para delimitar a abrangência do mesmo.

# 1.3 METODOLOGIA DE PESQUISA

A metodologia do processo de desenvolvimento do *design* visa otimizá-lo e permite que seja ensinado e aprendido. Além da aplicação do conhecimento o método deve ser coerente com os contextos histórico, cultural, social, econômico, ambiental, tecnológico, ergonômico e político. Desta forma o produto acaba sendo um reflexo das condições nas quais foi concebido. A metodologia do *design* trabalha com hipóteses, que muitas vezes ocorrem de maneira inconsciente. Além das decisões individuais de cada agente do *design* o sistema de criação deve ser pensado de forma integral, prevendo todas as fases e processos. As novas tendências do *design* trazem à tona a importância estratégica. Desta forma é necessário provar, antes da produção, a viabilidade e o sucesso do produto (BÜRDEK, 2006).

Tomando como referência a teoria de Horst Rittel (1973) "A pesquisa de sistemas da Primeira Geração" foram definidos alguns passos para o desenvolvimento do trabalho:

1º passo: compreensão e identificação do problema;

2º passo: coleta de informações e análise das questões atuais e possibilidades técnicas;

3º passo: interpretação das informações encontradas e avaliação do panorama encontrado;

4º passo: desenvolvimento do conceito e soluções alternativas demonstrando a viabilidade do projeto;

5º passo: avaliação e reavaliação das alternativas propostas a fim de decidir por uma ou por várias soluções;

6º passo: teste e implementação do projeto.

Apesar da linearidade do processo do projeto (problema-análise-solução), em alguns momentos saltos associativos e análise multifacetada de problemas podem apresentar alterações na metodologia.

## **2 LIVRO DIGITAL**

Os livros digitais, também chamados de *e-books* são publicações digitais semelhantes ao livro impresso em número de páginas e conteúdo. São compatíveis com computadores, *tablets* e *e-readers*. Geralmente são em formato PDF (*Portable document Format*), EPUB (*Electronic Publication*) e IBA (*iBook Author*).

# 2.1 HISTÓRIA DO LIVRO DIGITAL

A história do livro é marcada por dois grandes avanços tecnológicos, os tipos móveis de Gutenberg e a revolução industrial. Ambos modificaram o modo de produção dos livros, facilitando a impressão e a explosão bibliográfica. Porém nenhum deles alterou a plataforma de leitura e a interação com o leitor como a era digital.

Por algum tempo pensou-se que o livro era uma invenção incólume à tecnologia digital. Enquanto a informática aprimorava diversas invenções anteriores, o livro, aparentemente, mantinha-se imutável, inovando somente no processo de produção, sem modificar o conceito de livro.

Segundo Spalding (2011) os primeiros livros digitais foram apenas imagens escaneadas de livros impressos como no Projeto Gutenberg, criado por Michael Hart em 1971. O projeto desenvolveu a primeira biblioteca digital do mundo, criada para viabilizar uma coleção de livros eletrônicos a partir de volumes físicos e gratuitos – devido aos direitos autorais expirados. O primeiro livro desta biblioteca foi a Declaração de Independência dos Estados Unidos.

Outros dois grandes acontecimentos da história do livro digital ocorreram em 1991 e em 1993, primeiro com a Companhia Voyager e seu projeto "Livro Estendido", com fotos e biografia dos autores em CD-ROMS, e com a Digital Book Inc, que produziu um disquete contendo 50 livros no formato DBF (Digital Book Format). Em 1995 Jeff Bezos iniciou a venda de livros físicos por e-mail e posteriormente inaugurou o site Amazon.com, pioneiro na venda de livros pela internet.

A princípio os *e-*books eram escritos para áreas específicas e para um público muito limitado, abordando assuntos como manuais técnicos de hardware. A partir de 1998, várias empresas tentaram emplacar plataformas de livros digitais, como o *Ebook Rocket*, e *SoftBook*, e apareceram os primeiros fornecedores de *ebooks* em Inglês, como eReader.com e eReads.com, que tinham o objetivo de alcançar o grande público. A Microsoft também desenvolveu um leitor de livros digitais, o Microsoft Reader, mas não obteve sucesso. O primeiro best-seller do mercado digital foi "Montado na Bala", livro de Stephen King disponibilizado gratuitamente no ano de 2000 e que alcançou 400 mil downloads no primeiro dia. Em 2005 foi lançado o site Bookboon.com que permite downloads gratuitos de livros didáticos e guias de turismo.

Em 2007 a Amazon lançou o *Kindle* com o objetivo de reduzir os custos de distribuição. Foi o primeiro leitor de livros digitais a se tornar popular no mundo todo. O Kindle é um aparelho que utiliza uma conexão sem fio para que os usuários comprem e leiam livros, jornais, revistas ou blogs. Seu grande diferencial, já na primeira versão, foi a utilização do chamado papel eletrônico, tecnologia que procura imitar o papel convencional e que torna a leitura em sua tela muito mais agradável do que nos computadores.

Além do papel eletrônico, o modelo de negócios adotado pela Amazon foi fundamental para popularizar o aparelho e o transformar em um grande negócio para a empresa: o modelo permite que o usuário compre o aparelho por um valor relativamente baixo e tenha acesso livre à rede, sem precisar contratar um plano de telefonia.

A rede mundial gratuita permite que o usuário faça backup (cópia de segurança) dos livros adquiridos nos servidores da Amazon para o caso de perda ou dano no aparelho, além de acessar a loja. Também é possível acessar a Wikipedia, ler blogs, jornais e revistas.

A leitura em si é como a de um livro tradicional, com páginas exibidas sequencialmente e botões para avançar ou retroceder. Nas configurações, o usuário pode escolher o tamanho da fonte, o contraste e a rotação da tela. Também é possível fazer anotações, assinalar trechos do livro e visualizar quais foram os trechos mais assinalados pelos leitores daquele livro. Além disso, a função Text-to-Speech transforma textos escritos em textos falados, ou seja, lidos em voz alta para o leitor.

Em 2010 a Apple lançou o *iPad* que inaugurou os *iBooks* vendidos na *iBookstore* e chegou a 7 milhões de unidades vendidas do aparelho em apenas seis

meses. No mesmo ano, a Amazon divulgou que o número de vendas de livros digitais ultrapassou as vendas de livros de capa dura e a *Google eBookstore* foi aberta disponibilizando 3 milhões de títulos.

## 2.2 PANORAMA DO LIVRO DIGITAL

Com o objetivo de entender a inserção e as mudanças do livro digital no mercado, buscou-se dados que medissem o comportamento dos leitores. Para isso foram coletadas informações da 3ª Edição dos Retratos de Leitura do Brasil, realizada pelo Instituto Pró-Livro e apresentada na Bienal do Livro de 2012.

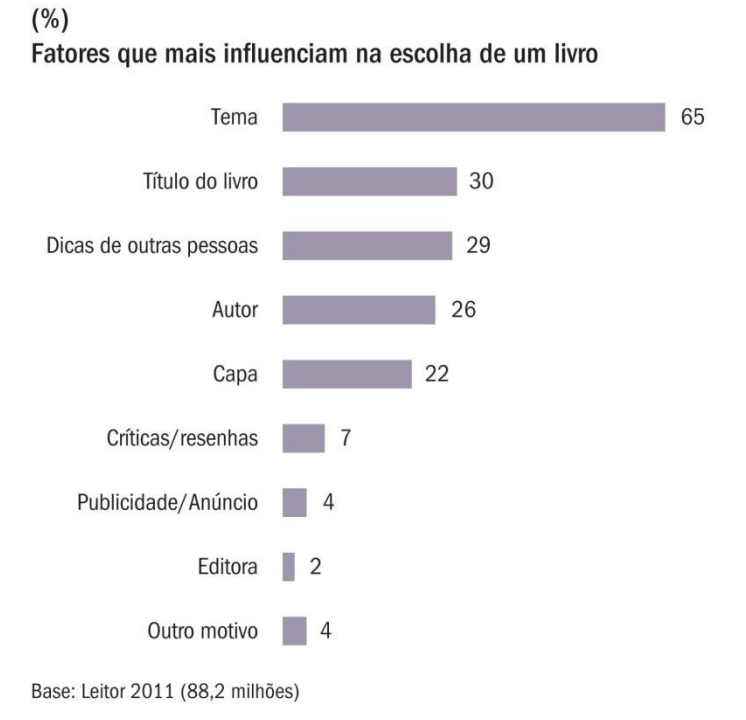

**Figura 011 – Gráfico fatores que mais influenciam na escolha de um livro FONTE: Instituto Pró-Livro**

## $(%)$ Principais formas de acesso aos livros

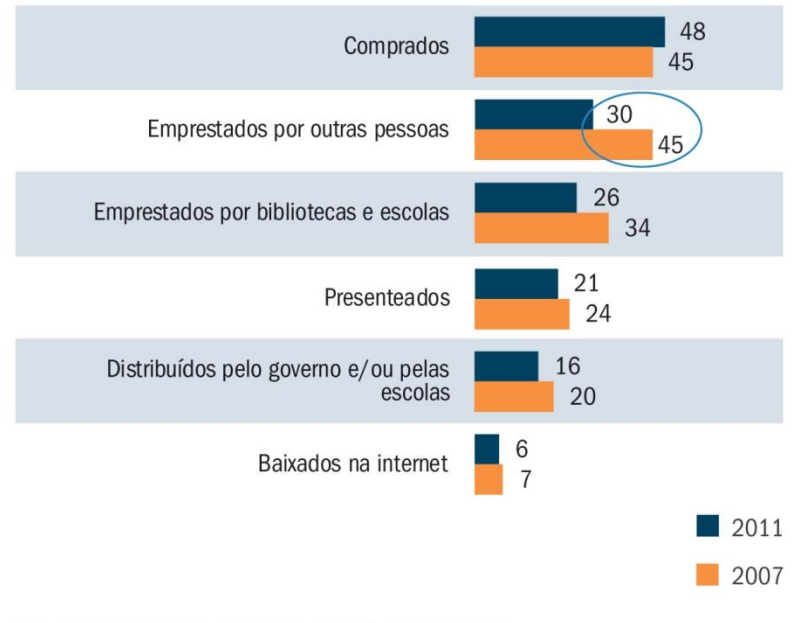

Base: Leitor 2007 (95,6 milhões) / 2011 (88,2 milhões)

**Figura 02 – Principais formas de acesso aos livros FONTE: Instituto Pró-Livro**

 $(%)$ Motivos para escolher onde comprar livros

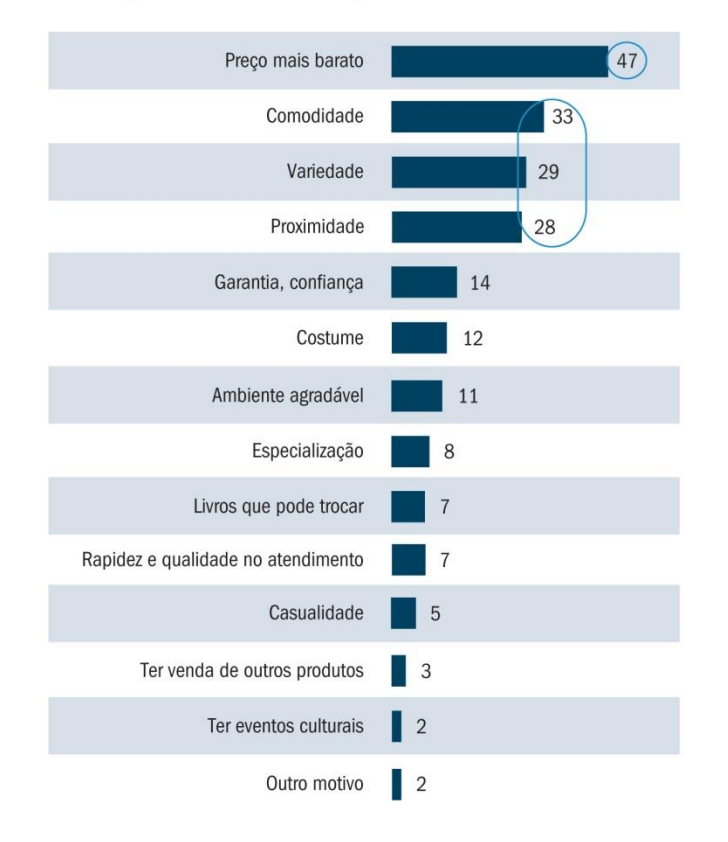

Base: Já comprou livros (78,3 milhões)

#### **Figura 03 – Gráfico motivos para escolher onde comprar livros FONTE: Instituto Pró-Livro**

Através destes resultados apresentados observa-se que os entrevistados dão preferência a preços mais baixos, comodidade, variedade e proximidade na hora de adquirir um livro (Figura 03). O livro digital possibilita fácil pesquisa de preços e de variedade de outros títulos, além da facilidade para compra.

 $(%)$ E-books e livros digitais

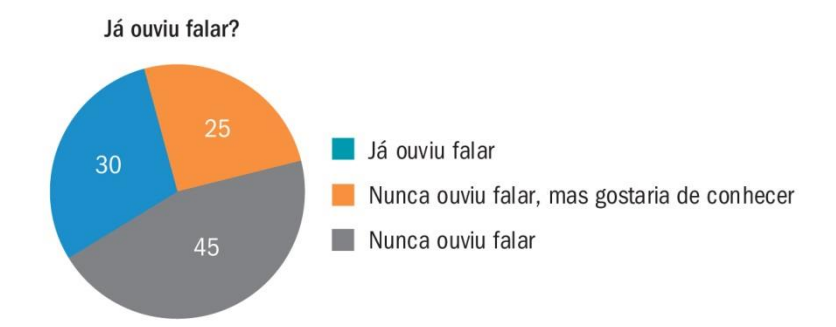

Base: População brasileira com 5 anos ou mais 2011(178 milhões)

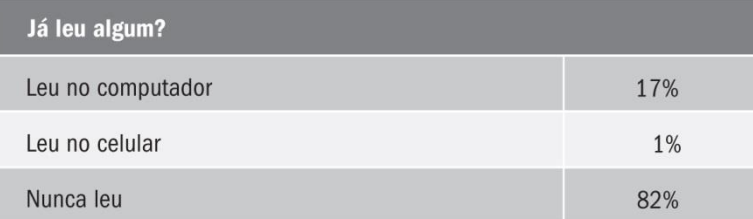

Base: Já ouviu falar em livros digitais (53,0 milhões)

#### **Figura 04 – Gráfico sobre livros digitais FONTE: Instituto Pró-Livro**

Penetração da leitura de livros digitais

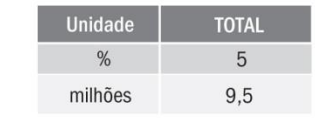

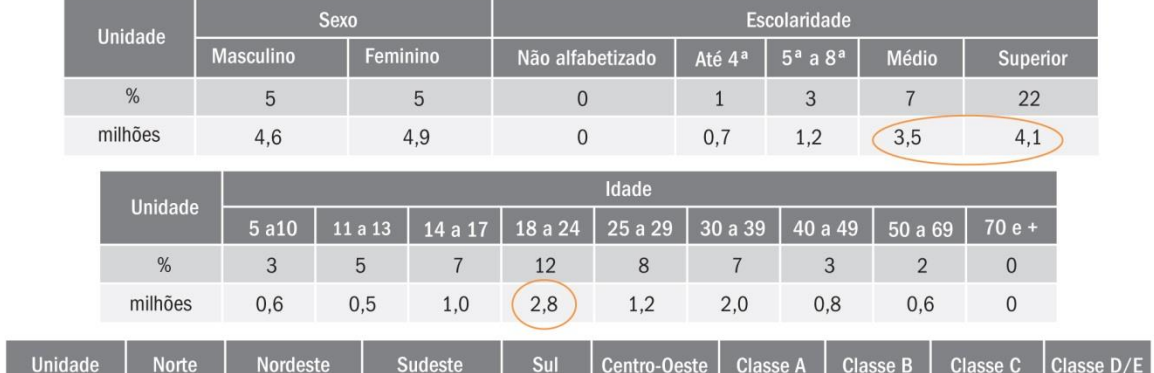

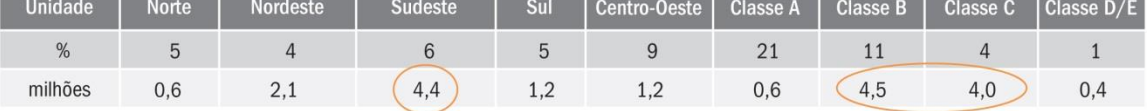

**Figura 05 – Gráfico penetração da leitura de livros digitais FONTE: Instituto Pró-Livro**

 $(%)$ Perfil do leitor de livros digitais - região e classe social

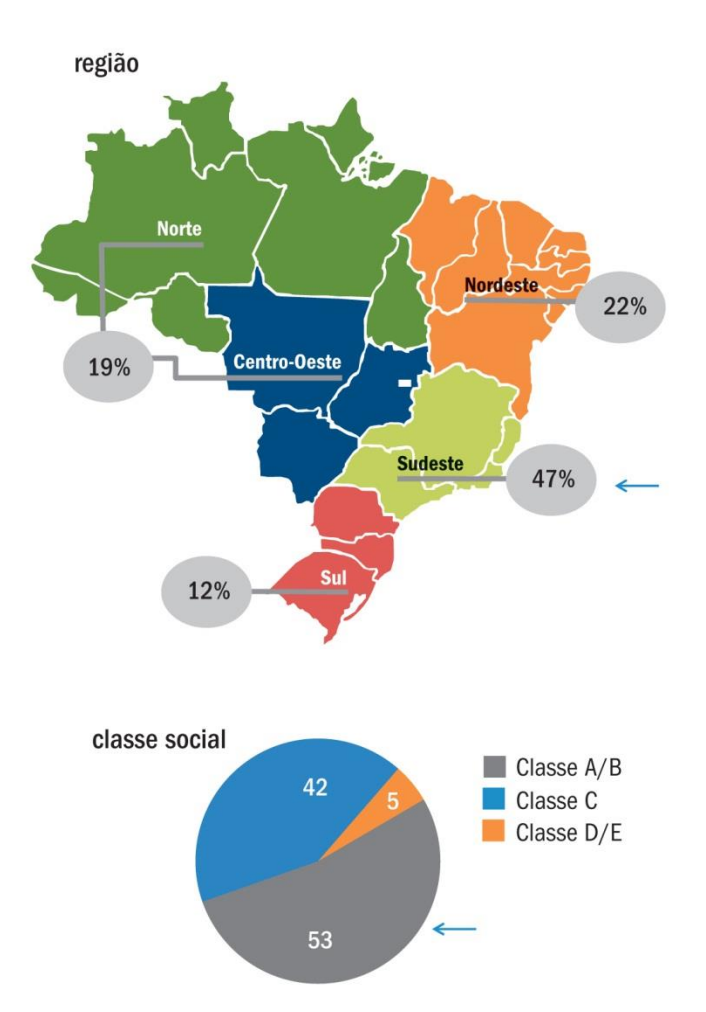

**Figura 06 – Gráfico Perfil do leitor de livros digitais por região e classe social FONTE: Instituto Pró-Livro**

#### $(%)$

Perfil do leitor de livros digitais - sexo, idade. escolaridade e estudante

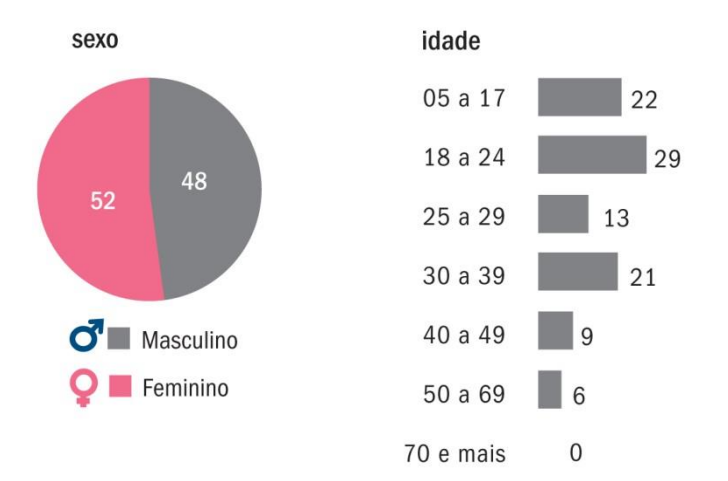

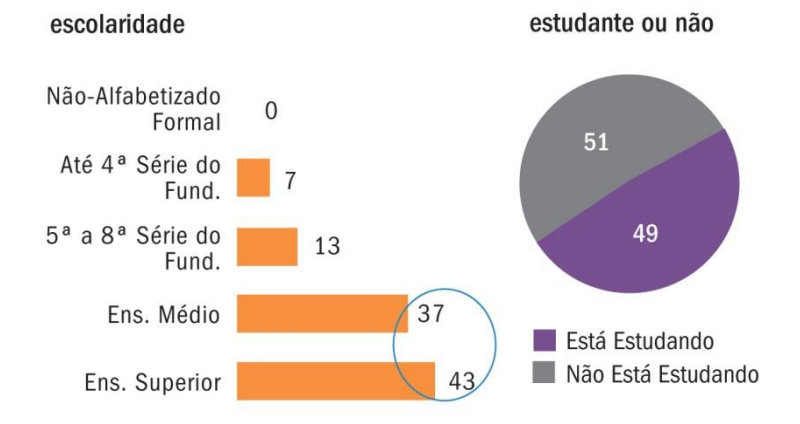

Base: Usuário de livros digitais (9,5 milhões)

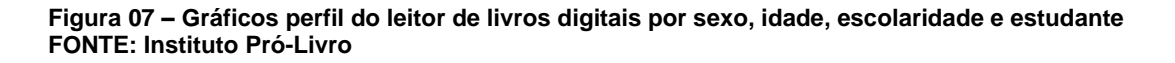

Dos 9,5 milhões de leitores de livros digitais, os jovens são os principais consumidores. Apesar de a pesquisa apontar que 45% dos brasileiros nunca ouviram falar nesse tipo de livro, são as pessoas entre 18 e 29 anos as que mais consomem, com 29%, e, em 2º lugar, estão os leitores de 5 a 17 anos, em sua maioria estudantes dos Ensinos Fundamental e Médio, que são mais familiarizados com as novas tecnologias. (Instituto Pró-Livro, 2012)

## $(%)$ Livros impressos x livros digitais

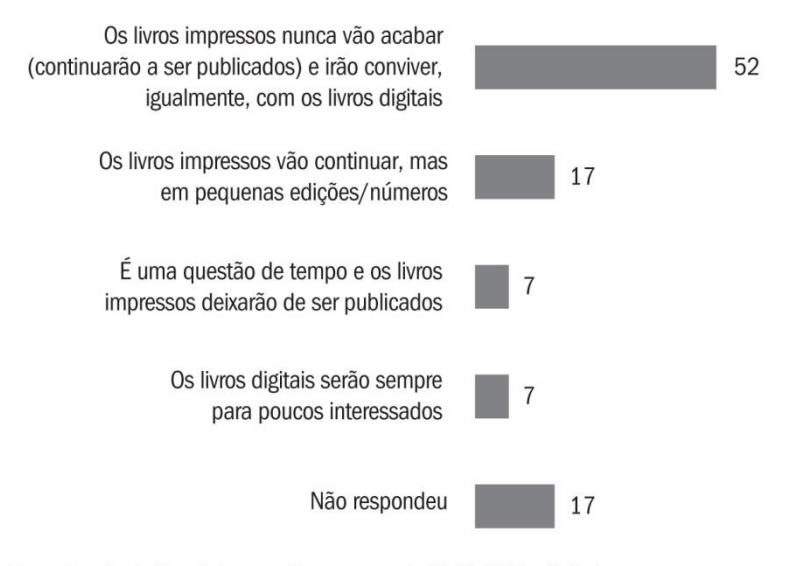

Base: População brasileira com 5 anos ou mais 2011 (178 milhões)

#### **Figura 082 – Gráfico livros impressos e livros digitais FONTE: Instituto Pró-Livro**

Para Niederauer *apud* Fontão e Hausser (s.d.) **"**a tendência é que essa transição do livro impresso para o digital seja gradativa, aproximando-se definitivamente de seu fim quando se extinguirem as gerações que foram alfabetizadas com o uso de meios impressos, daqui a muitas décadas". Porém 52% dos entrevistados acreditam que os livros impressos nunca vão acabar e conviverão igualmente com os livros digitais.

 $(%)$ Contato com e-books e livros digitais

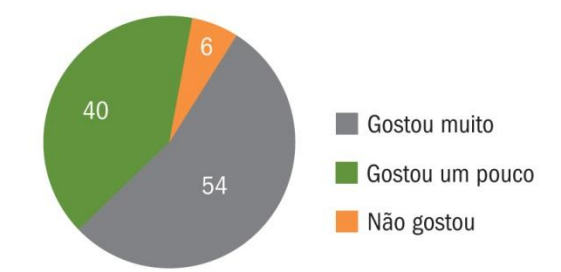

Base: Usuários de livros digitais (9,5 milhões)

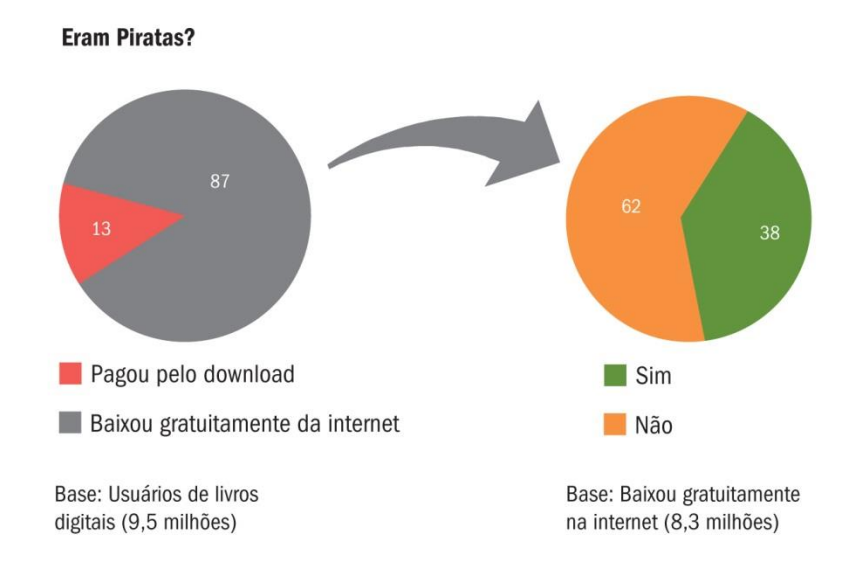

**Figura 093 – Gráfico Contato com** *e-books* **FONTE: Instituto Pró-Livro**

## $(%)$ Contato com e-books e livros digitais

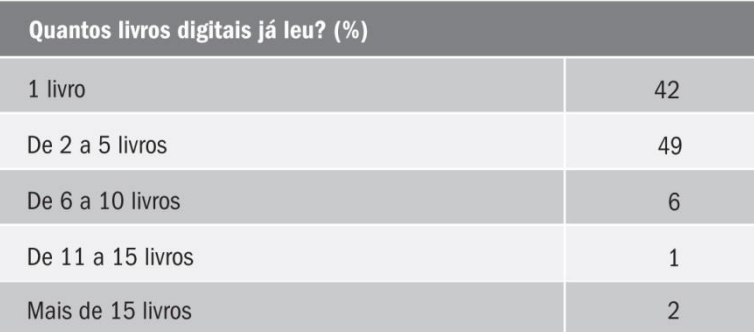

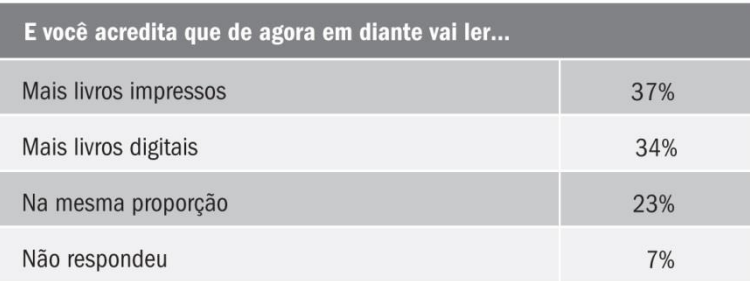

Base: Usuário de livros digitais (9,5 milhões)

#### **Figura 10 – Gráfico Contato com** *e-books* **e livros digitais FONTE: Instituto Pró-Livro**

### $(%)$ Quem não leu livro digital

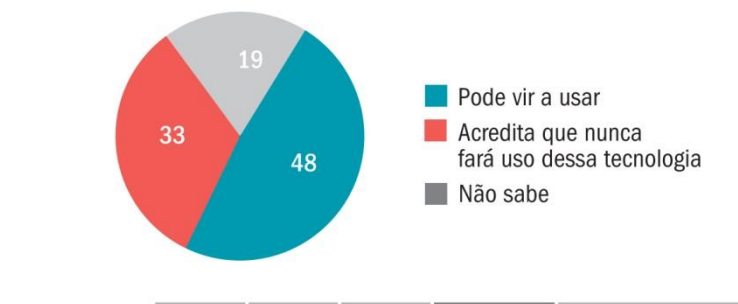

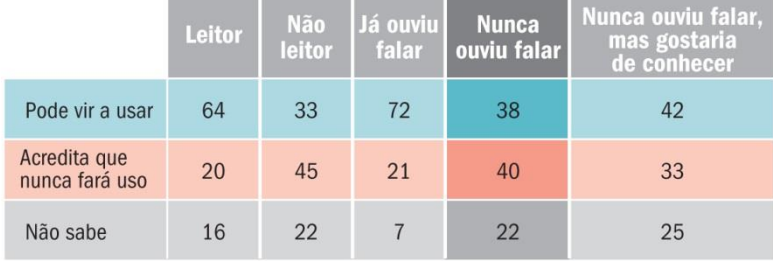

Base: Não leu livro digital (168,5 milhões)

**Figura 11 – Quem não leu livro digital FONTE: Instituto Pró-Livro**

Apesar do número de leitores de livros digitais ainda ser muito pequeno (7% da população estudada), as respostas positivas apontam tendência ao crescimento desse número, pois, entre os que tiveram acesso, 54% responderam que gostaram muito e 40% que gostaram um pouco. Somente 6% deles dizem que não gostaram. Entre a população que nunca leu: 48% acham que podem vir a usar e 33% acreditam que nunca farão uso dessa tecnologia. Esses números podem mudar, pois estão entre esses entrevistados aqueles que não conhecem o livro digital ou o *tablet*, o que dificulta uma avaliação mais completa. Por outro lado, sabe-se que essa tecnologia se renova constantemente, e que a possibilidade de suportes mais funcionais e de conteúdos em novos formatos pode atrair o interesse dos leitores mais resistentes. (Instituto Pró-Livro, 2012)

O surgimento do livro digital pode apresentar o livro não só em um novo formato tecnológico, mas como transformação da experiência de leitura, além das mudanças na forma de concepção, produção (diagramação), distribuição e comercialização. Os significados social e cultural do livro enquanto suporte de conteúdo para leitura foram desconstruídos através das décadas e pelo avanço da informática. Enquanto há algumas décadas as enciclopédias representavam o acesso à informação, hoje são os computadores que desempenham esse papel e principalmente representam uma necessidade de consumo para melhoria social. Talvez com a ascensão do livro digital, que também possui os avanços tecnológicos apresentados pela informática, a função histórica do livro seja retomada e novamente a leitura seja percebida como ferramenta de desenvolvimento pessoal.

#### *3 IPAD*

## 3.1 DESCRIÇÃO

*Tablets* são dispositivos pessoais que podem ser usados para acesso à Internet, organização pessoal, visualização de fotos, vídeos, leitura de livros, jornais e revistas e para entretenimento com jogos (IG TECNOLOGIA, 2011). A interação com seu sistema ocorre através da tela sensível ao toque. Os *tablets* possuem funcionalidades presentes tanto em computadores quanto em celulares *smartphones*.

O *iPad* foi lançado em 2010 pela Apple Inc. e segundo especialistas inovou o mercado ao conseguir integrar mobilidade com a tecnologia existente em computadores e *notebooks*. Junto com sua criação foi consolidada uma nova experiência de interface, já iniciada com o lançamento do iPhone. Sua interface é especializada para organizar arquivos similares. Desta forma fotos, músicas e outros documentos são armazenados em aplicativos orientados para a tarefa. Apesar da relativa facilidade de uso, a crescente capacidade de armazenamento e funcionalidade dos computadores faz com que o conceito de *desktop* dificulte o gerenciamento de arquivos. Assim, mesmo que as especificações técnicas dos computadores e do *iPad* sejam incomparáveis, a grande inovação apresentada pelo *tablet* é essa nova experiência de uso.

Dentro do *iPad* o aplicativo que mais se destaca para leitura de livros digitais é o *iBook*. Nele é possível alterar cores de fundo, fontes, destacar partes do texto e fazer anotações. É possível também escolher entre três modos de leitura, livro, com lombada e bordas das páginas seguintes visíveis, tela inteira; ou rolagem (Figura 12), somente com navegação vertical. O aplicativo reconhece três tipo de arquivos, IBA, ePub e PDF. As obras já adquiridas ficam em uma biblioteca que apresenta dois modos de visualização: os livros dispostos em uma prateleira (Figura 13), com uma miniatura da capa para identificação, ou em forma de lista contendo o título, autores e categoria (Figura 14).

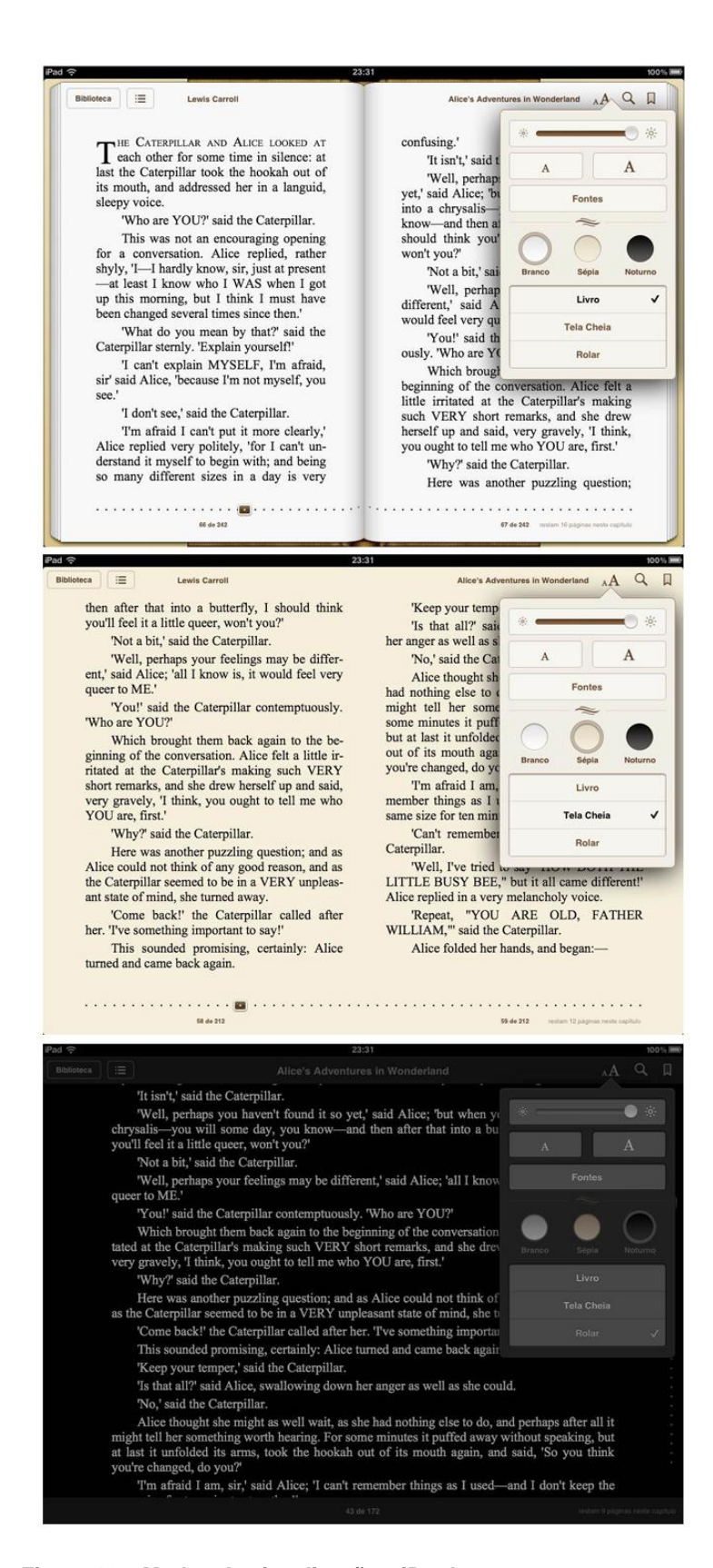

**Figura 12 – Modos de visualização -** *iBook* **FONTE: Apple Inc.**

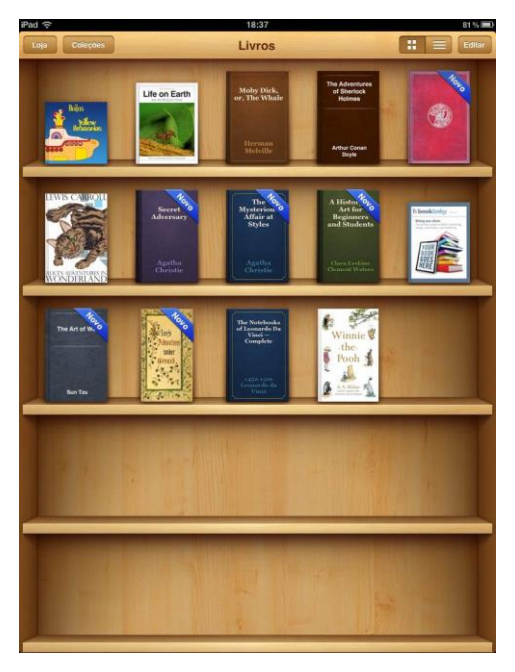

**Figura 13 – Biblioteca** *iBook* **FONTE: Apple Inc.**

| ×<br>Editar<br>Teatro<br>Teatro<br>Fiction & Literature |
|---------------------------------------------------------|
|                                                         |
|                                                         |
|                                                         |
|                                                         |
|                                                         |
| Classics                                                |
| Fiction & Literature                                    |
| Ciências da vida                                        |
| Art & Architecture                                      |
| Small Business & Entrepren                              |
| Ficção e literatura                                     |
| Fiction & Literature                                    |
| Teatro.                                                 |
|                                                         |

**Figura 14 – Visualização em lista da biblioteca do** *iBook* **FONTE: Apple Inc.**

Outra característica do sistema operacional da Apple é a integração com a loja de aplicativos *iTunes*, na qual são disponibilizados diversos programas compatíveis com o *iPad*, alguns de forma gratuita e outros através de compra dentro da loja virtual. Entre os aplicativos disponibilizados na loja existe a *iBookstore*, que permite a compra de livros digitais

#### 3.1.1 Especificações técnicas

A primeira geração do *tablet* possui uma tela LCD sensível a toques simultâneos de 9,7 polegadas retro-iluminada por LEDs, com resolução de 1024 x 768 pixels e densidade de 132 pixels por polegada. Suas medidas físicas são 242,8mm de altura, 189,7mm de largura e 13,4mm de espessura e pesa 680 gramas em sua versão Wi-Fi. Possui acelerômetro, que detecta e ajusta a orientação da tela de acordo com a posição do aparelho, além de possuir um botão que trava essa rotação. Há também um botão liga/desliga que além de desempenhar essa função, bloqueia o aparelho deixando o sistema operacional em modo de espera. O botão *home* tem a função de ocultar o aplicativo que está aberto, mostrar os que estão em espera e retornar à tela de aplicativos inicial. Seu sistema operacional possui reconhecimento de gestos, realizando ações específicas de acordo com o movimento realizado com um ou mais dedos.

Dentro dos formatos suportados pelo *iPad*, os mais importantes, para leitura de livros, são: PDF, HTML e EPUB. Sendo este último utilizado como formato padrão de livros digitais, pois permite que a tela de texto seja otimizada de acordo com o dispositivo utilizado para a leitura. Isso é feito através da possibilidade de alterações no tamanho e estilo da fonte, contraste da página, marcadores de página, entre outros.

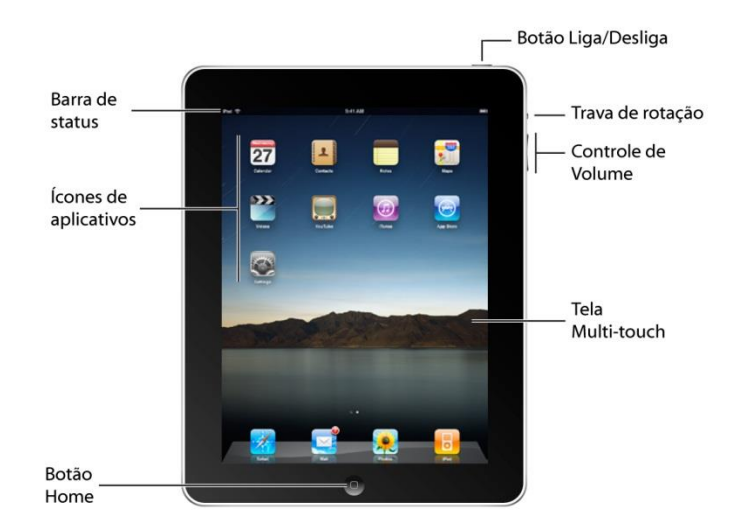

**Figura 15 – Visão Geral do** *iPad* **FONTE: Manual do Usuário -** *iPad*

### 3.2 HISTÓRIA DO *IPAD*

O desenvolvimento de aparelhos eletrônicos pessoais surgiu durante década de 1980 através da criação de protótipos na Apple Inc. Porém, o primeiro aparelho chegou ao mercado somente em 1993, chamado de *Newton MessagePad*. Esse aparelho foi o primeiro *PDA (Personal Digital Assistant*, ou Assistente Digital Pessoal) a ser comercializado e possuía alguns aplicativos para organização pessoal como agenda de contatos, calendário, caderno de notas e algumas ferramentas como calculadora, conversor de medidas e valores, mapas de fusohorário, entre outros. Sua tela era sensível ao toque de uma caneta que acompanhava o aparelho e seu sistema operacional era capaz de reconhecer escrita. O *MessagePad* da Apple foi produzido até 1998. (WUNDR BLOG)

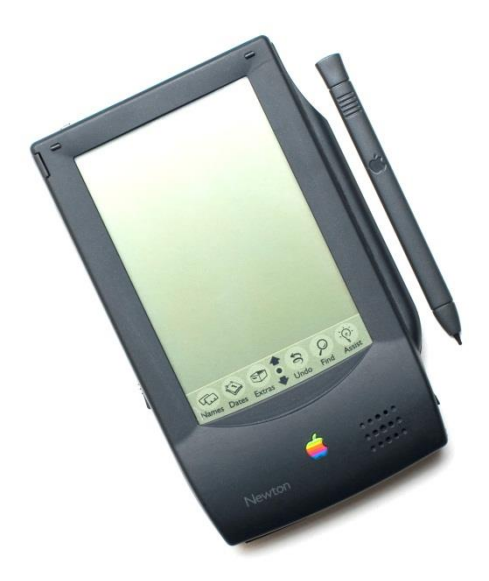

**Figura 16 – Newton Messagepad FONTE: Wundr Blog**

O mercado de *PDAs* continuou recebendo novos modelos até a popularização dos *smartphones.* Sem poder concorrer com as novas ferramentas, os *PDAs* tornaram-se aparelhos obsoletos, pois apresentavam um número menor de funções em comparação com os novos celulares.

Com o fortalecimento financeiro e de mercado pelo qual a Apple estava passando na década de 2000, devido ao grande sucesso do *iPod* e sua revolução no mercado fonográfico e na maneira como as pessoas armazenavam e ouviam suas músicas, a empresa passou a ser referência em tecnologia. Em 2007 lançou o

*iPhone*, um *smartphone* que utilizava um sistema operacional próprio da Apple – chamado *iOS* – e permitia a instalação de outros aplicativos disponibilizados através de uma vasta biblioteca. A grande inovação apresentada por esse sistema foi a facilidade de uso e de aprendizagem, a transferência de dados foi simplificada através de conexões de internet e *bluetooth* dispensando o uso de cabos na maioria das ações.

Após diversos rumores, no dia 27 de janeiro de 2010 foi apresentado a primeira geração do *iPad*, um dispositivo que utiliza o mesmo sistema operacional do *iPhone*. O *tablet* da Apple criou uma nova categoria de produto, após inúmeras tentativas de outras empresas para inserir um computador em formato de prancheta no mercado. A principal crítica em torno do aparelho é a incompatibilidade com o formato de arquivos *Flash*. Porém, com o sucesso de vendas, os sites buscaram adequar-se à plataforma desenvolvendo soluções alternativas que dispensassem arquivos *Flash*.

## **4 ANÁLISE DE PRODUTOS SIMILARES**

A análise de concorrentes foi feita para identificar limitações e particularidades de publicações semelhantes à proposta. Desta forma é possível conhecer algumas soluções gráficas aplicadas, os avanços tecnológicos e algumas experiências de uso que o aparelho pode proporcionar.

Para uma análise mais completa das possibilidades gráficas e tecnologias existentes, buscou-se além de referências em livros digitais, as revistas digitais. Elas têm encontrado um nicho de mercado importante e muitas vezes são mais atrativas e plurais do que os livros. Foram analisadas as seguintes características gráficas: *grids*, tipografias, cores, ícones, interfaces, animação e interatividade.

## 4.1 REVISTAS DIGITAIS

Analisou-se as características gráficas das seguintes revistas: Superinteressante (edição 290), Mundo Estranho (edição 111), publicadas pela Editora Abril; e ABC Design (edição 35), publicada pela Editora Infólio.

As revistas Superinteressante e Mundo Estranho possuem uma pequena animação na capa. Porém mantém o mesmo layout de suas respectivas versões impressas (Figura 17). As duas utilizam os próprios elementos de composição que aparecem gradativamente (Figuras 19 e 20). As animações têm duração máxima de quinze segundos. A revista ABC Design possui capa estática também preservando o layout da versão impressa.

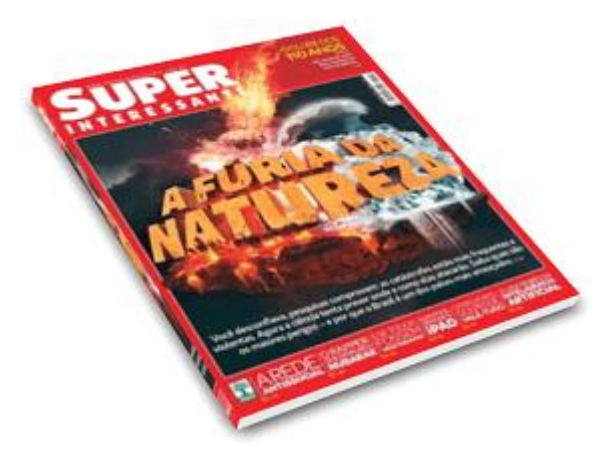

**Figura 17 – Revista Impressa FONTE: Multibrasil**
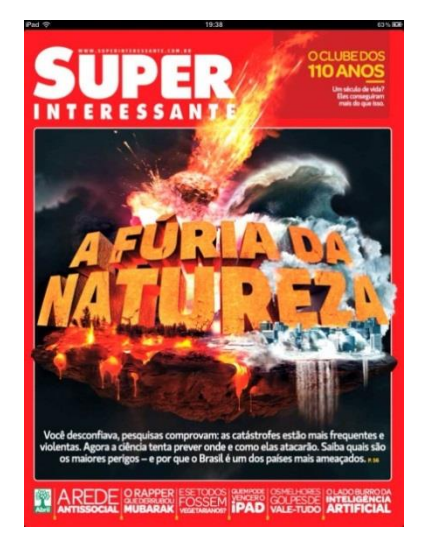

**Figura 18 – Capa revista na versão para** *iPad* **FONTE: Editora Abril**

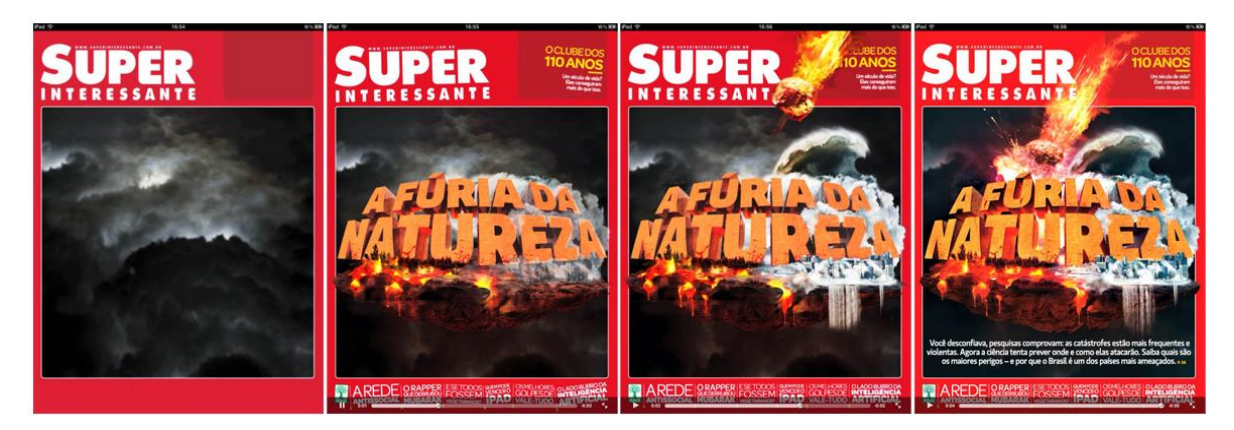

**Figura 19 – Animação de capa da Revista SupeiInteressante FONTE: Editora Abril**

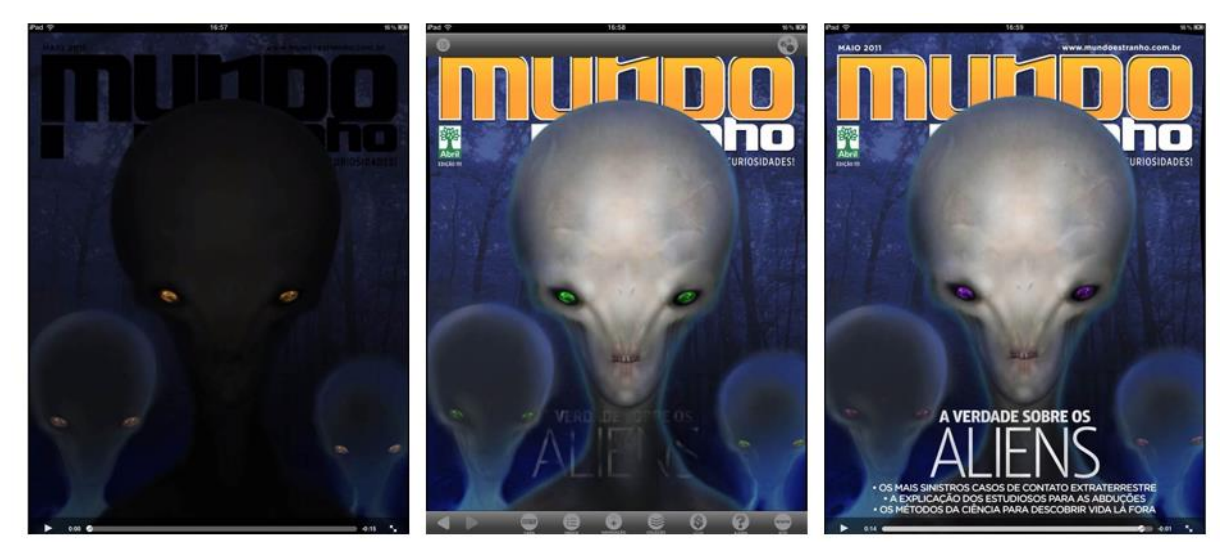

**Figura 20 – Animação de capa da Revista Mundo Estranho FONTE: Editora Abril**

Pelo fato dos *e-books* serem uma tecnologia relativamente nova, em todas as revistas observa-se um guia de utilização (Figura 24), que explica os recursos de navegação como ícones, gestos e outros.

Embora o *iPad* disponha de notificações e seja multitarefa, ele é projetado para concentrar toda a atenção na aplicação principal. As barras e ícones ficam ocultos e são exibidos com toques nas extremidades superior e inferior da tela. A leitura das revistas é bastante intuitiva por, muitas vezes, imitar os gestos realizados durante a leitura de uma revista física.

Todas as revistas analisadas possuem a possibilidade de leitura com o aparelho tanto na vertical quanto na horizontal. Porém, para a visualização completa de algumas ilustrações, infográficos e etc., há o aviso para girar o aparelho para a horizontal ou vertical.

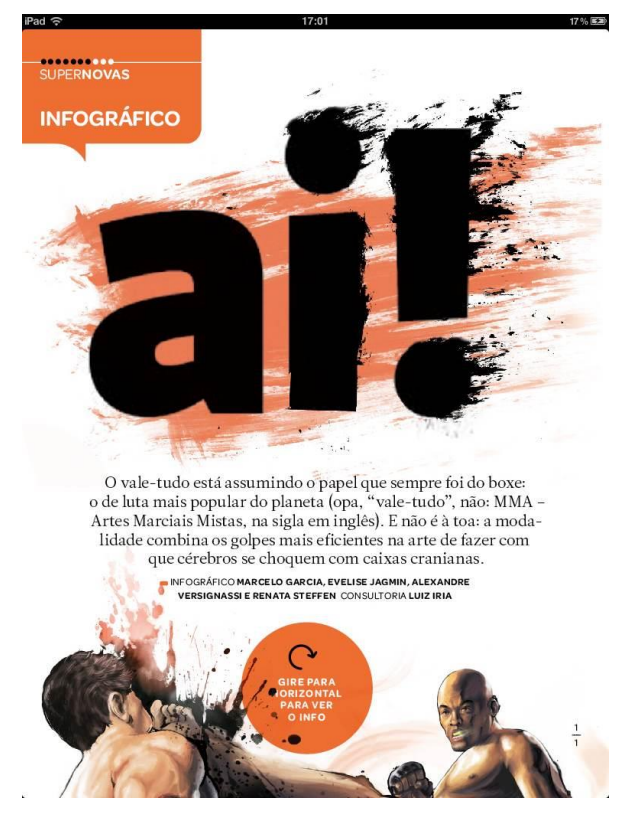

**Figura 21 – Imagem de infográfico com notificação para girar o** *iPad* **e visualizar o infográfico FONTE: Editora Abril**

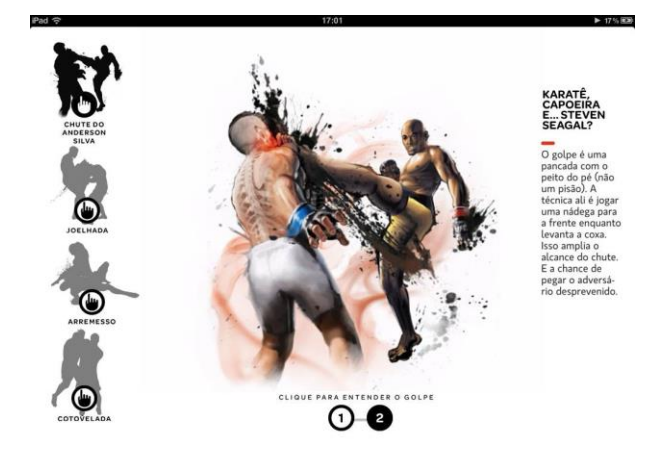

**Figura 22 – Visualização de infogrático na horizontal FONTE: Editora Abril**

4.1.1 Superinteressante

A revista Superinteressante possui duas barras de navegação na parte inferior e superior do *iPad* que aparecem apenas quando clica-se na extremidade inferior. Na barra superior há o ícone Índice, que quando clicado mostra as seções da revista e o ícone Compartilhar, que permite ao usuário publicar um link para a matéria que está lendo em redes sociais ou enviar por e-mail. Na barra inferior há ícones para compra de outras edições, para visualizar as revistas já adquiridas, para acessar a capa, para ver o índice, uma barra de navegação que exibe miniaturas das seções, acesso direto ao site da revista, ajuda e ícones "avançar" e "retroceder", os quais podem causar confusão, pois não estão ligados ao avanço de página, e sim, às ações realizadas durante a leitura semelhante aos botões "voltar" e "avançar" de navegadores de internet.

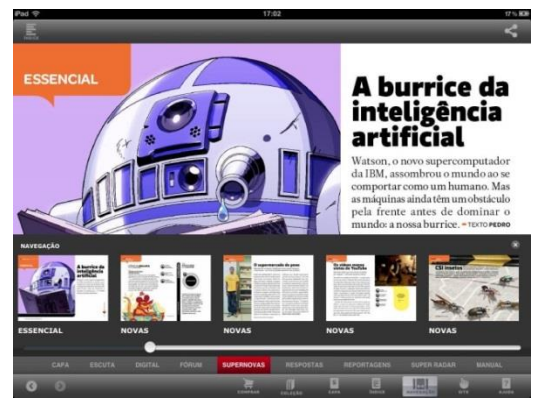

**Figura 23 – Visualização da barra de navegação com miniaturas das páginas FONTE: Editora Abril**

A teoria piagetiana sobre aprendizado de novas tecnologias baseia-se em comparações entre conhecimentos previamente adquiridos.

> "... uma integração às estruturas prévias, que podem permanecer invariáveis ou são mais ou menos modificadas por esta própria integração, mas sem descontinuidade com o estado precedente, isto é, sem serem destruídas, mas simplesmente acomodando-se à nova situação." (PIAGET, 1996, p. 13).

Desta forma, a revista desenvolveu um processo de leitura no *iPad* que se assemelha à leitura de materiais impressos. Para a troca de páginas utilizam-se gestos da direita para a esquerda, para avançar, ou da esquerda para a direita, para retornar. Para a leitura das matérias o gesto deve ser realizado no sentido vertical, de baixo para cima. Isso ocorre devido à disposição de conteúdo na revista. As matérias ficam em uma mesma página na vertical e a cada página trocada no sentido horizontal um novo tópico é apresentado. O gesto de troca de páginas na horizontal é bastante intuitivo, pois é semelhante à troca de páginas de uma revista impressa. Porém o gesto na vertical que possibilita a leitura do restante da matéria pode demandar um esforço maior de aprendizado do usuário.

Como a revista é separada por seções, como "Supernova", "Respostas", "Reportagens" e "Super Radar", que possuem diversas páginas, a solução gráfica utilizada foi demarcar as páginas através de círculos no canto superior esquerdo da tela. Eles indicam quantas páginas a seção tem e em qual delas o leitor está (Figura 26).

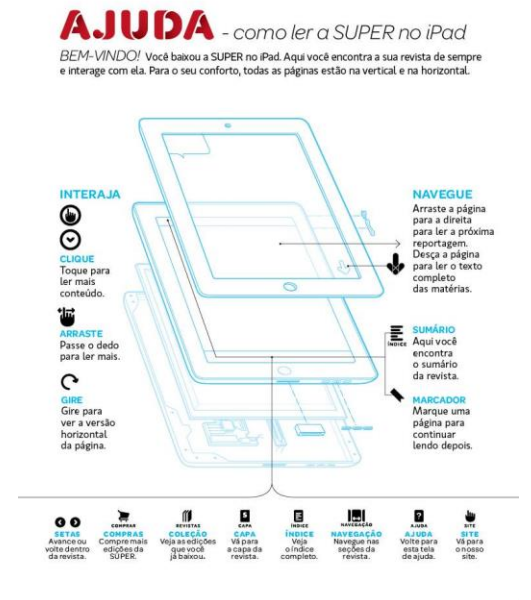

**Figura 24 – Página de ajuda da revista Superinteressante FONTE: Editora Abril**

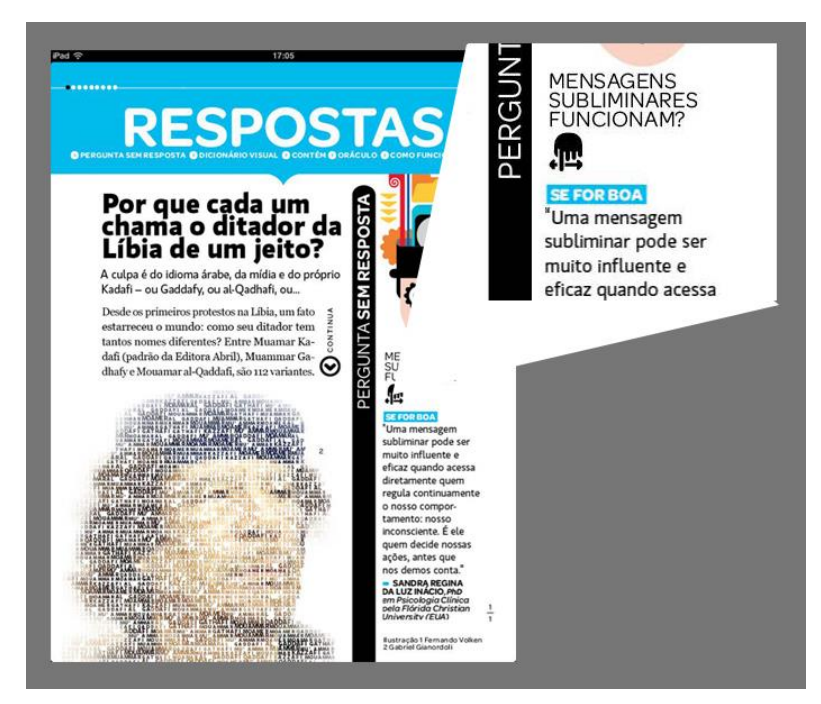

**Figura 25 – Destaque de símbolo indicando gesto para ler mais FONTE: Editora Abril**

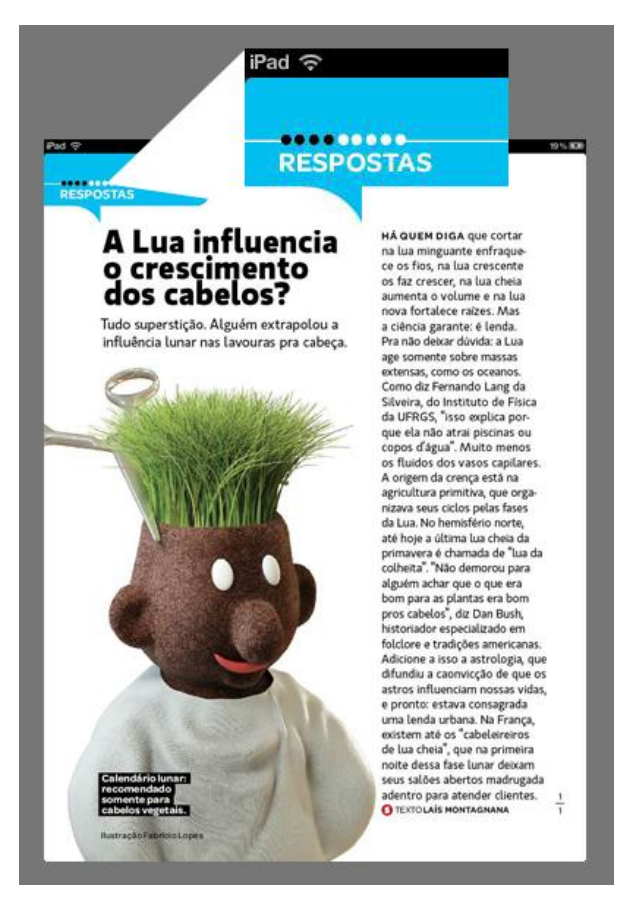

**Figura 26 – Destaque de marcação em forma de círculos para indicar o progresso em cada seção FONTE: Editora Abril**

Observa-se uma grande variação de grids, fontes e alinhamento, isto se deve à necessidade de diferenciar tópicos e abranger a pluralidade de assuntos presentes na revista. Devido a essa variedade de soluções, optou-se por avaliar características mais recorrentes.

A maioria das fontes utilizadas nos textos pode ser dividida por duas características: texto longo ou texto curto. Para os textos mais longos, presentes nas matérias mais extensas, a revista utiliza uma fonte romana serifada de corpo médio, para deixar a leitura menos cansativa e mais estruturada visualmente (BRINGHURST, 2005). Os tipos com serifas auxiliam melhor a leitura do que os sem. As serifas unem as letras para guiar o leitor ao longo de cada linha de um texto. Os tipos sem serifas são utilizados preferencialmente em textos mais curtos (legendas, destaques, títulos e entradas de notícias, por exemplo) e/ou como complemento às fontes serifadas.

**POLÊMICA** 

10 % ES

· etc.). Mas a indústria de provedores não concordou. E está insuflando uma disputa no Congresso dos EUA que pode mudar ou anular essas regras.

 $17.10$ 

O que está em jogo é o direito de provedores interferirem no acesso à internet, bloqueando sites ou reduzindo a velocidade do tráfego de dados. Quando conectamos o computador ou o celular a uma rede, seja a sem fio de um hotel, seja a banda larga de nossa casa, o que ocorre é uma conexão entre o nosso dispositivo e o provedor de acesso.

Entre o provedor e a internet há outra conexão, a "conexão de trânsito". É nela que acontecem todas as interferências que impedem a liberdade de acesso à internet.

iPad a

É fácil entender por quê. Assim como você, o provedor contrata acesso a internet de alguém - no caso, de grandes provedores de banda. A diferenca é que o proyedor leva no atacado: contrata um "lote" de banda e o reparte entre os usuários. Suponha que um provedor tenha 1 milhão de clientes conectados via banda larga a 1 Mb/s (um megabit por segundo) para download. Se todos os usuários usarem essa conexão para baixar um vídeo ao mesmo tempo, o provedor precisará de uma conexão de trânsito de 1 Tb/s (um terabit por segundo), equivalente a 1 milhão de megabits por segundo.

"Os provedores não querem ver seu custo aumentar. Aí limitam a velocidade de quem acessa YouTube ou Vimeo. Ou impõem a esses sites um sobrepreço.

**Figura 27 – Utilização de fontes serifadas e não-serifadas FONTE: Editora Abril**

Diferente de outros aparelhos dedicados à leitura de *e-books* (como o Kindle e Kobo) o *iPad* possui tela LCD de alto brilho (opção ajustável nas configurações), desta forma o uso predominante da cor branca torna a leitura cansativa se realizada por longos períodos. Este é um problema presente na revista que utiliza na maioria das matérias fundo na cor branca com o texto na cor preta

Os textos das matérias geralmente são justificados. O grid utilizado divide as matérias em duas colunas quando há somente o texto, ou em uma coluna que ocupa meia página, deixando um espaço lateral para informações adicionais. Para os textos curtos, presentes em comentários, pequenas curiosidades, descrição de fotos e pequenas informações adicionais que acompanham as matérias, a revista utiliza fontes não serifadas variadas, mas podendo aparecer com corpo fino, médio ou *bold*.

Ao longo da revista existem ícones nas páginas que são interativos, os quais podem apresentar informações ocultas e adicionais à matéria. Algumas informações

são trocadas no mesmo espaço de texto de acordo com o ícone que for selecionado. Os infográficos também são interativos. Alguns são apresentados somente se a leitura estiver na orientação correta (*iPad* na horizontal ou na vertical). Alguns infográficos possuem animações e informações que aparecem conforme você seleciona os ícones indicativos. Em alguns momentos o excesso de recursos disponibilizados, tais como infográficos, vídeos, ícones com informações adicionais, entre outros, pode gerar dificuldades ao usuário iniciante. Outra dificuldade encontrada é a ausência de um marcador de páginas. Isso impede que ao iniciar novamente a leitura da revista, o *iPad* exiba a última página lida.

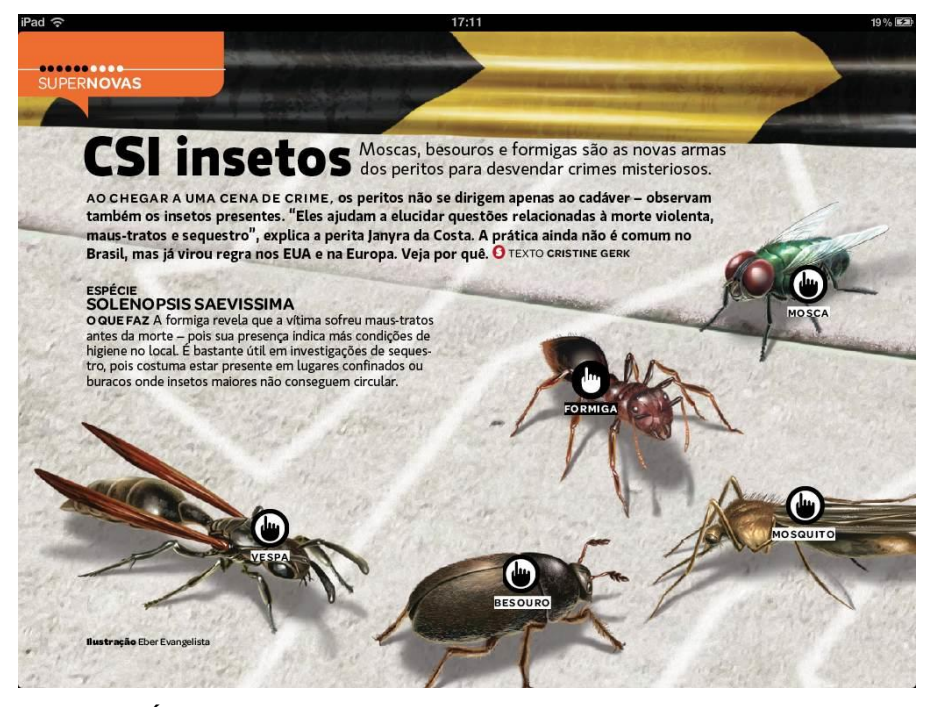

**Figura 28 – Ícones interativos FONTE: Editora Abril**

Segundo Antunes (ANTUNES, 2010) pode-se dizer que o ícone é uma representação gráfica de um objeto, conceito ou ação. Desta forma a revista Superinteressante utiliza ícones para explicar ações que podem ser realizadas durante a leitura da revista, como girar o *iPad* para visualizar infográficos e clicar em pontos específicos para acessar novas informações. Todos os ícones são imagens vetoriais nas cores preta e branca para não causar interferência e para se destacar na revista, uma vez que esta é composta por diversas ilustrações. Quando os usuários têm de agir rápido e de maneira segura, ícones bem projetados podem

ajudar. Alguns ícones da revista não dispensam o uso de texto para complementar a sua função, podendo prejudicar a leiturabilidade.

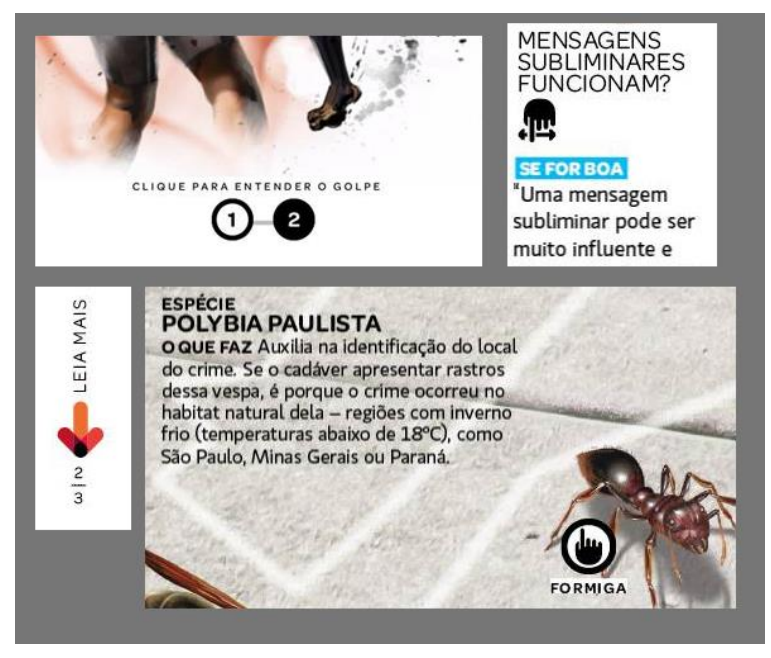

**Figura 29 – Exemplos Ícones interativos FONTE: Editora Abril**

#### 4.1.2 Mundo Estranho

A revista Mundo Estranho também é produzida pela Editora Abril, desta forma possui vários aspectos semelhantes à Superinteressante, como a barra de navegação, índice e *grid*. A principal diferença entre a Mundo Estranho e a Superinteressante é que a primeira é composta apenas por infográficos, são poucos os textos longos presentes na revista. Desta forma a fonte predominantemente utilizada não possui serifa.

# 22:36 **AJUDA?**

iPad ਵ

#### COMO LER A MUNDO ESTRANHO NO IPAD

Comece a ler com o iPad na vertical. Desse jeito, você visualiza primeiro a abertura<br>das reportagens. Daí é só se ligar no selo "gire o iPad" para saber que na horizontal<br>tem MUITO mais conteúdo. Essa dica vale para alguma content de la composición de la contenta de la contenta de la contenta de la contenta de la contenta de la contenta de la contenta de la contenta de la contenta de la contenta de la contenta de la contenta de la contenta d  $21\%$ 

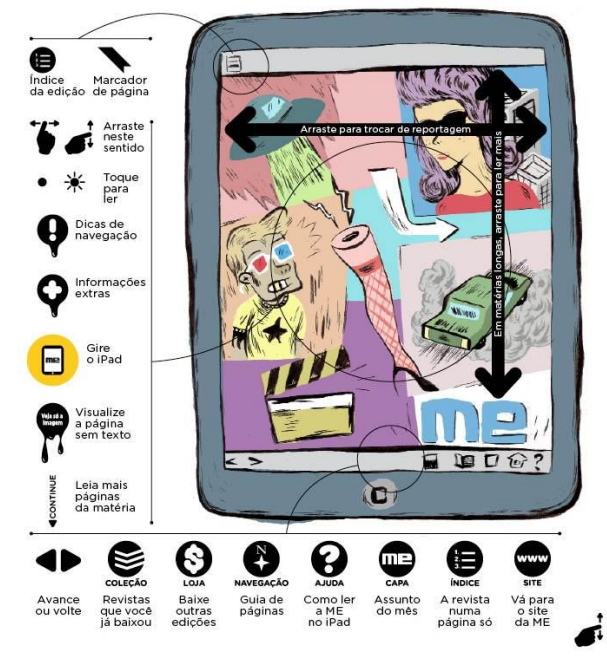

**Figura 30 – Página de ajuda Revista Mundo Estranho FONTE: Editora Abril**

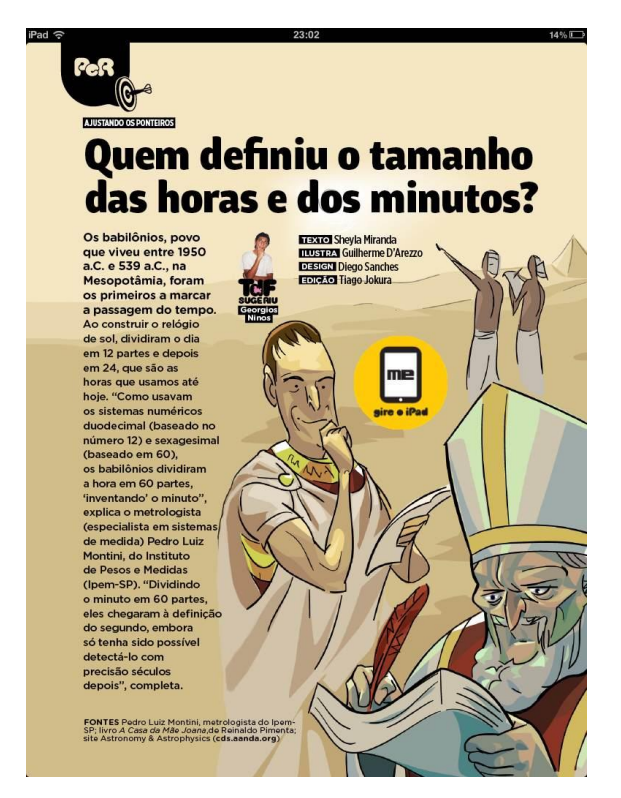

**Figura 31 – Tipografia FONTE: Editora Abril**

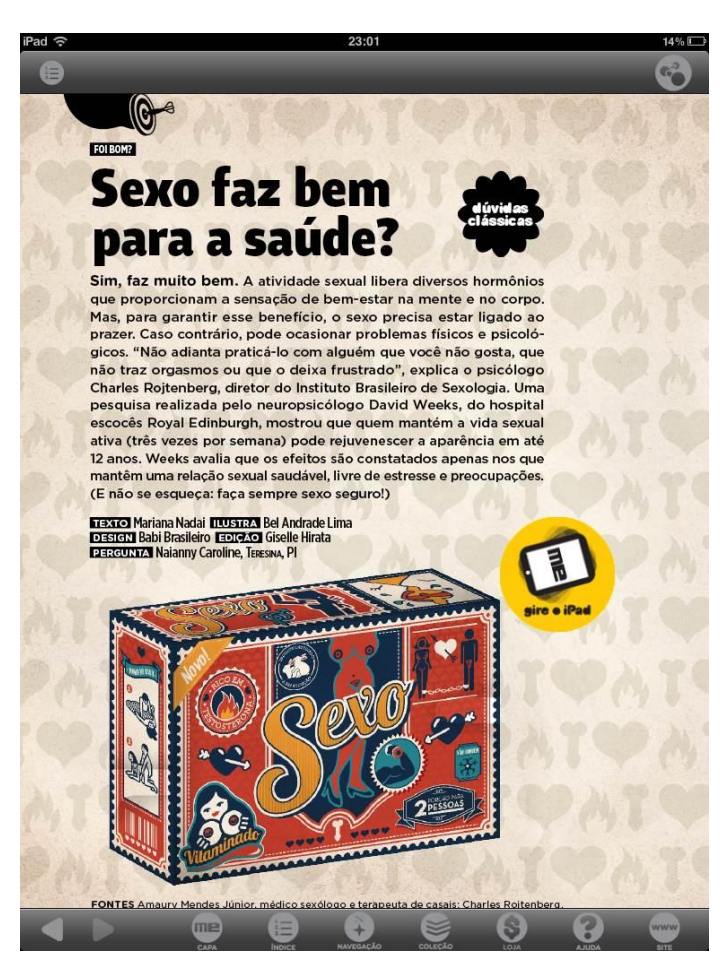

**Figura 32 – Barras de navegação FONTE: Editora Abril**

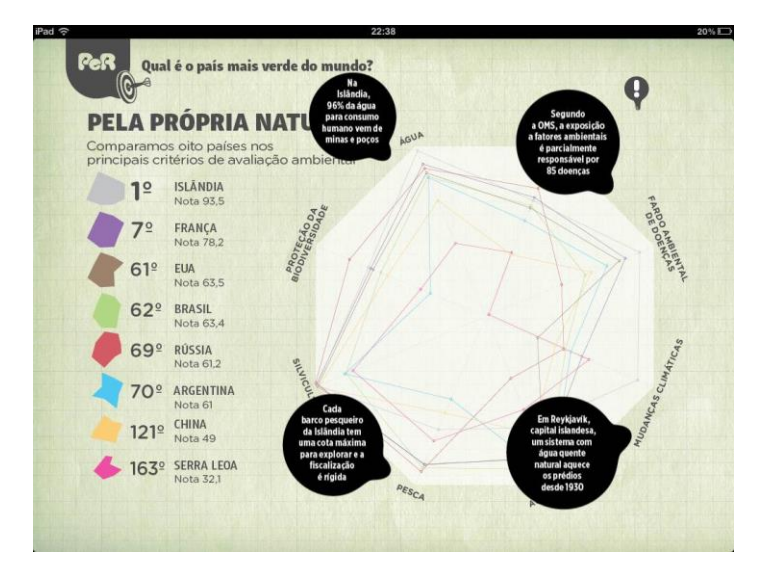

**Figura 33 – Exemplo de infográfico FONTE: Editora Abril**

Além disso, observam-se algumas diferenças nos ícones e na interatividade com o usuário. Na edição analisada é possível assistir vídeos relacionados à matéria sem a necessidade de sair do aplicativo. Alguns ícones apresentam melhor solução na Mundo Estranho, como o ícone para deslizar a matéria horizontalmente ou verticalmente. Também há a opção de ocultar o texto e ver apenas a imagem e a opção de baixar as ilustrações tanto no *iPad*, para utilizar como *wallpaper* (Figura 35), quanto no celular.

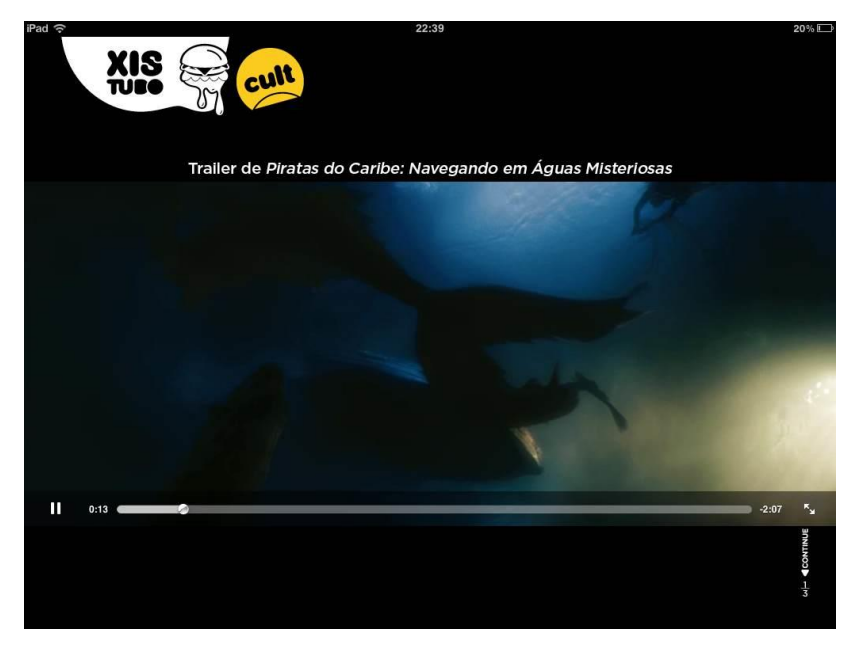

**Figura 34 – Vídeo incorporado à matéria FONTE: Editora Abril**

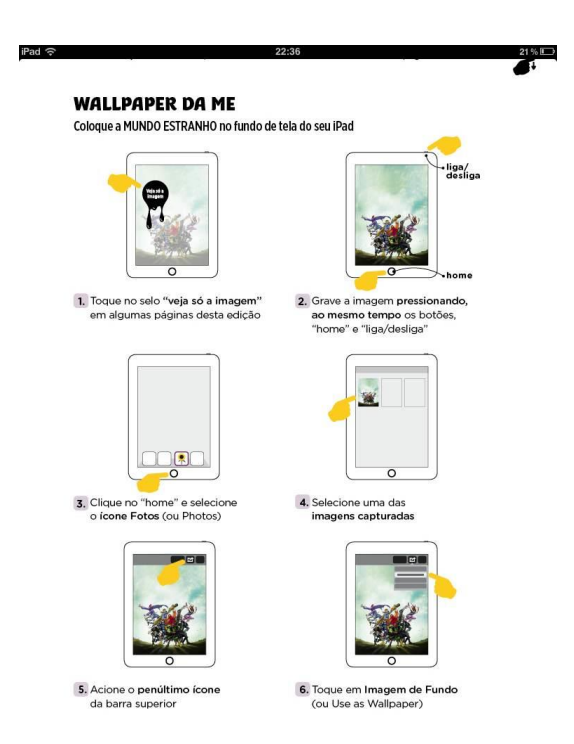

**Figura 35 – Ajuda para download de** *wallpaper* **para** *iPad* **FONTE: Editora Abril**

O processo de navegação durante a leitura, assim como na Superinteressante, pode apresentar problemas por envolver gestos tanto na horizontal quanto na vertical, como já dito, os gestos na horizontal são intuitivos e os na vertical necessitam de uma maior experiência de uso do leitor.

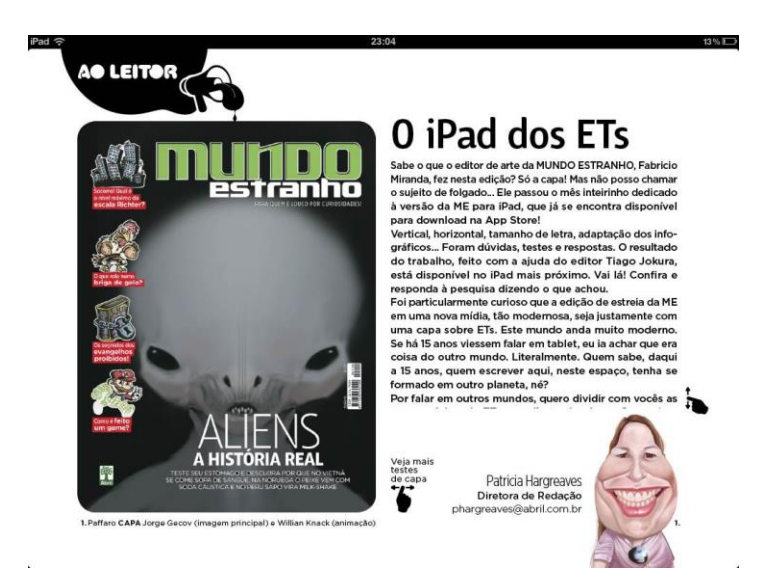

**Figura 36 – Exemplos Ícones interativos para navegação horizontal ou vertical FONTE: Editora Abril**

Algumas páginas da revista possuem diversos ícones, que ao serem clicados, exibem o conteúdo relacionado. Ao clicar no ícone ele se diferencia dos demais mudando sua forma e sua cor, porém muitas vezes esta mudança não fica muito visível, o que pode impossibilitar a percepção do mesmo.

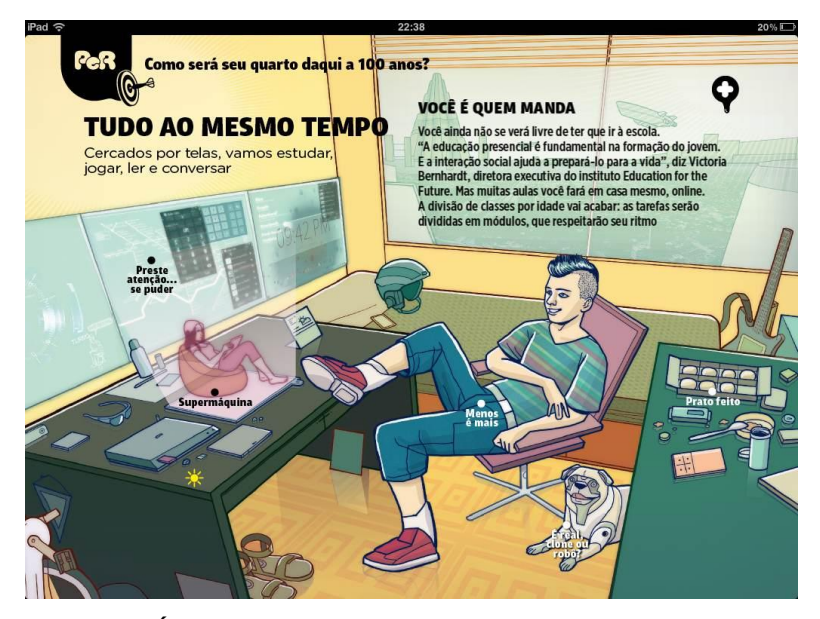

**Figura 37 – Ícones utilizados em infográficos FONTE: Editora Abril**

#### 4.1.3 ABC Design

Na edição número 35 da ABC Design foram disponibilizadas dez capas diferentes e existe a possibilidade de visualizar somente suas ilustrações. A revista possui uma barra de navegação que está localizada na parte inferior da tela, sendo ativada com um toque nessa região. A barra possui os ícones de capa, conteúdo, ajuda, índice e *feeds*. O ícone de conteúdo leva para a página do índice da revista. O ícone índice abre um menu que mostra miniaturas das páginas. O ícone *feeds* abre o site da ABC Design. O ícone de ajuda abre a página de instruções de uso que possui explicação sobre como é feita a navegação e sobre os ícones que aparecem na revista.

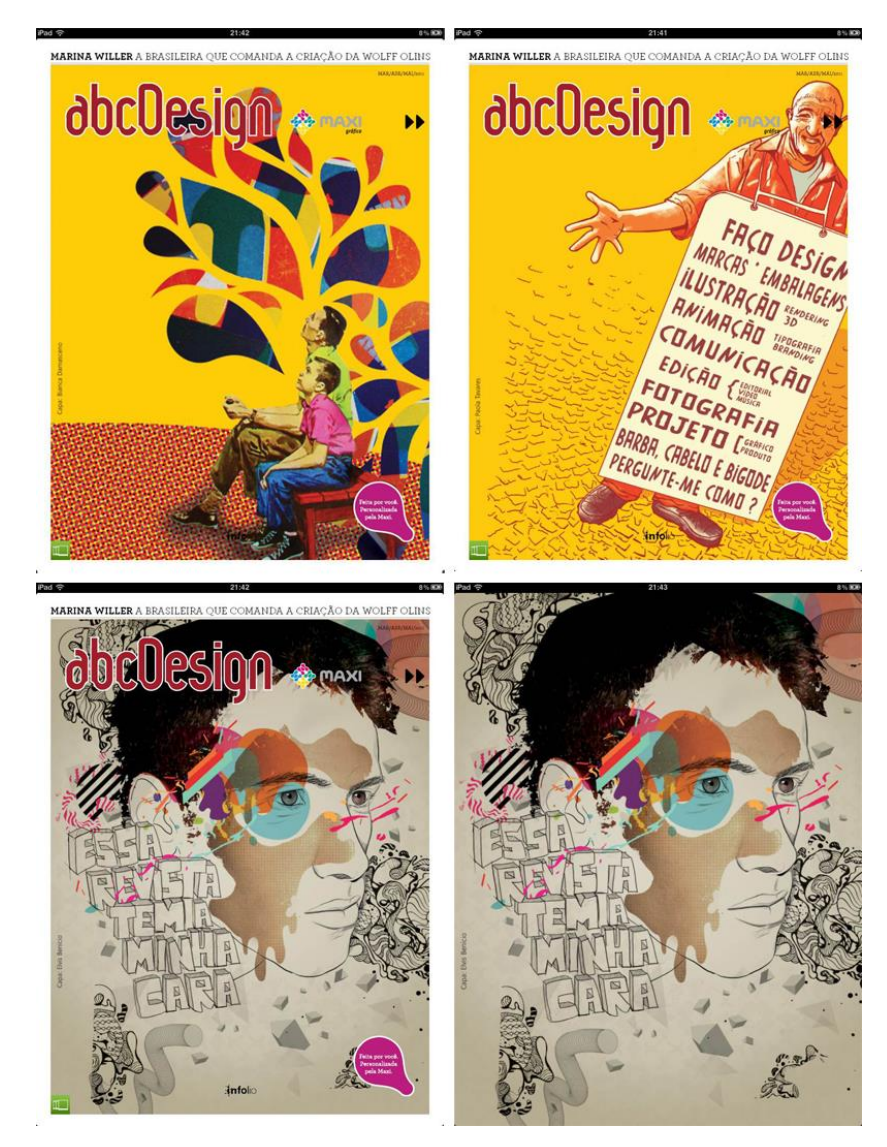

**Figura 38 – Exemplos de capas com e sem o título FONTE: Editora Infolio**

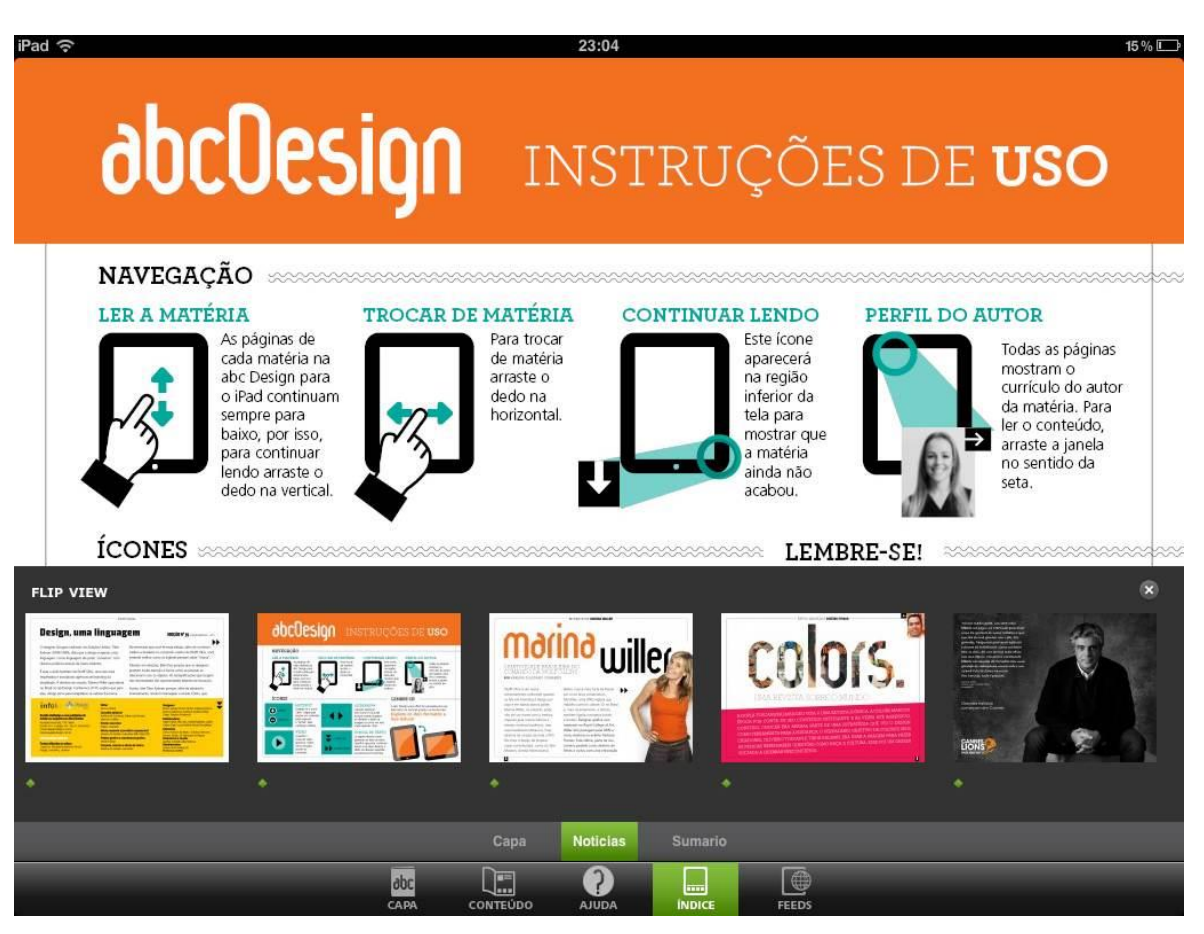

**Figura 39 – Barra de navegação FONTE: Editora Infolio**

Assim como as outras revistas a navegação acontece tanto na vertical quanto na horizontal. Também é possível ler mais sobre o autor da matéria ao clicar na foto do mesmo. Durante a leitura aparecem dois ícones que indicam a direção na qual o dedo do usuário deve deslizar para ver o restante do conteúdo. A solução encontrada pela ABC Design é mais simples e eficiente. Uma vez que nas outras revistas analisadas a navegação foi prejudicada pela ausência de ícones de rápida decodificação. Existe também ao longo das matérias um ícone que permite acessar as fotos em tamanho maior.

# obcOesign INSTRUÇÕES DE USO

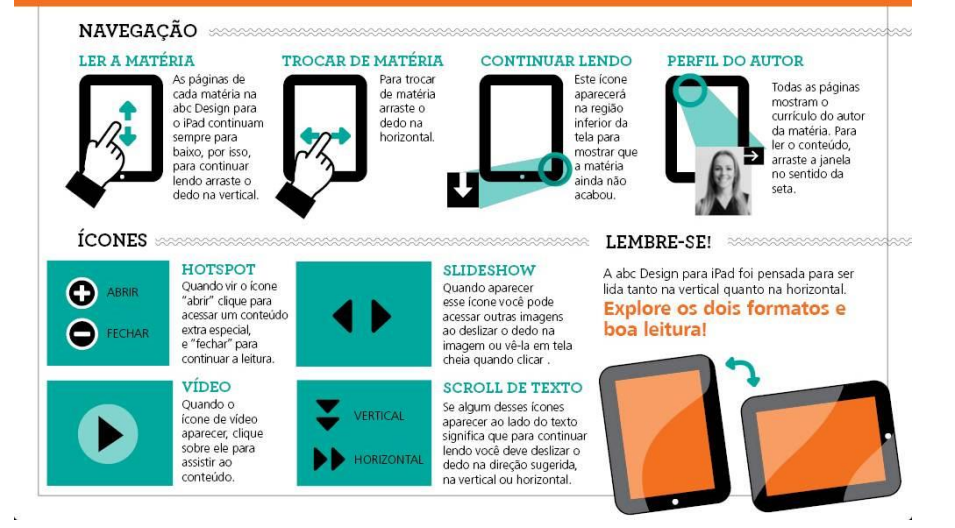

#### **Figura 40 – Tela de ajuda revista ABC Design FONTE: Editora Infolio**

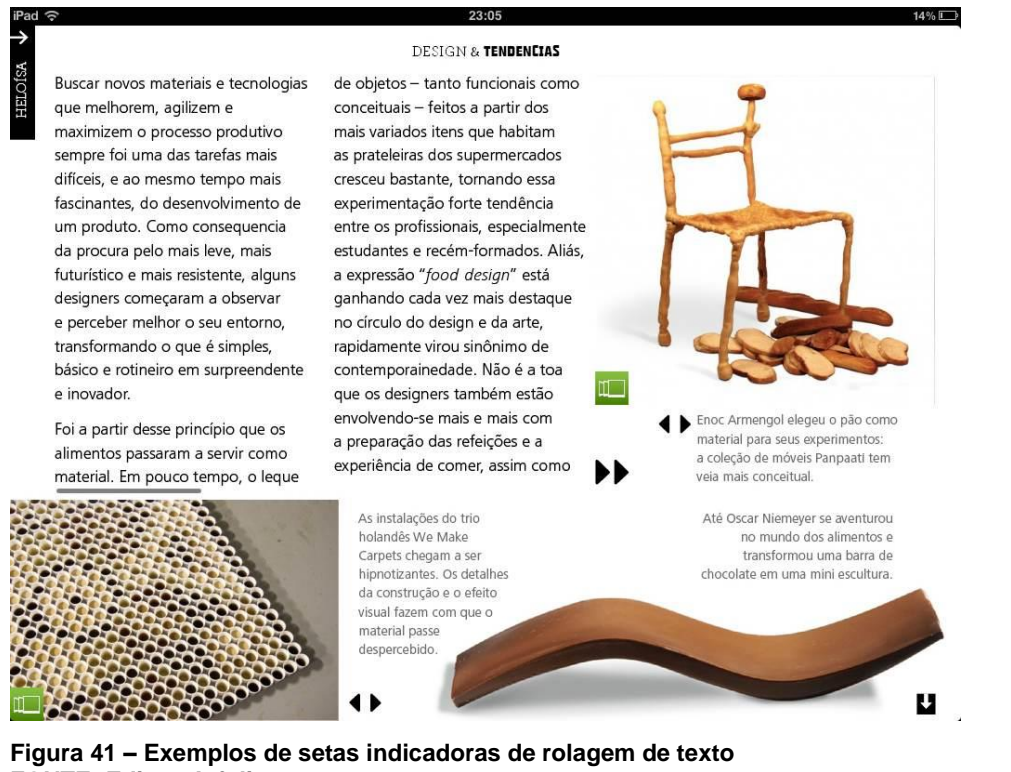

**FONTE: Editora Infolio**

A tipografia utilizada nos textos longos não possui serifa, possui corpo fino e ascendentes e descendentes equilibrados que facilitam a leitura. Os subtítulos possuem fonte com serifa, corpo fino e são compostas sempre em caixa alta. As

fontes utilizadas nos títulos variam de acordo com cada matéria, inclusive em um mesmo título.

O conteúdo da revista é organizado utilizando um *grid* modular que possui duas colunas quando a orientação da tela apresenta-se na vertical, e três colunas quando está na horizontal. Com isso a revista apresenta um maior senso de ordem, clareza e seriedade, além de um aspecto tecnológico.

O contraste é predominante na composição das páginas, com diversas matérias que utilizam o texto na cor preta sobre o fundo branco ou cores saturadas como laranja, rosa e verde.

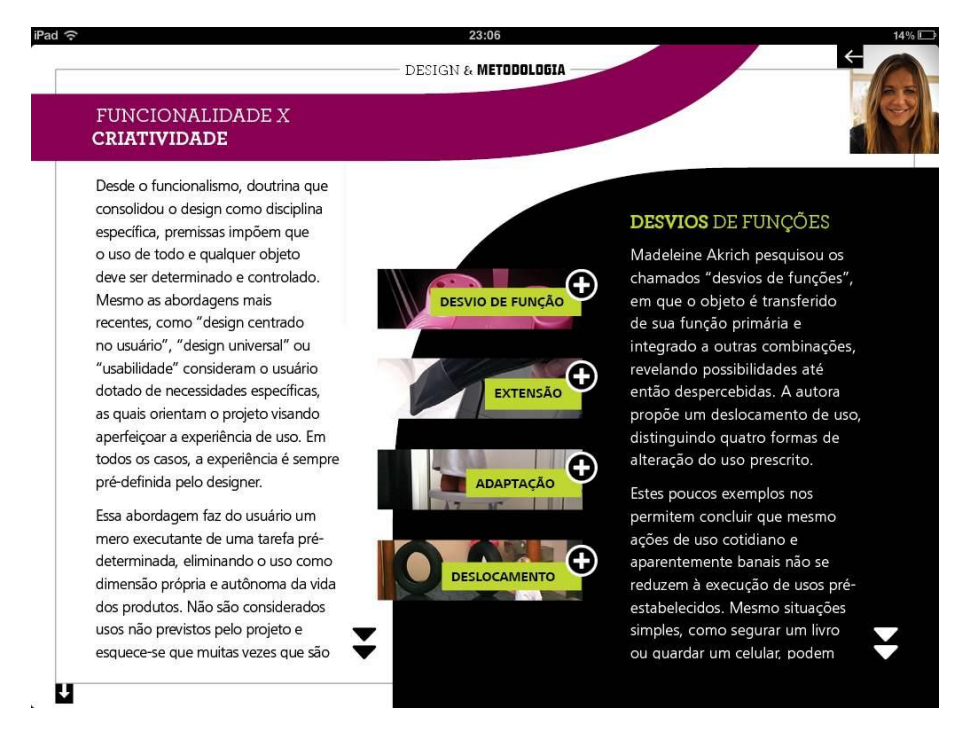

**Figura 42 – Exemplos texto em contraste FONTE: Editora Infolio**

# 4.2 LIVROS DIGITAIS

## *4.2.1 Toy Story*

O aplicativo *Toy Story* para *iPad*, desenvolvido pela *Disney Digital Books* explora potencialidades de interatividade e multimídia do suporte, sendo assim optou-se pela análise do mesmo. Os aplicativos das revistas anteriormente analisadas são plataformas para acessar diversas edições da mesma. No caso do

*Toy Story,* o aplicativo é o próprio livro, não abrangendo outras edições deste livro ou de outros títulos da *Disney*.

Durante a leitura o logotipo da *Disney Digital Books* permanece no centro da parte inferior da tela. É necessário clicá-lo para que uma barra com diversas opções apareça (Figura 43), como miniaturas das páginas, alterar a forma de leitura (com narração, rolagem automática de páginas e setas de navegação), gravar a própria voz, informações sobre o uso do livro e outras informações da empresa desenvolvedora, acesso a jogos, imagens para colorir e clipes de músicas relacionados ao livro. Sendo o aplicativo destinado ao público infantil, o acesso à barra de navegação apenas ao clicar precisamente no logotipo é um ponto positivo pois evita que ele seja acessado por engano.

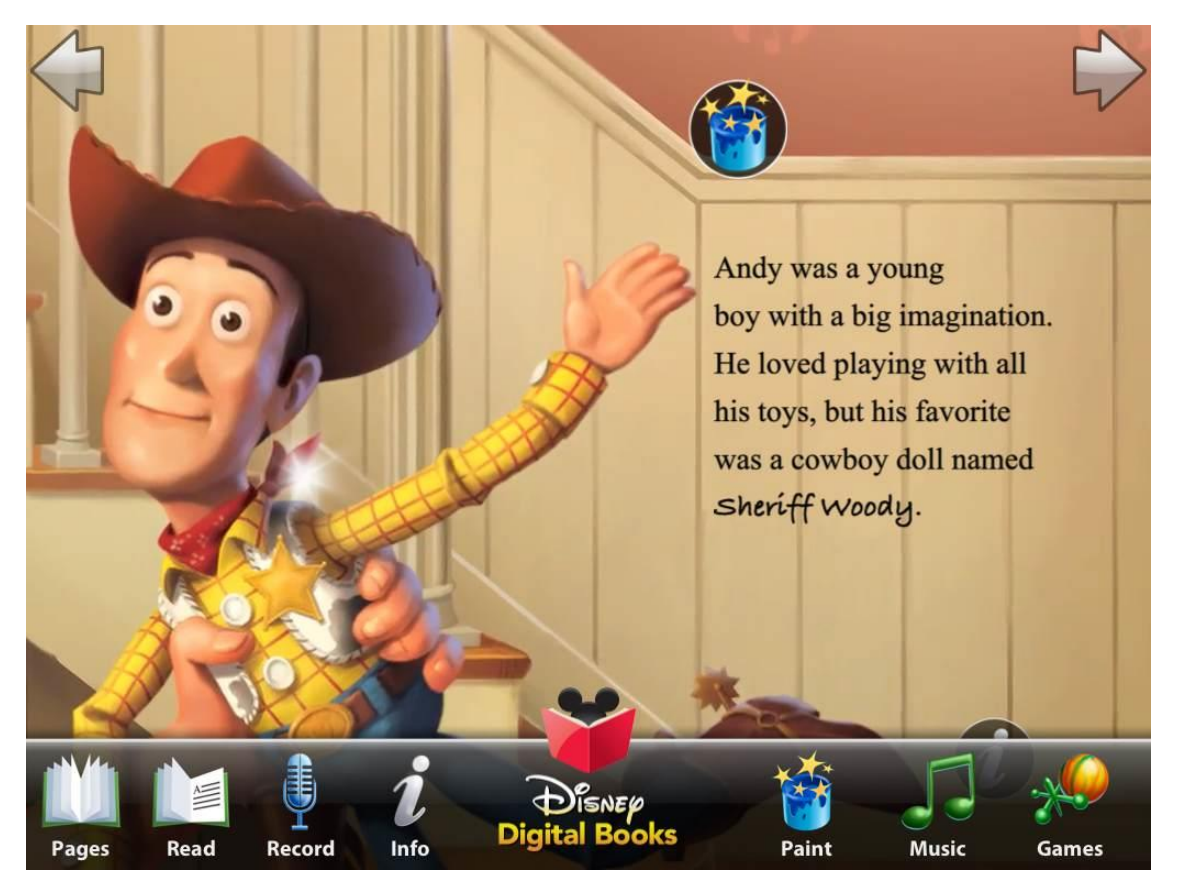

**Figura 43 – Barra de navegação FONTE:** *Disney Digital Books*

O aplicativo possui características comuns a livros infantis, como textos curtos e muitas ilustrações. Os diferenciais são as ilustrações animadas, a leitura feita por um narrador, e enquanto as palavras são lidas as mesmas são destacadas, ou pelo próprio usuário, se gravada anteriormente, e quando finalizada a animação

um ponto indica a possibilidade de clique, ao clicar o usuário ouvirá vozes ou som complementares das personagens, que são um adicional na história. Em algumas páginas o usuário encontra um ícone que permite colorir a ilustração da mesma. Outro ícone que aparece em algumas páginas é o que permite ver clipes musicais. Os ícones extras não aparecem em todas as páginas e não se repetem em uma mesma página, o que de certa forma evita a sobrecarga do leitor, mantendo a atenção na história. A leitura só é possível com a tela na horizontal.

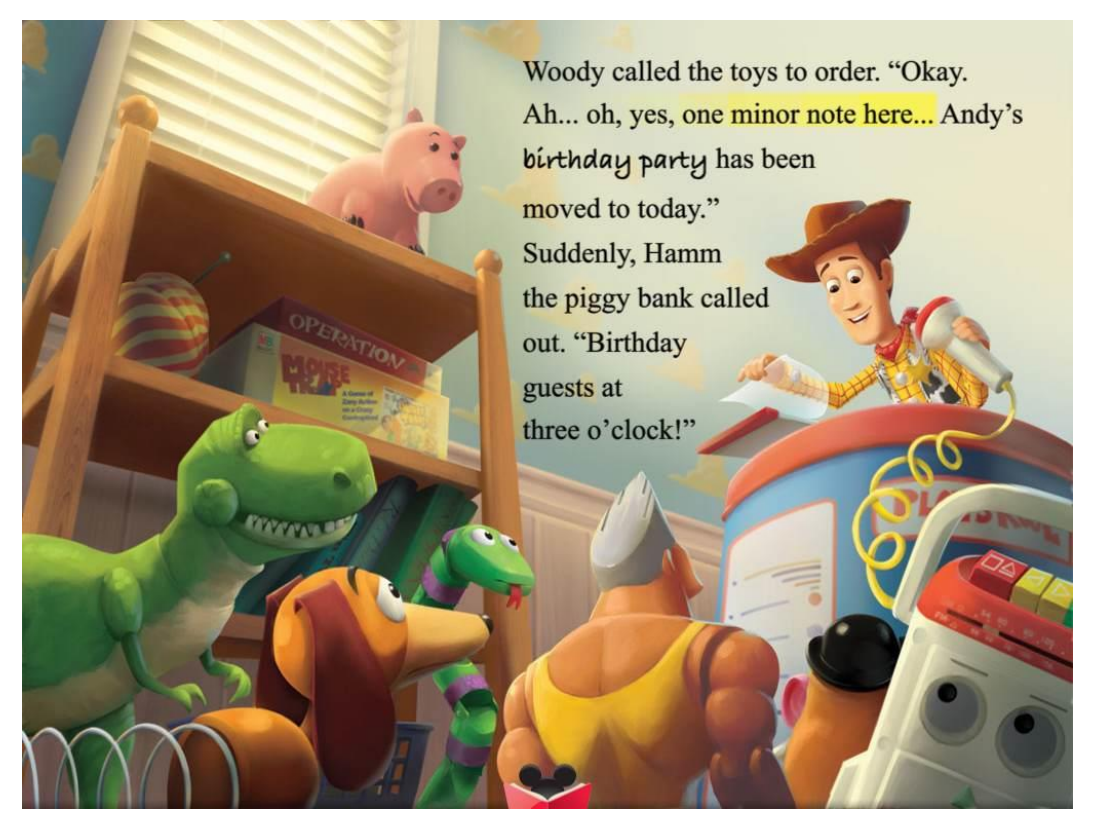

**Figura 44 – Exemplo de ilustração e de texto FONTE:** *Disney Digital Books*

O livro possui fonte serifada, de corpo médio, com cores preta e branca adaptando-se à ilustração utilizada. A troca de página é feita através de gestos das extremidades para o centro, e há a opção de troca através de setas nas extremidades superiores (Figura 45), o que facilita a interação de crianças.

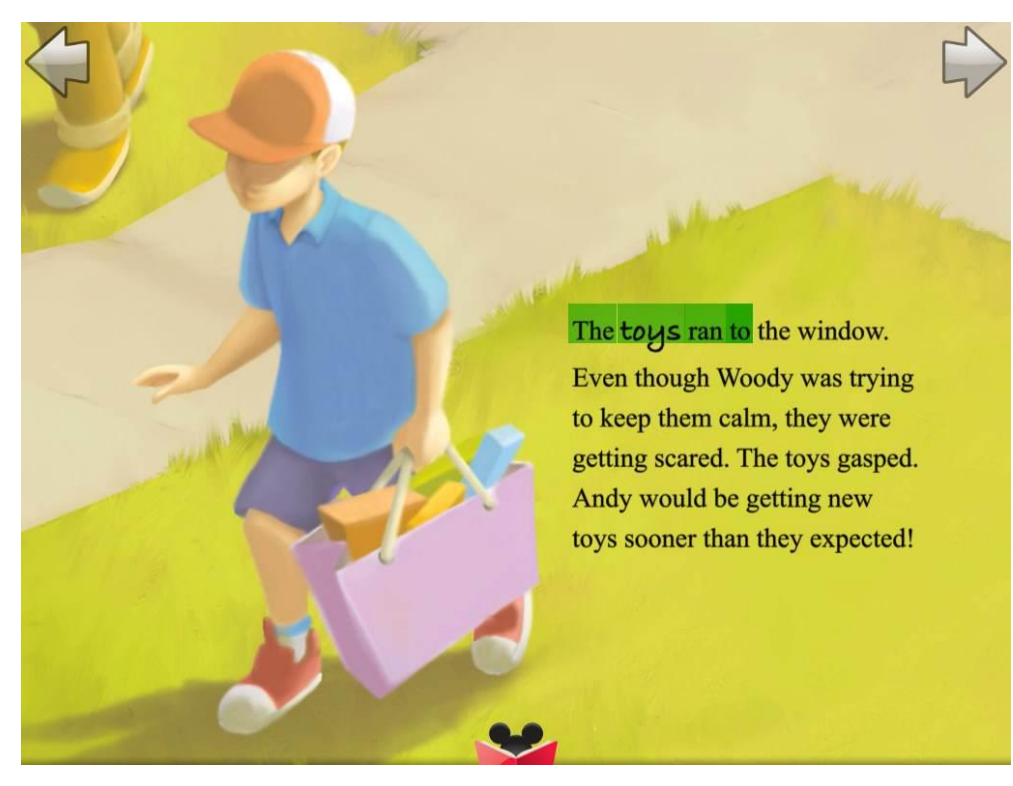

**Figura 45 – Exemplo de setas de navegação FONTE:** *Disney Digital Books*

#### *4.2.2 iBook*

## *4.2.2.1* Romeu e Julieta

A peça Romeu e Julieta pode ser adquirida na *iBookstore.* Como é um *ebook* pago*, e*xiste a possibilidade de obter uma amostra da obra gratuitamente. Esse livro mantém as características básicas do aplicativo *iBook*, como as opções de visualização e de ajustes.

Para acessar o livro é necessário entrar na biblioteca do aplicativo que possui duas opções de visualização: através de miniaturas dispostas em uma estante (Figura 13), ou através de uma disposição em formato de lista, na qual dispõem miniatura, título da obra, autor e categoria. Na visualização em estante somente a miniatura do livro fica aparente (Figura 14).

Ao abrir o livro os ícones de navegação ficam aparentes na parte superior da tela e podem ser ocultados com um clique em qualquer outro lugar do livro. O ícone Biblioteca redireciona à estante de livros, o ícone de índice abre uma página com o

nome dos capítulos e numeração. É possível clicar nos títulos para acessar a página correspondente. Também há a possibilidade de visualizar todos os marcadores e notas adicionados pelo usuário. As notas podem ser enviadas por *e-mail* ou impressas. O ícone loja permite a compra do livro completo. O aplicativo permite formatações de brilho da tela, tamanho da fonte, tipografia e modos de visualização – com fundo branco, sépia ou noturno, deixando o fundo preto e a letra branca (Figura 46). Também há três maneiras de leitura: em formato de livro, no qual aparecem as laterais das páginas subsequentes, imitando um livro impresso (Figura 47). Nesse modo de leitura, na horizontal aparecem duas páginas divididas pela junção das páginas, e na vertical aparece somente uma página (Figura 47); em tela cheia, aparecendo somente o texto em diagramação semelhante ao modo de páginas (Figura 48); e o modo Rolar, no qual o texto é contínuo para leitura no sentido vertical (Figura 49). Além da possibilidade de troca de páginas com o gestual, há uma barra na parte inferior da tela que permite uma navegação rápida entre as páginas (Figura 50). Ela funciona como uma barra de progresso, indicando quantas páginas faltam para o fim do capítulo e em que lugar do capítulo está. Ao deslizar o botão, aparecem o nome do ato e a cena da página selecionada (figura 50). No canto inferior esquerdo há uma observação para voltar à última página que o usuário estava antes de utilizar a barra de navegação rápida. Essa função é semelhante aos botões "avançar" e "retroceder" das revistas analisadas anteriormente, porém, como já dito, na revista os ícones não possuem texto e podem dificultar a navegação do usuário. Na peça analisada essa função é indicada por texto, por exemplo, se o usuário estava na página 20 e selecionou a página 14 pela barra de progresso, a função indicará "Voltar à pag. 20". Apesar de estudos mostrarem que a maior propriedade de um ícone não-textual ser o poder de síntese, possibilitando sua rápida decodificação (LOUREIRO, 2006, p. 20), a solução apresentada pelo *iBook* é mais eficiente do que a apresentada pelas revistas digitais, por esta ser uma ação complexa.

-<br>Romeo and Juliet -<br>Romeo and Juliet Fear me not Fear me not. Gregory.<br>No, marry; I fear thee! Gregory.<br>No, marry; I fear thee! Gregory.<br>No. marry: Liear thee! .<br>Sampson.<br>Let us take the law of our sides; let them be Sampson.<br>Let us take the law of our sides: let them beein. Sampson.<br>Let us take the law of our sides: let them begin. Gregory, I will frown as I pass by; and let them take it as they list. Gregory. I will frown as I pass by; and let them take it as they list. Sampson. Nay, as they dare. I will bite my thumb at them; which is disgrace to them if they bear it. Sampson, Nay, as they dare. I will bite my thumb at them; which is disgrace to them if they bear it. .<br>Sumpson, Nay, as they dare, I will bite my thumb at them; which is<br>disgrace to them if they bear it. **[Enter Abraham and Balthasar.]** [Enter Abraham and Balthasar.] Abraham.<br>Do you bite your thumb at us, sir? Abraham.<br>Do you bite your thumb at us, sir! Abraham.<br>Do you bite your thumb at us, sir? Sampson.<br>I do bite my thumb, sir. Sampson.<br>I do bite my thumb, sir. Abraham.<br>Do you bite your thumb at us,  $\sin\!2$ Abraham.<br>Do you bite your thumb at us, siri Abraham. $\,$  Do you bite your thumb at us, sir? Sampson.<br>Is the law of our side if I say ay? Sampson.<br>Is the law of our side if I say ay? Sampson.<br>Is the law of our side if I say ay? Gregory. Gregory.<br>No 1969.<br>Sampsion. No, siz, I do not bite my thumb at you, siz; but I bite my<br>thumb. siz. Sampson. No, sir, I do not bite my thumb at you, sir; but I bite my thumb, sir. Gregory.<br>Do you quarrel, sir? Gregory.<br>Do you quarrel, sir? ny.<br>11 marrel air<sup>y</sup>  $\frac{1}{2}$  $7.0611$ 

**Figura 46 – Exemplo dos fundos branco, sépia e noturno FONTE: Apple Inc.**

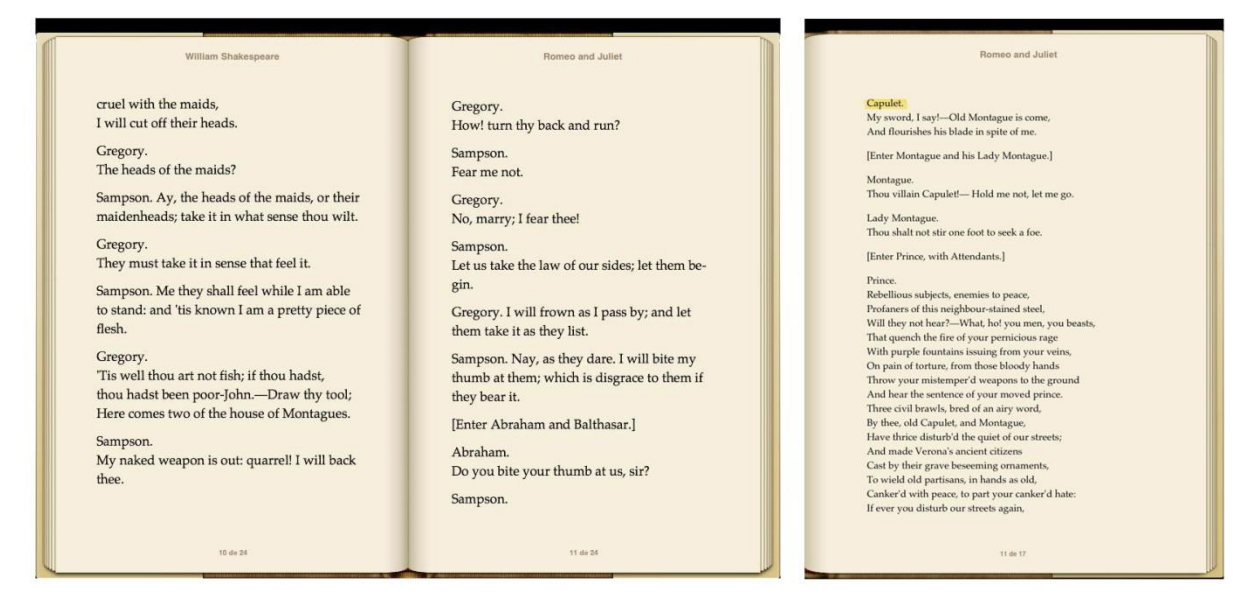

**Figura 47 – Visualização em modo de livro na horizontal e vertical FONTE: Apple Inc.**

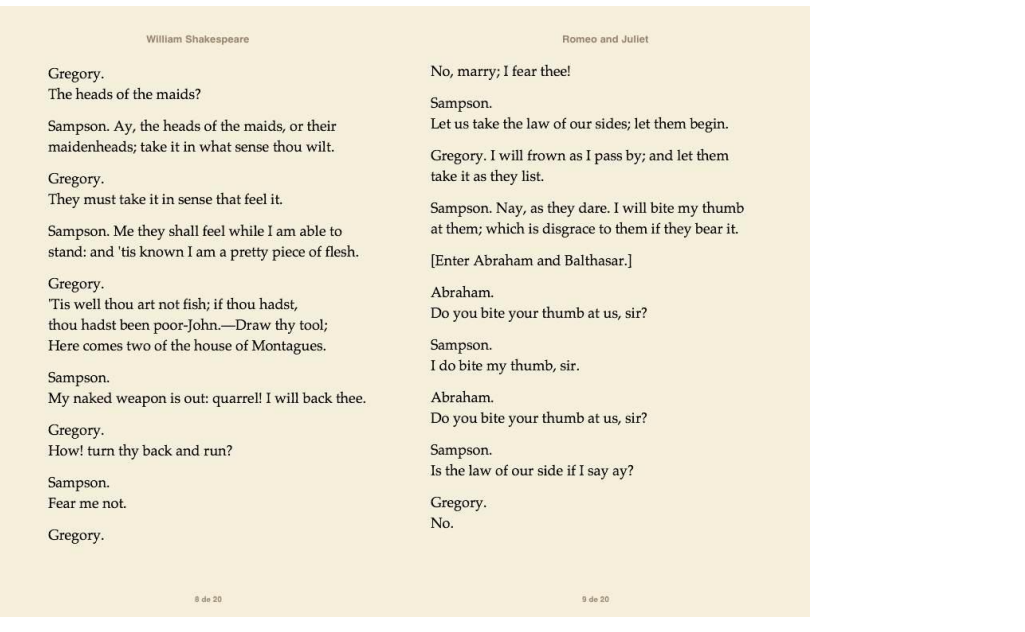

#### **Figura 48 – Visualização em tela cheia FONTE: Apple Inc.**

Throw your mistemper'd weapons to the ground And hear the sentence of your moved prince. Three civil brawls, bred of an airy word, By thee, old Capulet, and Montague, Have thrice disturb'd the quiet of our streets; And made Verona's ancient citizens Cast by their grave beseeming ornaments, To wield old partisans, in hands as old, Canker'd with peace, to part your canker'd hate: If ever you disturb our streets again, Your lives shall pay the forfeit of the peace. For this time, all the rest depart away: You, Capulet, shall go along with me; And, Montague, come you this afternoon, To know our farther pleasure in this case, To old Free-town, our common judgment-place. Once more, on pain of death, all men depart.

[Exeunt Prince and Attendants; Capulet, Lady Capulet, Tybalt, Citizens, and Servants.]

#### Montague.

Who set this ancient quarrel new abroach? Speak, nephew, were you by when it began?

#### Benvolio.

Here were the servants of your adversary And yours, close fighting ere I did approach: I drew to part them: in the instant came<br>The fiery Tybalt, with his sword prepar'd; Which, as he breath'd defiance to my ears,<br>He swung about his head, and cut the winds, Who, nothing hurt withal, hiss'd him in scorn: While we were interchanging thrusts and blows, Came more and more, and fought on part and part, Till the prince came, who parted either part.

Lady Montague. O, where is Romeo?—saw you him to-day? Right glad I am he was not at this fray

**Figura 49 – Visualização em modo Rolar FONTE: Apple Inc.**

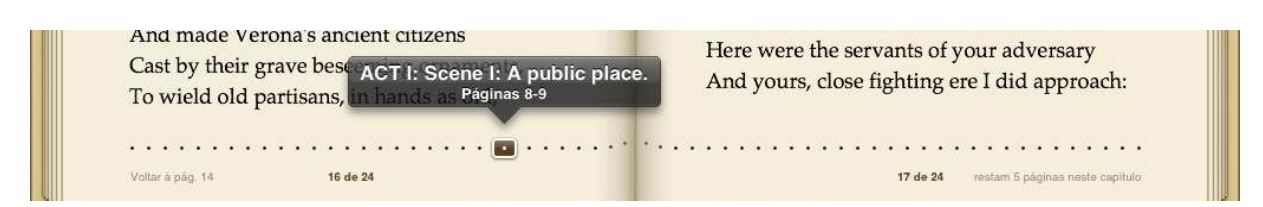

**Figura 50 – Barra de progresso FONTE: Apple Inc.**

A diagramação do texto é simples. Títulos de atos, ações realizadas pelas personagens e as falas são todas escritas com o mesmo tamanho de fonte, com poucas distinções entre elementos de composição da peça. As ações realizadas são colocadas entre colchetes (Figura 51), os títulos são destacados em caixa alta somente o Ato (Figura 52) e as falas são separadas por linhas, com a primeira linha do parágrafo contendo somente o nome da personagem, e na linha seguinte a sua fala (Figura 53). O texto é alinhado à esquerda. A leitura torna-se um pouco cansativa por não haver variações gráficas mais destacadas que separe os diálogos das descrições de ações.

O usuário pode escolher entre sete opções de tipografia para à leitura da peça, apenas uma não possui serifa. As fontes que possuem serifa e espaçamento entre linhas maior e corpo médio possibilitam uma leitura mais confortável.

Once more, on pain of death, all men depart. [Exeunt Prince and Attendants; Capulet, Lady Capulet, Tybalt, Citizens, and Servants.]

Montague. Who set this ancient quarrel new abroach?

**Figura 51 – Exemplo de sinalização de ação FONTE: Apple Inc.**

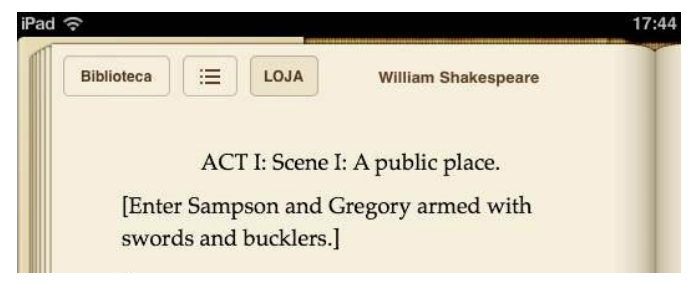

**Figura 52 – Exemplo de título FONTE: Apple Inc.**

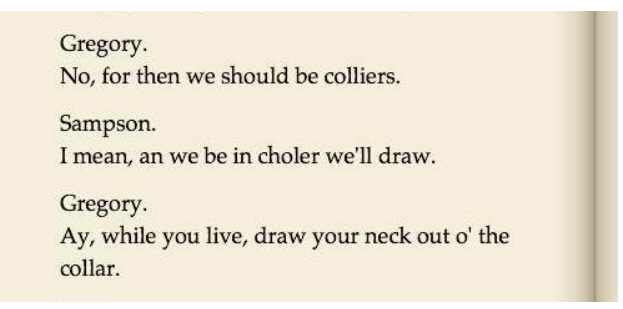

**Figura 53 – Exemplo de falas FONTE: Apple Inc.**

A interatividade do texto com o usuário é baixa, ficando restrita às possibilidades oferecidas pelo aplicativo *iBook*, como mudança de tamanho de fontes, temas de leitura e pesquisa por termos, que além de oferecer a pesquisa na própria obra também permite a pesquisa no Google ou Wikipédia. A interface busca simular a leitura de um livro impresso, com a opção de cores de fundo branca ou sépia, e a animação de troca de páginas (Figura 54).

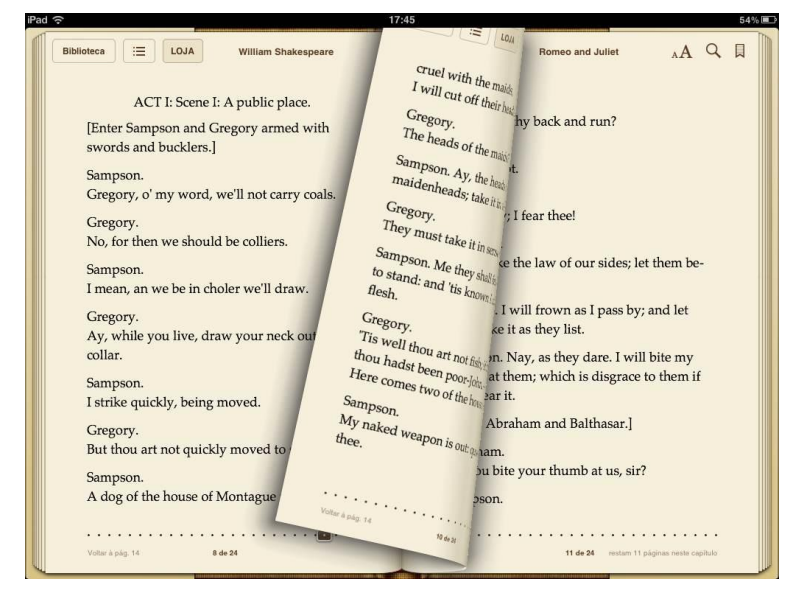

**Figura 54 – Exemplo de animação para troca de páginas FONTE: Apple Inc.**

#### **5 DESENVOLVIMENTO**

O contexto digital na qual está inserida a literatura atual provocou o surgimento de uma narrativa digital, que por sua vez criou uma alteração de paradigmas da narrativa tradicional. Segundo Daniela Bertocchi (ORIHUELA *apud* BERTOCCHI, 2006) existem alguns pontos característicos deste novo paradigma, dentre os quais são relevantes para o desenvolvimento do projeto: o usuário não é passivo, tornando-se central no processo de comunicação; a linguagem dos meios digitais é multimidiática; não existem limitações físicas, permitindo a abundância de dados e o meio digital dá ao usuário a capacidade de mudar o aspecto do conteúdo, produzir conteúdos e se comunicar com outros usuários

A pesquisadora norte-americana Nora Paul (2007) sugere uma divisão em cinco elementos para melhor compreender as narrativas digitais: mídia, ação, contexto, relacionamento e comunicação. Destaca-se, no âmbito dos livros digitais, a mídia, ação e relacionamento.

Mídia é o tipo de expressão usada na criação do roteiro e suportes da narrativa. A televisão usa vídeo, áudio ou ambos; notícias impressas usam texto, fotos e gráficos estáticos; o ambiente digital permite ao narrador usar qualquer um ou todos esses tipos de mídia na apresentação dos seus textos, realizando uma combinação de mídias (Paul, 2007, p. 123).

A ação é um elemento relacionado com os movimentos de conteúdo. Um livro digital pode ser considerado estático, quando não há movimento, ou dinâmico, a partir do momento em que tenha alguma animação; pode ser passivo, quando o leitor apenas assiste a determinada apresentação, por exemplo *slide-shows*, ou ativo, quando precisa de um interlocutor que interaja ou faça mover algum objeto que há nele.

Por fim, quando fala em relacionamento, Nora Paul (2007, p. 125) refere-se à relação entre o usuário do conteúdo e o próprio conteúdo a partir de um conceito de aberto ou fechado. O conteúdo pode ser considerado aberto quando é possível a interação com ele, o leitor não está limitado a ler, assistir ou ouvir uma história, sendo ele um leitor imersivo ou virtual (SANTAELLA, 2004). Segundo Santaella (2004) existem três tipos de leitores: o contemplativo é aquele que faz uma leitura silenciosa e não necessita de auxílio. A sua concentração se volta completamente para essa prática. Tal dinâmica é compatível com a leitura de um livro impresso; o

movente é capaz de conviver com diferentes signos, acumulando características do perfil contemplativo, mas também lendo formas, volumes, movimentos, cores entre outros; o imersivo ou virtual é aquele acostumado com a linguagem efêmera e provido de uma sensibilidade perceptiva-cognitiva quase que instantânea. Possui habilidades distintas dos outros tipos de leitores por ser capaz de interagir durante a leitura multimídia. Desta forma, esse leitor transita pelas arquiteturas líquidas e alineares do ciberespaço.

# 5.1 CONCEITO DA OBRA ADAPTADA

Carlos Castello Branco, jornalista e prefaciador da obra, observou que a peça Dorotéia – Uma farsa irresponsável em três atos faz em seu subtítulo a referência à comédia, porém trata-se da mais realizada tragédia escrita pelo autor. Denominada pelo próprio Nelson Rodrigues como pertencente às peças "desagradáveis". Segundo Sábato, a obra faz parte das peças míticas do autor por abordar o sexo envolto a ideia de pecado, a beleza ligada à maldição, a doença como purificadora da alma, a condenação do filho rebelde a retornar ao útero materno e a recusa ao próprio corpo (MAGALDI, 1981). A obra trata das duras regras sociais impostas à mulher, impedidas de sentir desejos e também da impossibilidade do ser humano atingir a completude (PASSOS, 1999).

Dorotéia, personagem principal, decide procurar as primas com o propósito de adequar-se à família, já que acredita que teve a vida amaldiçoada por sua beleza e por seu desejo sexual. As primas de Dorotéia usam preto, exceto Das Dores que usa branco por ser noiva. Na casa delas não existem quartos, pois acreditam que é no quarto que se perde a alma e a carne. A família de Dorotéia sofre uma maldição porque sua bisavó casou-se sem amar seu marido, cometendo um crime contra o amor, isso fez com que supostamente nenhuma mulher da família consiga enxergar a figura masculina e na noite de núpcias sentem uma náusea durante a qual os respectivos maridos desaparecem. As primas de Dorotéia cultuam a feiúra, usam máscaras horrendas e sentem asco de Dorotéia por ela ser bonita. É nessa perspectiva de repulsão do sexo e obsessão por ele que a trama se desenvolve.

Nelson Rodrigues recorre a um apelo por simbolizações de grande poder sintético, no qual botas masculinas e desamarradas representam o noivo de Das Dores com a braguilha aberta, um vaso que persegue Dorotéia é um símbolo que

representa o desejo, inspirado no útero feminino e nos vasos usados antigamente para o banho após o coito (MAGALDI,1981). Em alguns momentos o jarro e o par de botas são mais do que símbolos e tornam-se personagens da peça.

> Na concepção de Nelson, jarro e botinas não eram metáforas de nada, eram a própria realidade e, por isso, aquela era uma "farsa irresponsável". Sem essa escandalosa irresponsabilidade o absurdo da história não se sustentaria e a exuberância poética dos diálogos perderia a força. (CASTRO: 1992, p 218)

Diferente de outros textos, o texto teatral é voltado para uma encenação dramática, que aproxima o texto da tridimensionalidade e inevitavelmente afasta-o da condição de bidimensionalidade de outras modalidades de textos.

> Há muitas formas, diferentes, de ler, ligadas a objetos de leitura bastante variados. Pode-se ler para pesquisar, ler para estudar, ler para informar-se ou ler para descansar. Às vezes olha-se mais do que se lê, outras vezes lêse apenas um pedacinho, ou com interrupções, e então lê-se de novo por algum tempo. A leitura de listas telefônicas e de dicionários é evidentemente diversa, quanto ao modo, da leitura de um jornal, e um romance, igualmente, exige um modo próprio, peculiar, de leitura. (UNGER: 1994:p 112)

Uma peça de teatro possui uma maneira peculiar de ser lida, nela há diversos diálogos e junto a isso o nome das personagens que estão em cena. Desta forma a leitura pode ficar confusa se não houver diferenciação entre falas, narrador e nome das personagens.

A representação textual da peça necessita de elementos que possam transpor barreiras e de alguma forma representar cenário, figurino, interpretações, entre outros. Apesar do projeto também ser norteado por princípios funcionalistas, o que o abre a várias interpretações e propõe uma mediação invisível – na qual a interpretação do *designer* é uma interferência mínima – visando ordem, clareza e legibilidade para seus aspectos técnicos (VILLAS-BOAS, 1998), ele também remete a uma encenação teatral, na qual o direcionamento gráfico pode quebrar algumas regras formais. Desta forma o *designer* interfere na interpretação da mensagem que o autor pretende passar, complementando-a através de nuanças gráficas. Assim a solução para a adaptação do texto para *iPad* se deu através do *design* da capa, das páginas de abertura dos atos e da diagramação como um todo. Para isso, uniram-se aspectos que primassem pela leiturabilidade e legibilidade a aspectos que trouxessem a subjetividade de uma peça teatral.

Como apresentado por Chartier (2002) os suportes materiais, no caso o *iPad*, influenciam profundamente na construção dos significados do texto. O mesmo texto fixado em letras não é o mesmo caso mudem os dispositivos de sua escrita e de sua comunicação. A tecnologia presente no *iPad* viabiliza novas experiências de *design* e a transformação técnica apresenta novas formas de produção que geram efeitos sobre o receptor. Com isso também se desenvolveu a interface do aplicativo (controles de comando, disposição de dados) a fim de recepcionar, conduzir e orientar de maneira eficiente o leitor. Nesse aspecto optou-se por um *design* estruturado em princípios funcionalistas, que equilibram as técnicas e os elementos visuais de modo a criar um sistema eficiente na interação com o usuário.

# 5.2 TÉCNICAS UTILIZADAS

Para a produção do livro digital, é necessária a instalação do software Adobe InDesign CS5 e de uma versão atualizada do Adobe Air, além de todos os componentes da Adobe Digital Publishing Suíte. Tal ferramenta, aliada aos plug-ins disponíveis no mercado, possibilita a diagramação e a criação de interatividade de livros e revistas digitais. Para o desenvolvimento do projeto observou-se as limitações e características do software, com a finalidade de tornar a produção do projeto viável posteriormente. Como o projeto propõe apenas as soluções gráficas, não entrando no mérito de programação de softwares, a diagramação foi desenvolvida em InDesign CS5, os ícones em Illustrator CS5, interface em Photoshop CS5 e animações em After Effects CS5. Todos estes softwares permitem exportar arquivos compatíveis com a Adobe Digital Publishing Suíte.

Para diagramar o livro digital tanto na vertical quanto na horizontal é necessária a criação de dois arquivos, um com as medidas do *Ipad* na orientação vertical e um na orientação horizontal. A possibilidade de criar duas orientações gera um dos principais diferenciais do livro digital para o livro impresso. Mas esse novo recurso exige mais tempo do diagramador, que passa a produzir o dobro de páginas em relação ao mesmo conteúdo.

A diagramação, nesse primeiro momento, ocorre similarmente à de um livro impresso. As diferenças estão no uso dos elementos gráficos, pois deve-se utilizar cores em modo RGB – Red, Green, Blue, as cores usadas pelos monitores e telas de dispositivos eletrônicos – e não em modo CMYK – Cyan, Magenta, Yellow, Black, as cores usadas na impressão. Também não é necessária a utilização de 240 a 300ppi (pontos por polegada) como nos livros impressos, pode-se utilizar elementos com 72ppi. O sistema RGB permite usar mais cores do que o meio impresso. Isso se deve a amplitude da escala de cores do sistema RGB (SILVEIRA, 2011).

#### 5.3 INTERFACE

São as interfaces que mediam a comunicação entre o usuário e o sistema. O *design* de interfaces deve facilitar a conclusão de tarefas e funcionalidades oferecidas pela interface de forma intuitiva, sem chamar atenção para elementos desnecessários que também a compõem. Para Rocha e Baranauskas (2003, p.4), a base para o desenvolvimento de interfaces volta-se para que o usuário tenha mais poder, conduzindo-o para a "direção correta" e para isso é preciso que mais funcionalidades sejam oferecidas, mas é fundamental que a usabilidade não seja prejudicada.

Para definir um projeto para uma tela sensível a toque, é necessário conhecer os costumes do usuário, a maneira como ele segura o *tablet* e as áreas ideais para disposição de conteúdos interativo e/ou para leitura.

Como o *iPad* geralmente é segurado pelas laterais, os cantos inferiores e as laterais são os locais ideais para disposição de elementos interativos (WINDOWS STORE, s/d), conforme a figura 55.

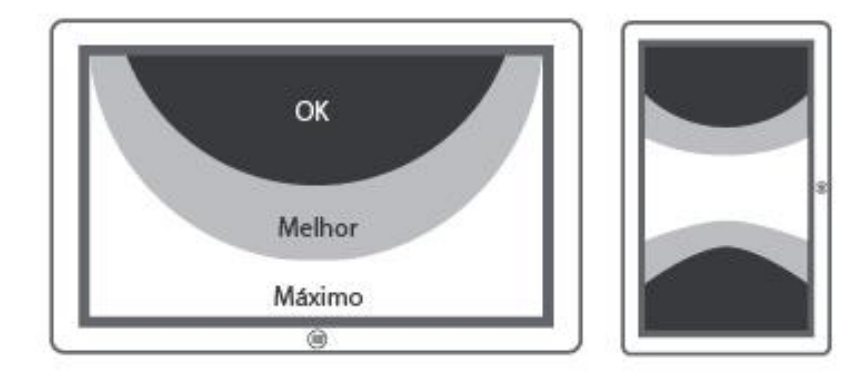

**Figura 55 – Gráfico com as melhores áreas para interação através do toque FONTE: Centro de desenvolvimento Windows Store**

Para leitura, é mais fácil a visualização na metade superior da tela, pois geralmente a metade inferior fica bloqueada pelas mãos que estão segurando o aparelho (WINDOWS STORE, s/d) (Figura 56).

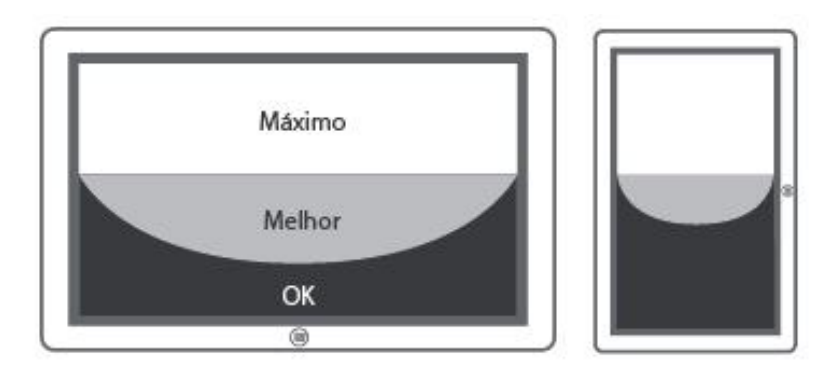

**Figura 56 – Gráfico om melhores regiões para leitura FONTE: Centro de desenvolvimento Windows Store**

Embora não haja uma única maneira para utilização de um *tablet*, as maneiras mais comuns podem ser definidas e auxiliar no desenvolvimento e disposição dos elementos interativos e de leitura (Figura 56). Percebe-se que as melhores regiões para utilizar elementos como barras de navegação, ícones interativos e outros menus, são as regiões inferiores da tela, com maior facilidade de acesso nos cantos inferiores. As regiões mais centrais e superiores são de acesso mais difícil, o que pode permitir somente a disposição de ícones de pouco uso.

Desta forma, para adaptação da obra literária, optou-se por duas barras, uma superior e uma inferior. Na barra superior estarão localizados os ícones para ferramentas de uso esporádico, como pesquisa de termos, marcações de página ou em notas, ajustes de brilho e tema e compartilhamento em redes sociais. Na barra inferior estarão concentrados os ícones de uso mais frequente e que serão usados na navegação da obra, como acesso à capa, índice, instruções de uso, ícone voltar e barra de progresso com miniaturas das páginas. Esses menus ficarão ocultos durante a leitura, somente sendo acessados ao clicar nas regiões superior ou inferior da tela (figura 57)

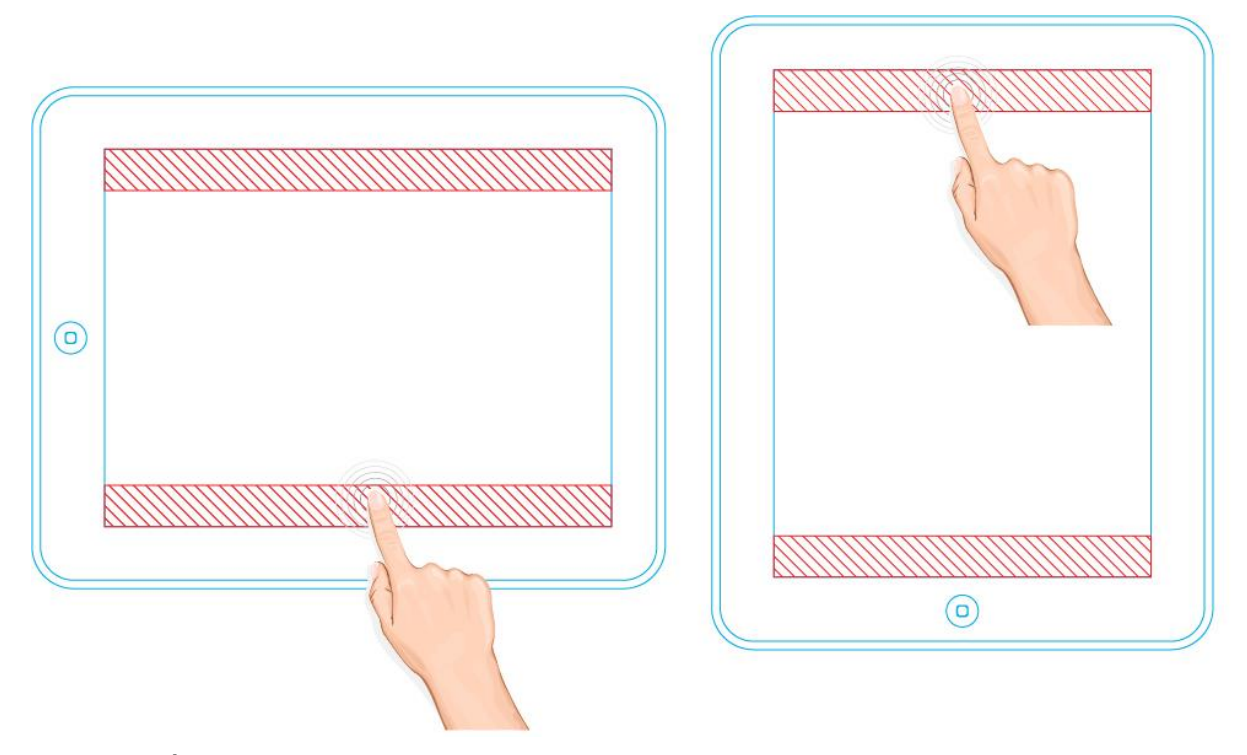

**Figura 57 – Área de ativação da barra de navegação FONTE: Os autores**

Segundo Saffer (2009), um gesto pode ser considerado como qualquer movimento físico detectado através de sensores por um sistema digital, ao qual poderá responder sem o auxílio de mecanismos tradicionais, como mouses ou canetas. Gestos originam-se de qualquer movimento ou estado do corpo humano.

Saffer ainda elenca as principais características requeridas de um bom design para interface gestual. São elas: detectabilidade: refere-se à disposição do conteúdo para fácil detecção; confiabilidade: a interface deve parecer segura; ser responsiva: fornecer uma resposta instantânea ao usuário; adequação: precisa ser adequada ao contexto, dependendo da cultura, há gestos que são insultuosos; significância: ter significado específico para as necessidades do usuário; inteligência: deve realizar eficientemente o trabalho que o ser humano não pode realizar tão bem; sutileza: a capacidade de predizer as necessidades do usuário; divertimento: gerar o engajamento do usuário através da diversão; estética: deve ser prazerosa aos sentidos visual e auditivo; ética: não solicitar gestos que façam as pessoas parecerem tolas em público ou que só possam ser executados por jovens e usuários saudáveis.

Ao analisar os produtos similares observou-se que a quantidade de gestos poderia levar o usuário a realizar uma ação indesejada. Por isso optou-se por restringir a quantidade de gestos, tornando algumas ações específicas habilitadas apenas quando a função desejada for ativada na barra de opções, por exemplo, para pesquisar um termo no livro ou na *internet* é necessário clicar no ícone correspondente na barra superior e em seguida selecioná-lo deslizando o dedo sobre ele (Figura 58). A troca de páginas pode ser feita deslizando o dedo na horizontal da direita para a esquerda, para avançar, e da esquerda para a direita, para voltar (Figura 60), semelhante ao gesto de troca de páginas em livros impressos. É possível também realizar a troca de páginas através de um único toque nas extremidades direita, para avançar, e esquerda, para retornar (Figura 61). Para dar *zoom* no texto o gesto configurado é afastar o indicador e o polegar sobre a tela (Figura 59).

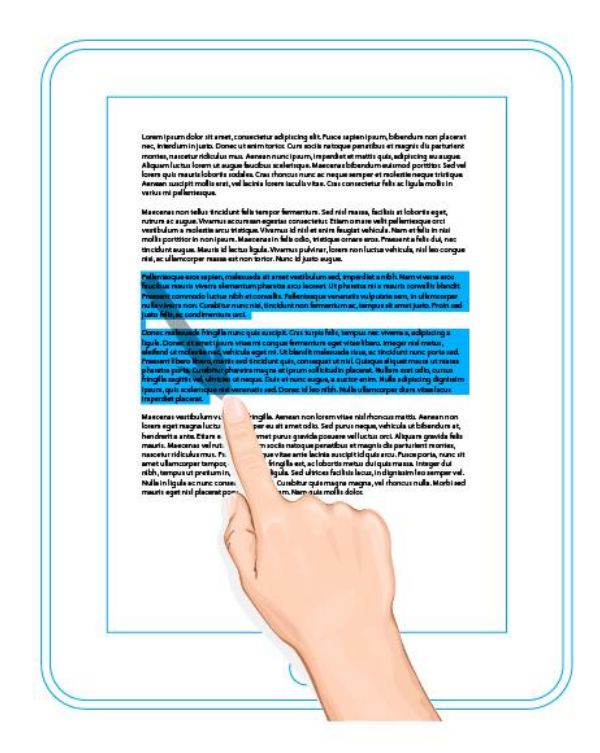

**Figura 58 – Gestual para seleção de textos FONTE: Os autores**

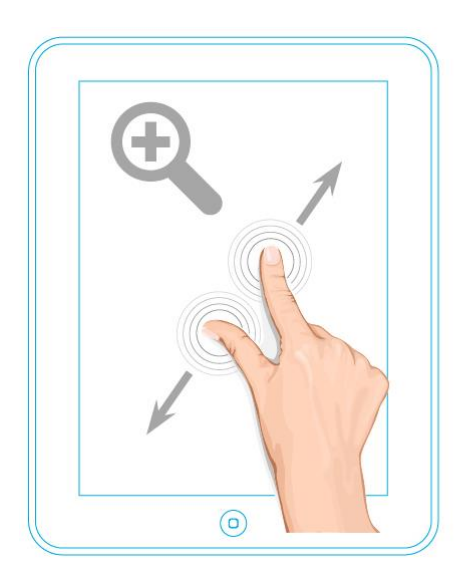

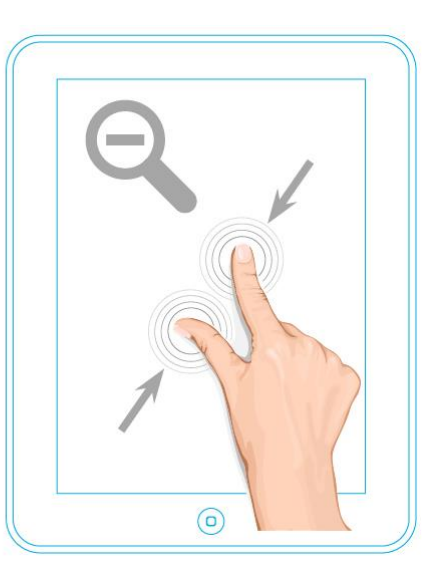

**Figura 59 – Gestual para** *zoom* **no texto FONTE: Os autores**

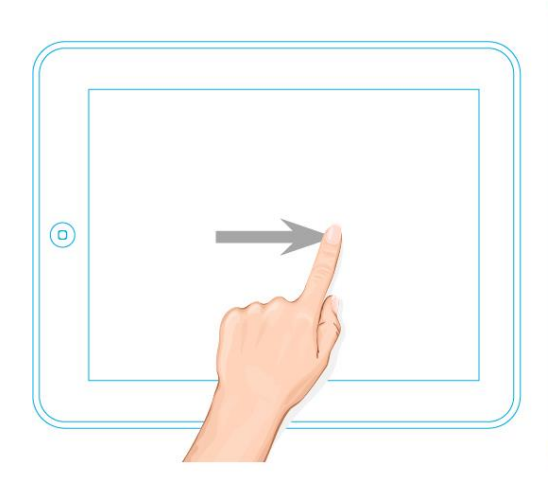

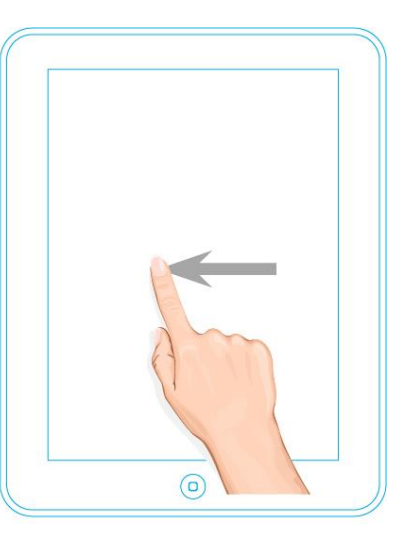

**Figura 60 – Gestual para troca de páginas FONTE: Os autores**

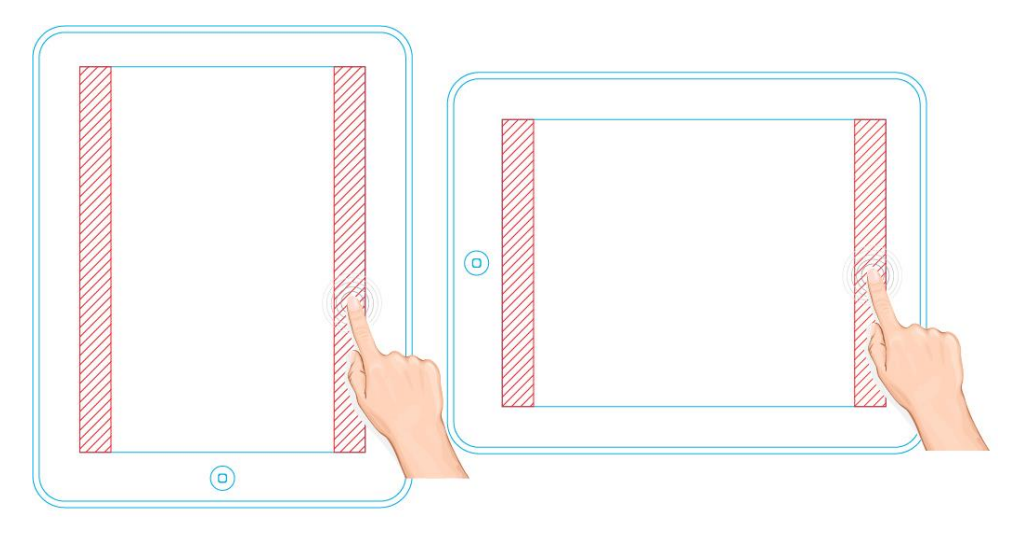

**Figura 61 – Área de troca de páginas FONTE: Os autores**

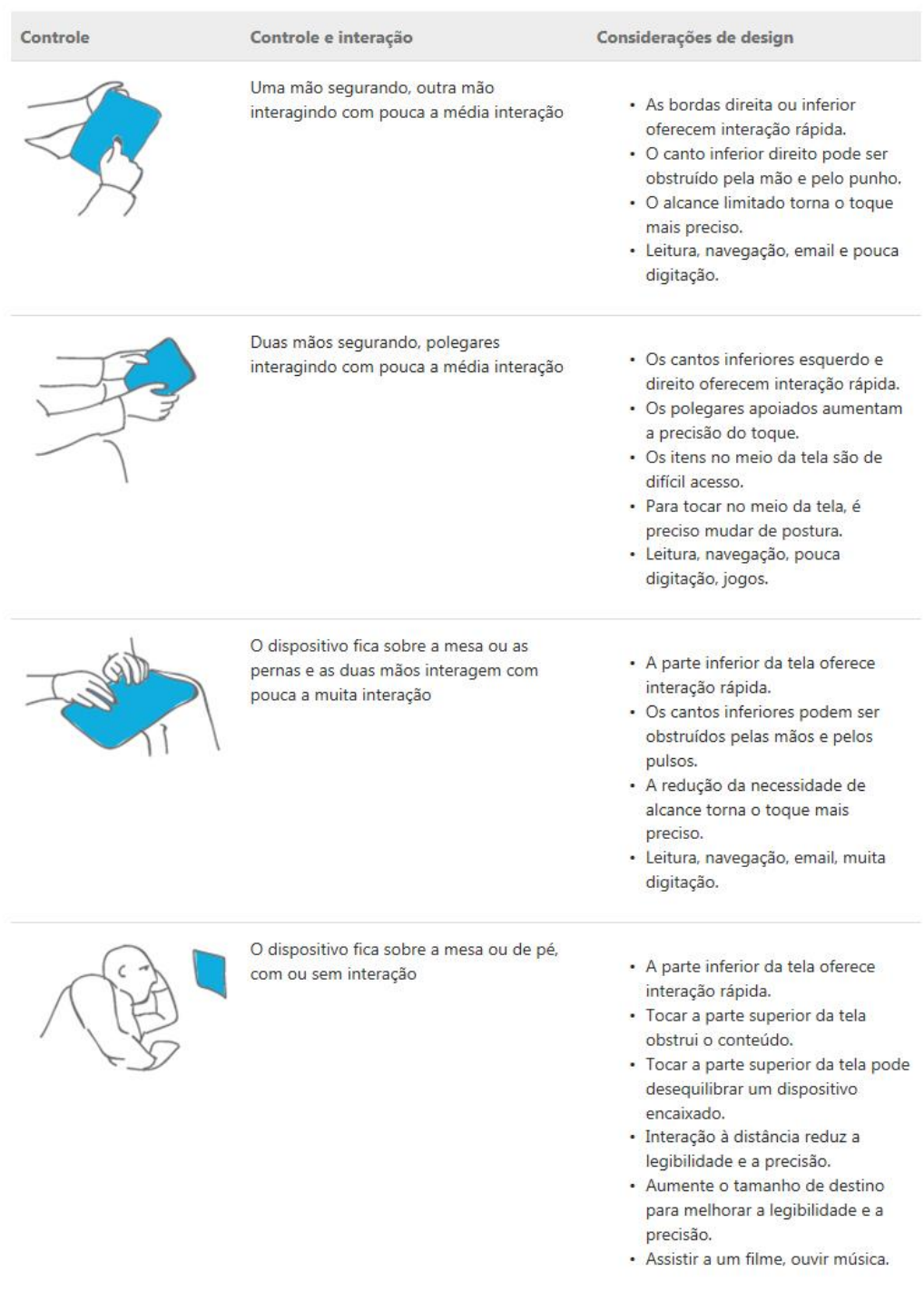

**Figura 62 – Maneira mais comuns de utilização de um** *tablet* **FONTE: Centro de desenvolvimento Windows Store**

Na interface o termo ícone é empregado para toda pequena imagem destinada a substituir uma sequência de procedimentos, sendo pontos de interação com o usuário.

> Ícones transmitem seu significado rapidamente e com isso não temos de lêlos, analisá-los ou traduzi-los. (HORTON: 1994)

Os ícones propostos para a interface da peça Dorotéia buscam apresentar formas simples, consistentes e significativas, para que a pluralidade de usuários consiga decodificar rapidamente as funções e tenha uma maior facilidade de uso.

Utilizam-se elementos textuais para auxiliar no entendimento de alguns ícones. A fonte utilizada para tal é *Zag Bold* (Figura 63) que possui corpo *bold*, formas arredondadas e não possui serifa, Foram feitas algumas modificações no *kerning* da fonte, com o objetivo de aperfeiçoar a visualização em tamanhos pequenos e adaptá-la ao meio digital.

# ABCDEFGHIJKLMNOPORSTUVWXYZ abcdefghijklmnopgrstuvwxyz 0123456789  $|@#S\%$   $`&f*()$  -=[ ]{ }?<>\/

**Figura 63 – Fonte Zag Bold FONTE: Os autores**

Pela alta frequência de uso, os ícones "Voltar e Avançar", "Capa", "Índice", "Guia de Navegação" e "*Flip View*" ficarão na barra inferior do aplicativo facilitando o acesso. Na barra superior estarão os ícones "Compartilhar nas Redes Sociais", "Pesquisa", "Destaque e Nota", "Brilho e Tema" e "Marcador", os quais possuem uso menos frequente.

Alguns ícones foram desenvolvidos baseados em referências ao livro impresso, tais como o de capa e o marcador de páginas. Essas referências são
necessárias pela atribuição simbólica já existente em tais elementos. Associar um símbolo que apenas remetesse ao livro digital dificultaria a compreensão do usuário, pois o ato da criação de significados é um ato coletivo e social, não sendo possível alterar facilmente esta construção simbólica.

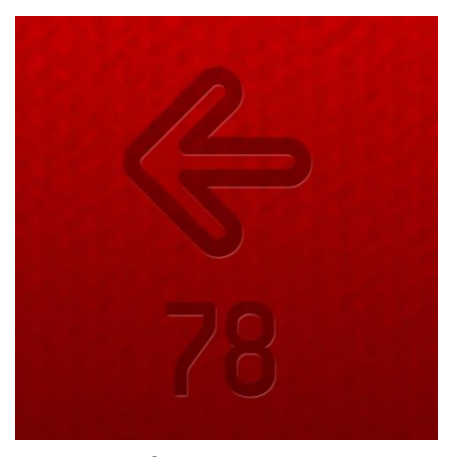

**Figura 64 – Ícone Voltar FONTE: Os autores**

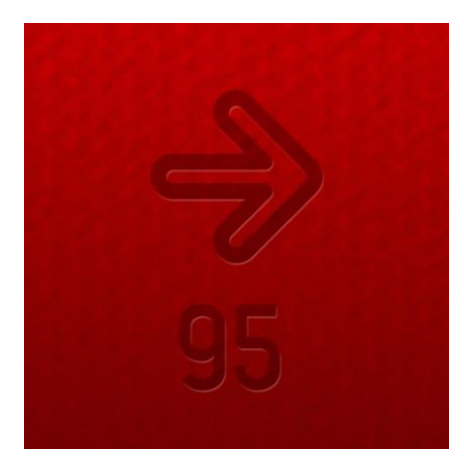

**Figura 65 – Ícone Avançar FONTE: Os autores**

Através da análise das publicações semelhantes, observou-se que a função Voltar e Avançar poderia confundir o usuário. Desta forma optou-se por adicionar elementos textuais ao ícone, indicando para qual página ele voltará ou avançará. Na peça de teatro Romeu e Julieta há essa indicação, porém é feita apenas por texto, limitando a capacidade de síntese da informação.

A figura 65 é um exemplo dessa função, na qual o usuário estaria na página 78 e acessou a página 95 ou através do índice ou através do *flip view.* Ao selecionar o ícone Voltar, o usuário retornará à página 78 que estava anteriormente.

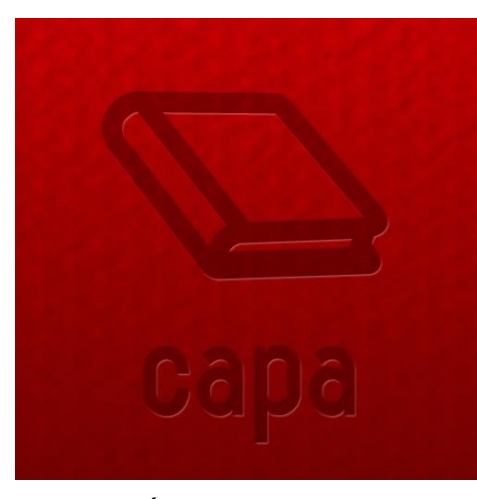

**Figura 66 – Ícone Capa FONTE: Os autores**

O ícone "Capa" possibilita o acesso à capa da obra em qualquer momento da leitura. Este ícone necessita de texto, pois pode provocar divergência da interpretação do usuário e para manter uma unidade visual na barra inferior, na qual todos os ícones possuem texto.

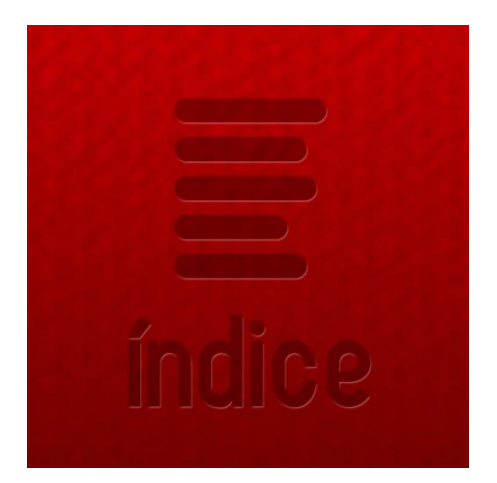

**Figura 67 – Ícone Índice FONTE: Os autores**

Ao clicar no ícone "Índice" o usuário é direcionado a uma página indicando os três atos da peça, dados sobre o autor e dados técnicos da obra e suas respectivas páginas. O ícone representa uma mancha gráfica comum em listas como índices e sumários.

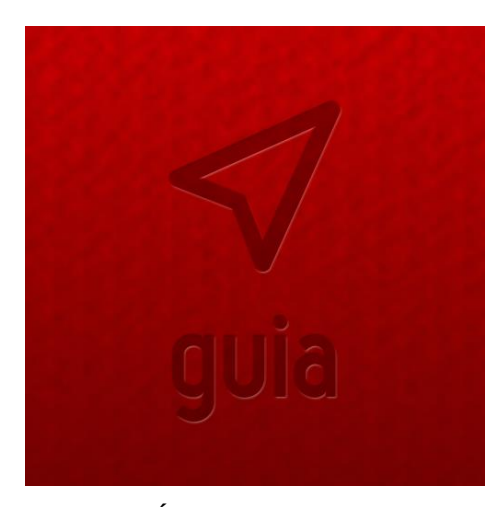

**Figura 68 – Ícone Guia FONTE: Os autores**

Como o *iPad* é uma plataforma recente e seus aplicativos variam em funcionalidades apresentadas, faz-se necessária uma seção contendo instruções para que o usuário aproveite ao máximo a navegação e as ferramentas que o aplicativo dispõe. Nas publicações similares o ícone para acessar essa função é representado por um ponto de interrogação e nomeado como "Ajuda". Porém tal nomeação pode fazer com que o usuário pense que se trata de uma ajuda específica, que responda a dúvidas ao decorrer da navegação, ao invés de perceber que são instruções iniciais para o pleno aproveitamento das tecnologias disponíveis. Desta forma optou-se por nomear o ícone como "Guia" e representá-lo por uma bússola.

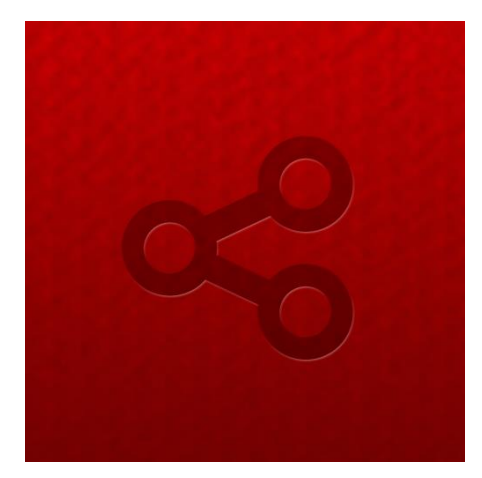

**Figura 69 – Ícone Compartilhar FONTE: Os autores**

O crescente uso das redes sociais tem influenciado na concepção dos aplicativos. É bastante comum que estes estejam conectados às redes sociais e

disponibilizem o compartilhamento de informações através das mesmas. Tal ferramenta pode despertar o interesse dos usuários e criar uma nova relação com o livro. As redes sociais *Twitter*, *Facebook* e *Skoob* foram escolhidas para integrar o menu de compartilhamento por serem populares e, no caso do *Skoob*, ser uma rede social para o usuário informar o que está lendo e compartilhar opiniões.

Em 2006, um ícone universal foi desenvolvido para facilitar o reconhecimento de informações que possam ser compartilhadas em determinados sites. Seu uso tornou-se comum, o que facilita a sua identificação. É possível selecionar um trecho da obra para compartilhar através das redes sociais diretamente do aplicativo.

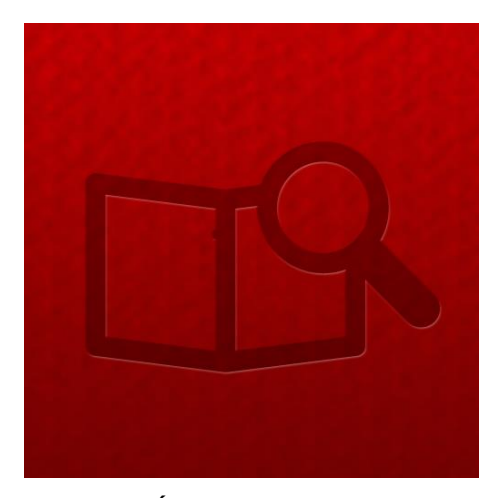

**Figura 70 – Ícone Pesquisar FONTE: Os autores**

A ferramenta de pesquisa serve tanto para encontrar termos na obra, quanto para pesquisar na internet – no site *Google.*com – o significado ou informações adicionais sobre uma palavra ou assunto.

As publicações analisadas apresentam o ícone de pesquisa no formato de uma lupa somente, o que pode fazer o usuário confundir-se com a função *zoom*, muitas vezes representado pelo mesmo elemento. Para evitar tal confusão, foi adicionada à lupa um livro.

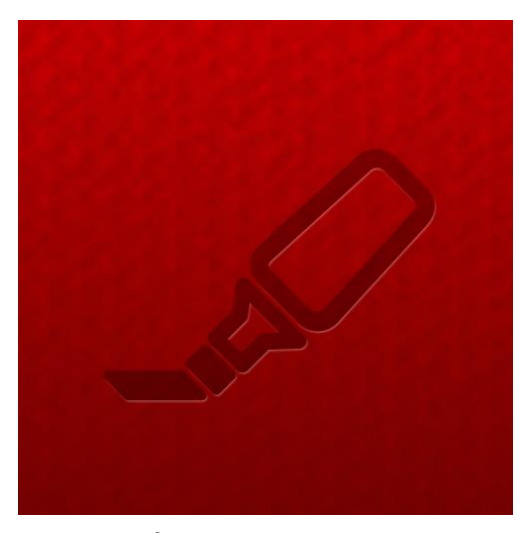

**Figura 71 – Ícone Destacar FONTE: Os autores**

É possível que o usuário adicione anotações e faça marcações durante a leitura da obra. O ícone desenvolvido para representar tal ação remete à caneta marca-texto e bloco de notas, sintetizando tais funções.

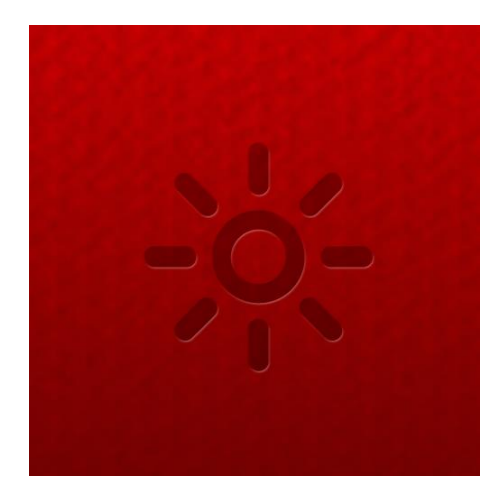

**Figura 72 – Ícone Brilho FONTE: Os autores**

Com a finalidade de deixar a leitura confortável, o usuário pode alterar o brilho da tela, tal ferramenta é importante porque, como já analisado, o *iPad* possui tela que emite luz. O usuário também pode optar pelo tema noturno, que adapta a leitura à pouca iluminação, deixando o fundo do texto escuro e as palavras na cor branca. O ícone utilizado remete a um foco de luz, representando a luminosidade.

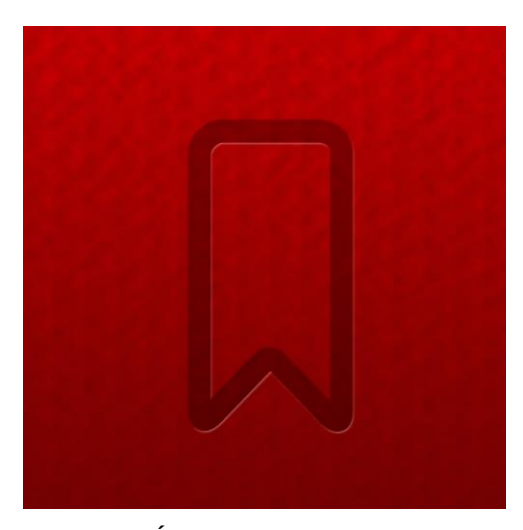

**Figura 73 – Ícone Marcador de Páginas FONTE: Os autores**

O marcador de páginas permite que o leitor registre em qual página parou a leitura da obra. Após a análise do marcador utilizado no aplicativo *iBooks* optou-se por deixá-lo mais personalizável. Ou seja, caso haja mais de um usuário lendo o mesmo livro, é possível adicionar marcadores com diferentes cores.

## 5.3.2 Barras de navegação

Para proporcionar uma experiência de leitura mais fluída e dinâmica, é necessário que as opções de ferramentas disponíveis sejam de fácil acesso e rápida decodificação. Os movimentos com os dedos em uma tela sensível a toque não são tão precisos quanto o uso de uma caneta ou de um ponteiro de *mouse*. Conforme analisado nas publicações similares, todas apresentam barras de navegação que são ativadas por um simples toque em regiões específicas da tela. As principais ferramentas utilizadas durante a leitura estão disponíveis através de ícones de acesso direto, e algumas outras funcionalidades de uso menos frequente ficam agrupadas dentro de menus.

Para o desenvolvimento da interface do aplicativo foram utilizadas duas barras de navegação, uma inferior com os ícones de acesso de uso mais frequente e uma barra superior com os ícones de uso menos frequente. O uso de menus suspensos ocorre na seleção de qual rede social será utilizada para compartilhamento (Figura 74), no ícone de ajuste de brilho, o qual permitirá a troca

do tema de leitura (Figura 75) e no ícone de marcador de páginas que possibilita a escolha de cores para diferentes usuários (Figura 77).

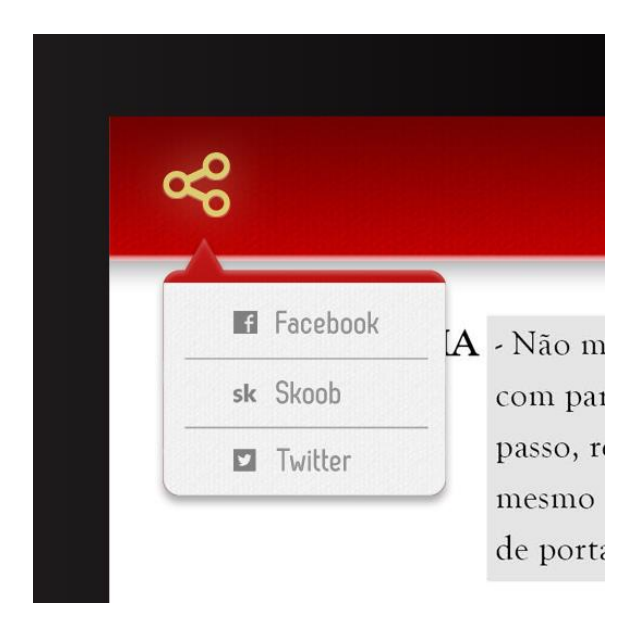

**Figura 74 – Menu suspenso Compartilhar FONTE: Os autores**

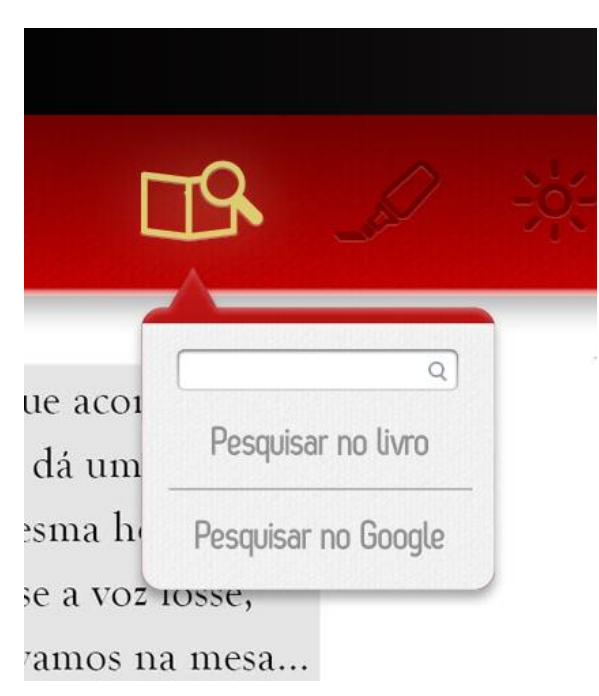

**Figura 75 – Menu suspenso Pesquisar FONTE: Os autores**

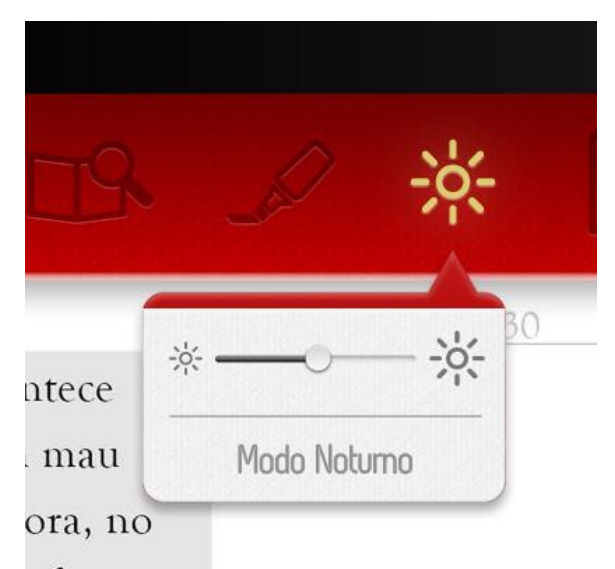

z fosse

**Figura 76 – Menu suspenso Ajuste de brilho e Modo de leitura FONTE: Os autores**

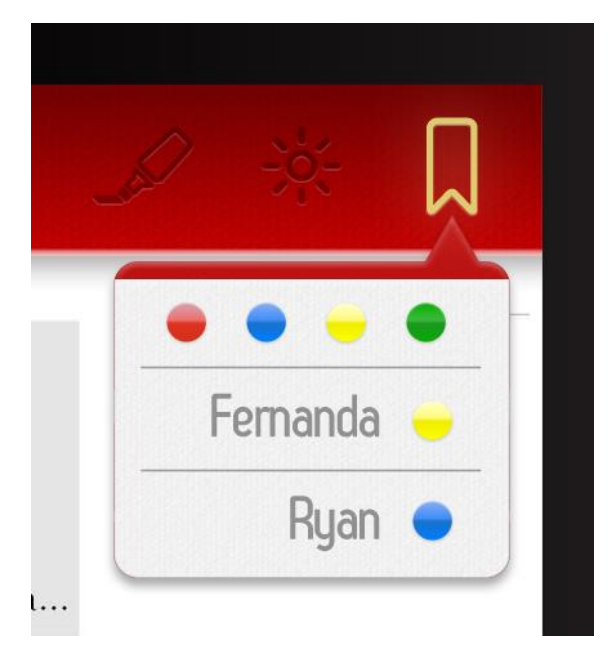

**Figura 77 – Menu suspenso Marcador de página FONTE: Os autores**

Na barra inferior, além dos ícones, há uma barra chamada "*flip view"* (Figura 78), a qual permite a navegação pela obra com visualização de miniaturas das páginas, e informações sobre Ato e número da página selecionada. Esta ferramenta possibilita o salto de páginas em um número maior do que a troca convencional por gestos na tela. O local escolhido para disponibilizar tal ferramenta foi definido a partir da análise da ergonomia do aparelho e maneira como o usuário o segura. (Figura 62)

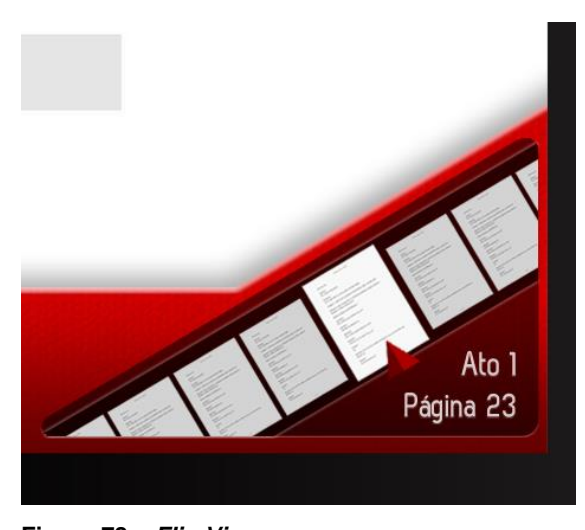

**Figura 78 –** *Flip View* **FONTE: Os autores**

As barras de navegação permanecem ocultas durante a leitura e são ativadas com toques simples nas regiões determinadas (figura 57). Para ocultá-las é necessário um toque em qualquer outra região da tela, deixando a experiência de leitura mais imersiva e concentrada.

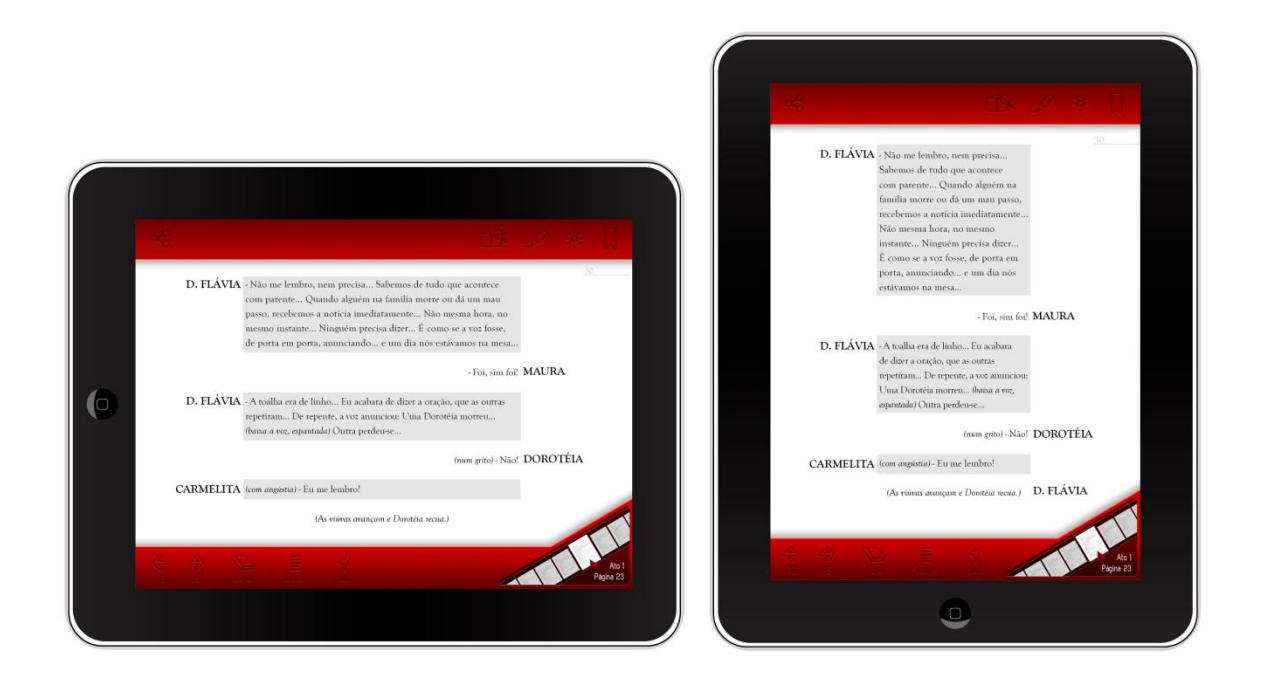

**Figura 79 – Barras de navegação – Horizontal e Vertical FONTE: Os autores**

Para de alguma forma transportar a atmosfera de uma encenação teatral para o livro digital, optou-se por aplicar alguns conceitos visuais também à barra de navegação. A cor vermelha tem papel importante na obra de Nelson Rodrigues, Dorotéia é a única das personagens a vestir tal cor.

> Dorotéia entra, com expressão de medo. É a única das mulheres em cena que não usa máscara. Rosto belo e nu. Veste-se de vermelho, como as profissionais do amor, no principio do século. (RODRIGUES: 2012, p 10)

Através do Dicionário das Cores do nosso tempo, de Michel Pastoreau, podem-se relacionar as cores aos seus simbolismos mais comuns. O significado de cada cor, assim como o efeito que cada uma delas tem depende de onde ela esta aplicada. (SILVEIRA: 2011, p 133). O vermelho pode simbolizar perigo e proibição, amor e erotismo. Causando a sensação de prazer proibido, de amor sem consequências e de comunicação. Aliado a isso, usou-se a textura de tecido, remetendo as cortinas do teatro, fazendo com que as barras de navegação assim como as cortinas, desempenhassem o papel de delimitação do espaço. As cortinas do teatro, quando se fecham, indicam a transição entre atos ajudando a situar o espectador e definir o ritmo da peça. Desta forma, pode-se fazer a associação com as barras de navegação que são responsáveis por auxiliar o usuário através da obra. A textura empregada no *Ipad*, que é uma superfície lisa e fria, serve para atribuir sensações, dar conforto ao usuário e reforçar o conceito visual.

> Muitas das texturas que os designers manipulam não são de maneira alguma experimentáveis fisicamente pelo observador, pois só existem como efeito ótico, como representação. A textura acrescenta detalhes a uma imagem, proporcionando mais qualidade à superfície como um todo e recompensando o olhar daquele que a observa. (LUPTON, PHILIPS: 2008 p 53)

## 5.4 DIAGRAMAÇÃO

A versão impressa de um livro difere em muitos aspectos da versão digital, a mudança de suporte exige adaptações coerentes. Desta forma, diversos elementos do design foram repensados, afim de melhor aproveitar os recursos tecnológicos disponíveis no *tablet*. Após o estudo das especificações técnicas, recursos disponíveis e experiências de uso do *Ipad* analisou-se a versão impressa da obra, com o objetivo de compará-la e adapta-la a este novo meio.

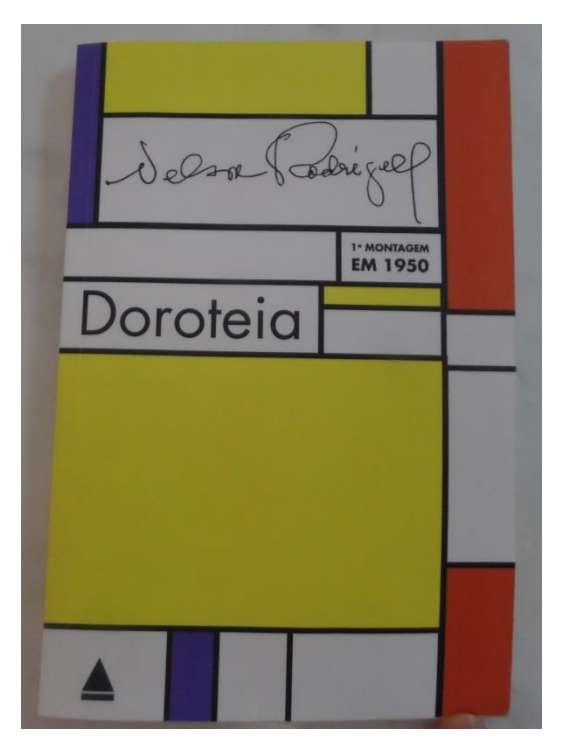

**Figura 80 – Capa do livro impresso FONTE: Os autores**

A análise da versão impressa da peça usou como base a segunda edição da publicação da editora Nova Fronteira. Composta pela tipografia Whitman de corpo 10,5 e impressa em papel Avena 80 gramas, que possui opacidade elevada. A tipografia possui serifa, corpo médio e pouco espaçamento entre linhas, o que resulta em manchas gráficas condensadas (Figura 81). O grid é dividido em duas colunas (Figura 81), uma para o nome das personagens e outras para suas respectivas falas. Para indicar as ações, interpretações e descrições de cenas a fonte é utilizada em itálico.

|                                | <b>PRIMEIRO ATO</b>                                                                                                    |
|--------------------------------|----------------------------------------------------------------------------------------------------|
| máscaras.)                     | (Casa das três viúvas — d. Flávia, Carmelita e Maura. Todas de luto,<br>num vestido longo e castíssimo, que esconde qualquer curva femini-<br>na. De rosto erguido, hieráticas, conservam-se em obstinada vigilia,<br>através dos anos. Cada uma das três jamais dormiu, para jamais<br>sonhar. Sabern que, no sonho, rompem volúpias secretas e abomi-<br>náveis. Ao fundo, também de pé, a adolescente Maria das Dores, a<br>quem chamam, por costume, de abreviação, Das Dores. D. Flávia,<br>Carmelita e Maura são primas. Batem na porta. Sobressalto das<br>viúvas. D. Flávia vai atender; as três mulheres e Das Dores usam |
| <b>D. FLÁVIA</b>               | $-$ Ouem $\acute{e}$ ?                                                                                                    |
| <b>DOROTEIA</b>                | - Parente.                                                                                                    |
|                                | D. FLÁVIA - Mas parente tem nome!                                                                                                    |
| <b>DOROTELA</b>                | -Doroteial                                                                                                    |
| (Cochicham Maura e Carmelita.) |                                                                                                    |
| <b>CARMELITA</b>               |                                                                                                    |
| <b>MAURA</b>                   | - Doroteia não é uma que morreu?<br>(num sopro) - Morreu                                                                                                    |
| <b>CARMELITA</b>               | - E afogada, não foi?                                                                                                    |
| <b>MAURA</b>                   |                                                                                                    |
| <b>DOROTEIA</b>                | -Afogada. (lenta, espantada) Matou-se                                                                                                    |
|                                | (em pánico) - Abram! Pelo amor de<br>Deus, abram!                                                                                                    |
| D. FLÁVIA                      | (rápida) - Teve a náusea?                                                                                                    |
| <b>DOROTEIA</b>                | -Não ouvi                                                                                                    |
| D. FLÁVIA                      |                                                                                                    |
| (Silêncio de Doroteia.)        | (calcando bem as sílabas) - Teve a náusea?                                                                                                    |
|                                |                                                                                                    |
|                                |                                                                                                    |
| <b>MAURA</b>                   |                                                                                                    |
| CARMELITA                      | (para Carmelita) - Não responde!                                                                                                    |

**Figura 81 – Mancha gráfica do livro impresso FONTE: Os autores**

Apesar da descrição das emoções e das ações das personagens, a disposição do texto não passa a ideia de dialogo ou encenação, o ritmo no qual a leitura é feita se assemelha a um texto narrativo. Nesta obra impressa não se observa aplicação de conceitos visuais, ilustrações ou outros elementos que possam remeter ao conteúdo da peça ou ao teatro.

Dentro de uma encenação teatral, a separação por atos gera uma alternância de temporalidade na peça, tornando-se mais um elemento de comunicação com o espectador (MAGALDI, 1998), na versão impressa analisada não há grande preocupação em demarcar os fins ou inicios dos atos, sendo feitos apenas por elementos textuais (Figura 82).

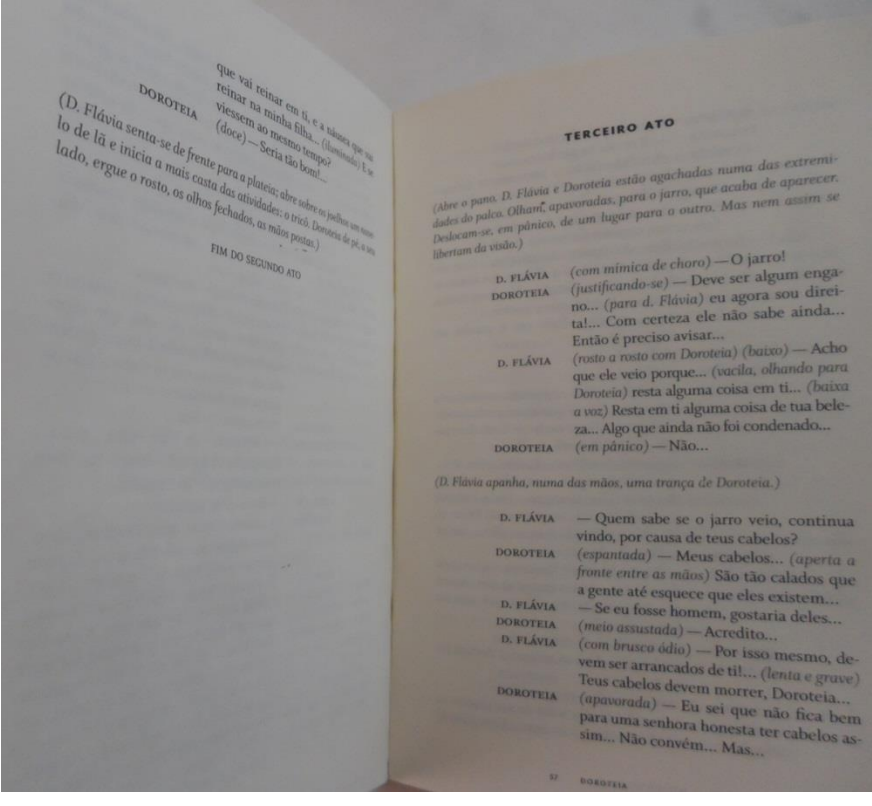

**Figura 82 – Início de atos FONTE: Os autores**

Para transmitir a ideia de interação entre as personagens, tal qual uma encenação teatral, buscou-se uma nova solução para a diagramação. Usou-se um grid dividido em três colunas (Figura 83), as colunas laterais apresentam o nome de quem fala e a do meio as falas e descrições de cena. Desta forma intercalam-se os diálogos através do alinhamento do texto, alternando entre alinhamento à esquerda e à direita.

> Além de organizar o conteúdo ativo da página (texto e imagens), o grid estrutura os espaços brancos, que deixam de ser meros buracos vazios e passivos e passam a participar do ritmo do conjunto geral. (LUPTON, PHILLIPS, 2008, p 175)

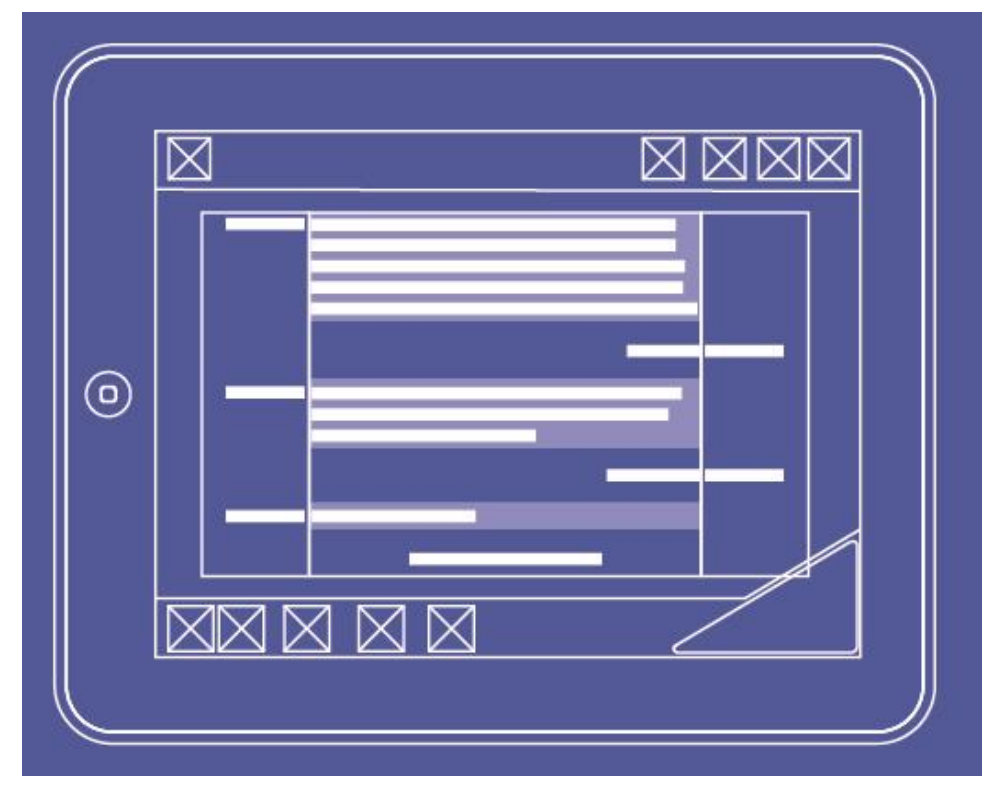

**Figura 83 – Rascunho com disposição de grids, barras de navegação e ícones FONTE: Os autores**

Para escolha da tipografia a ser utilizada foram elaboradas algumas alternativas utilizando algumas famílias de fontes. Buscou-se fontes adequadas ao meio digital e fontes que pudessem transmitir conceitos do livro. Fontes com serifa ajudam na leitura de textos longos, pois unem os caracteres direcionando a leitura (BRINGHURST, 2005).

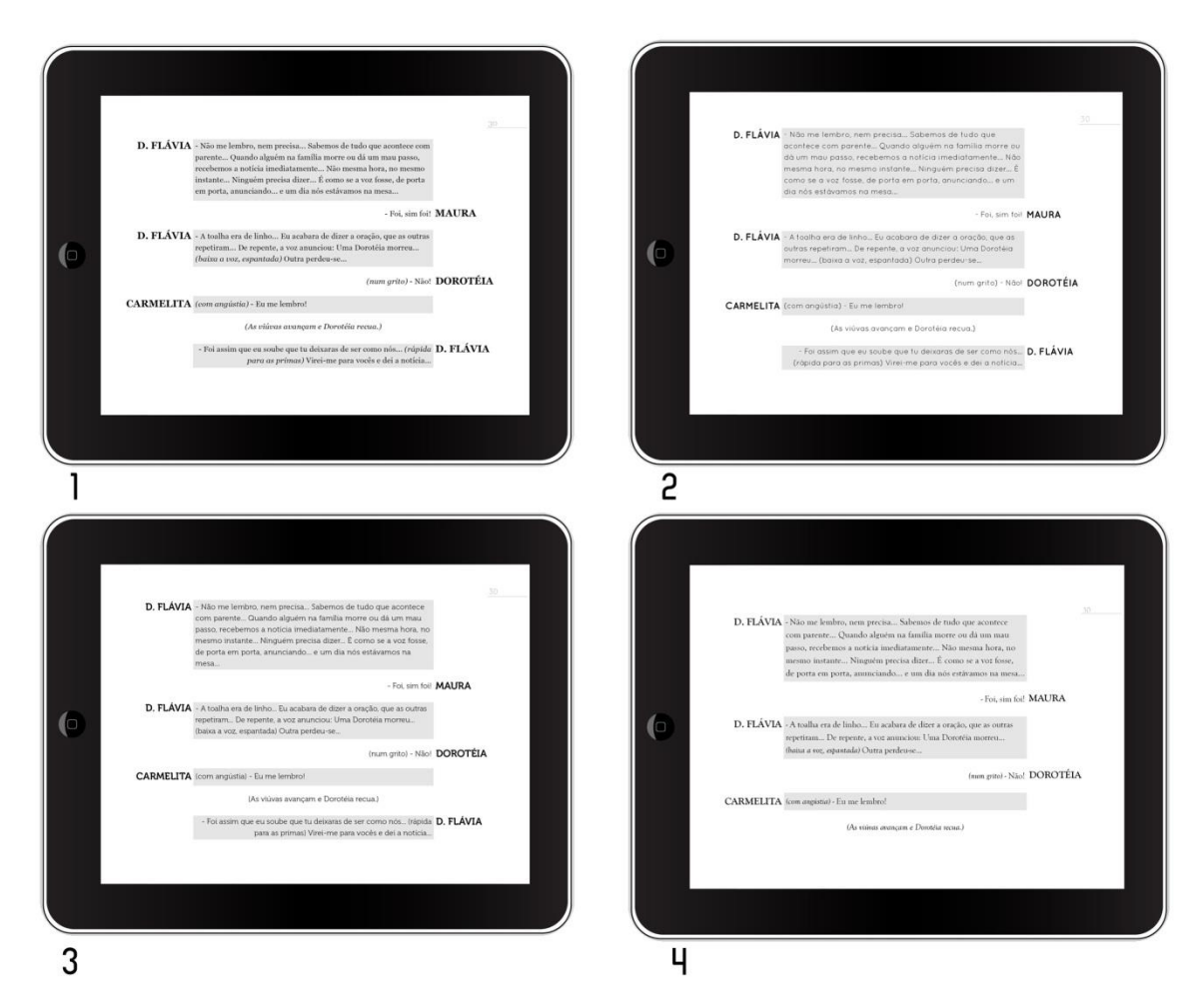

**Figura 84 – Alternativas de fontes: 1 – Georgia; 2 – Quicksand; 3 – Museo; 4 – Goudy Old Style FONTE: Os autores**

Optou-se pela fonte "*Goudy Old Style"* regular e tamanho 20pt, por esta ser serifada e possuir os caracteres que melhor transmitem os conceitos da obra. Apesar de compor a mesma família, os caracteres itálicos apresentam bastante variação com os tipos regulares. Esta característica facilita a diferenciação de falas e roteiro. Para o nome das personagens também utilizou-se a tipografia Goudy Old Style, porém com caracteres Bold e tamanho 23,5 pt.

# ABCDEFGHIJKLMNOPQRSTUVWXYZ abcdefghijklmnopqrstuvwxyz 0123456789  $1@#\$%$   $\&^*() + [\{\}]\&>$

# ABCDEFGHIJKLMNOPQRSTUVWXYZ abcdefghijklmnopqrstuvwxyz 0123456789 !@#\$%"&\*()\_+[]{}?<>\/

#### **Figura 86 – Fonte Goudy Old Style Bold FONTE: Os autores**

Na primeira montagem da peça, realizada em 1950, no Teatro Phoenix, no Rio de Janeiro, sob a direção de Z. Ziembinski a iluminação foi um ponto bastante comentado. Seis refletores coloridos seguiam as seis personagens em cena, com uma cor para cada uma. À medida que elas evoluíam pelo palco, as cores se cruzavam, se confundiam e se separavam (CASTRO, 1992). A partir desta observação buscou-se recriar tal efeito visual, porém, ao decorrer da leitura, tamanha variação de cores pode confundir o leitor e transmitir outros significados à peça.

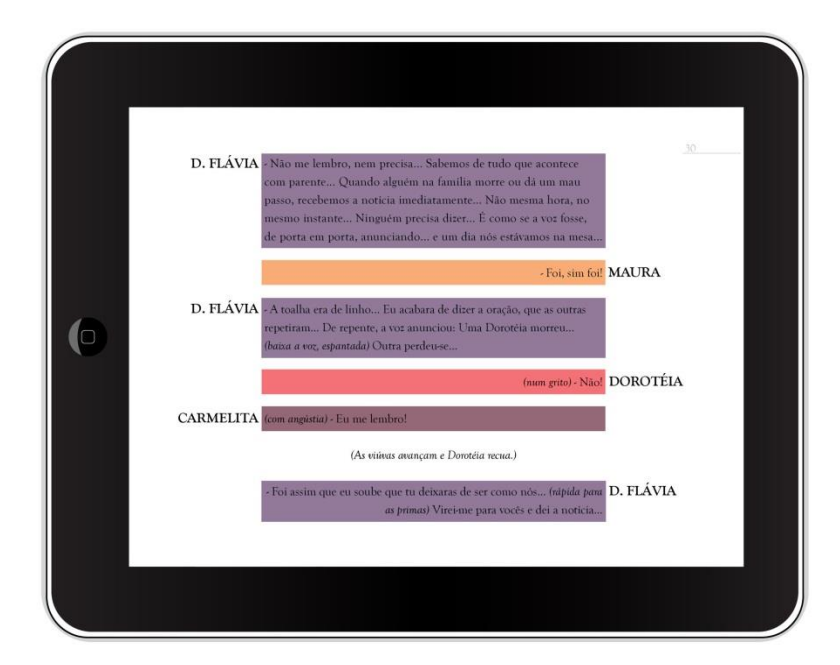

**Figura 87 – Alternativa de diagramação com cores FONTE: Os autores**

Para uma separação eficiente entre as falas e também entre ações das personagens mantendo uma neutralidade gráfica, a solução encontrada foi a

utilização de retângulos cinzas claros alternados a cada fala, ação ou descrição da peça.

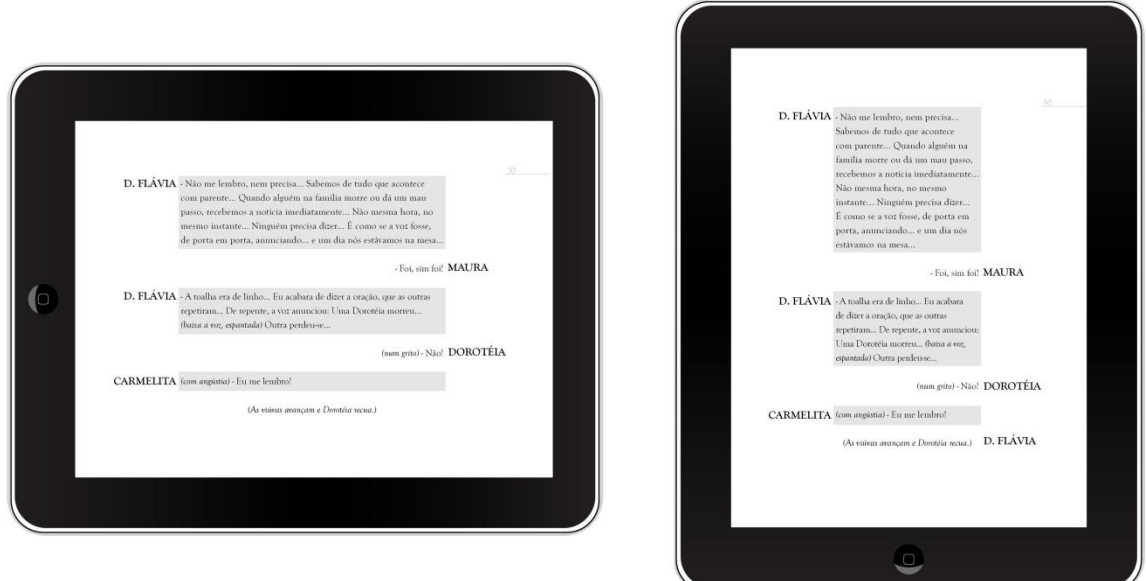

**Figura 88 – Alternativa com retângulos cinza FONTE: Os autores**

Outra alternativa de diagramação foi manter a personagem principal, Dorotéia, na coluna da direita, em oposição às outras personagens, que permanecem na coluna da esquerda. Esta disposição visa estabelecer um antagonismo, porém, ao longo da obra, Dorotéia deixa de representar este conflito. Esta disposição também causaria um novo ritmo de leitura, desiquilibrando a diagramação.

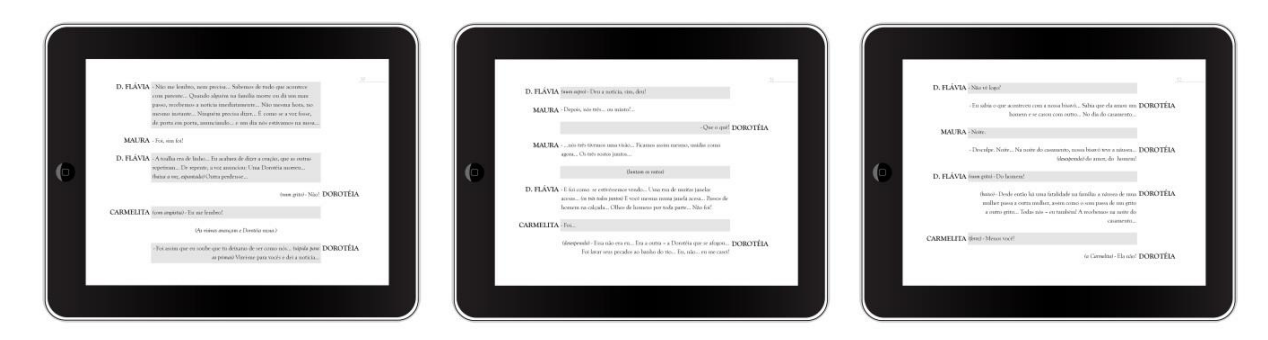

**Figura 89 – Alternativa com a personagem Doroteia alinhada à direita. FONTE: Os autores**

Optou-se por alternar as falas sem fixar as personagens em uma única coluna, trazendo equilíbrio, ritmo e interação aos diálogos. Esta sintetiza os conceitos apresentados pela obra e características da encenação teatral.

O contraste elevado entre fundo e letras busca facilitar a leitura em alguns momentos. Em outros, esse contraste pode ser diminuído pelo usuário através da barra de controle de luminosidade da tela.

Outro conceito utilizado para buscar melhor expressão da obra é a alteração na disposição do texto, inspirado na protagonista da peça, Dorotéia, que chega à casa das primas ainda bastante sensual, exibindo curvas femininas e com o decorrer do tempo vai se transformando e escondendo seu corpo, assim como as primas. No começo a disposição do texto central é sinuosa e com as mudanças de Dorotéia ela passa a ser justificada.

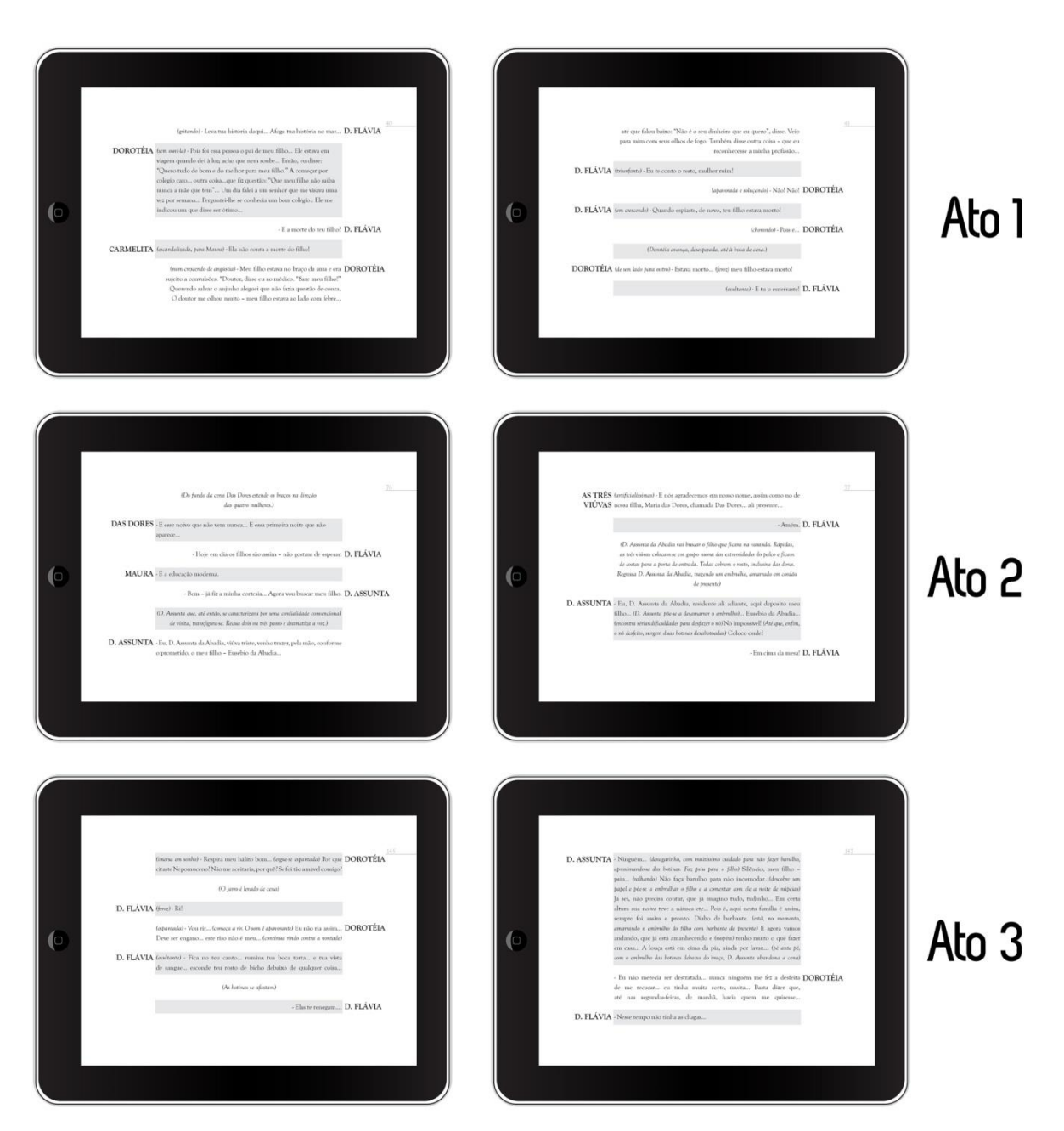

**Figura 90 – Demonstração da alteração de diagramação no decorrer da obra FONTE: Os autores**

Como já analisado, o processo de aprendizado para o leitor que ainda não está habituado a leitura de um livro no *Ipad* necessita dos guias que funcionam como esquemas explicativos dos ícones que compõem a interface. Para a diagramação desta página guia buscou-se manter a unidade visual do restante da obra e da interface e apresentar informações concisas sobre a navegação.

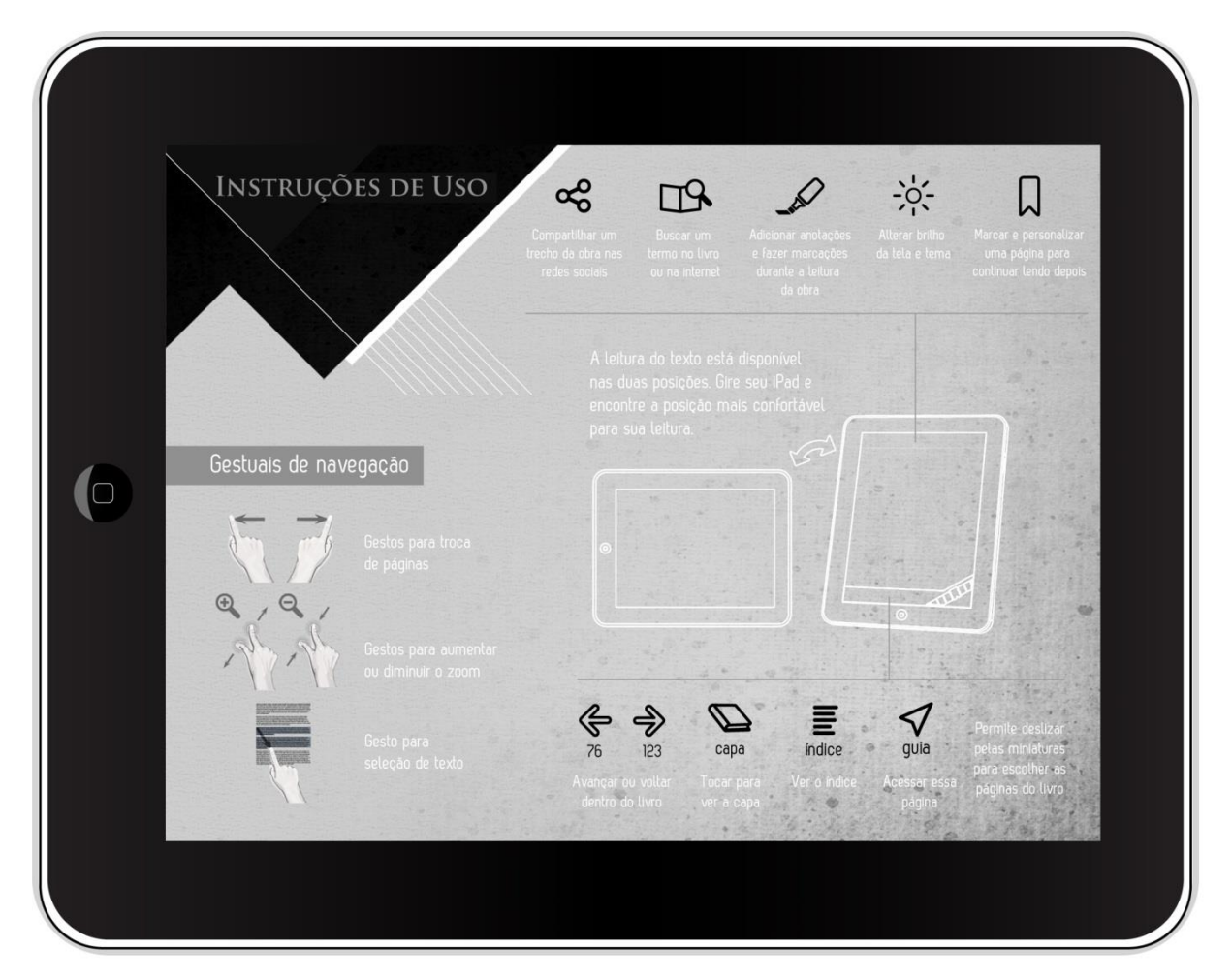

**Figura 91 – Página Guia de uso FONTE: Os autores**

Através de textura, cores, tipografia e formas triangulares buscou-se uma unidade visual para a obra. A textura utilizada remete ao tecido, elemento importante dentro da obra, pois além do figurino os vestidos longos e castos também representam a censura ao feminino (MAGALDI, 1981).

> É também nossa vergonha eterna!...(Baixo) Saber que temos um corpo nu debaixo da roupa...E o corpo tão seco e tão magro que não sei como há nele sangue, como há nele vida... (RODRIGUES, 2002, p 22)

Além disso, as cores utilizadas para a textura buscam remeter a sujeira ou impurezas, outro aspecto bastante discutido na obra. Outra função da textura é estabelecer uma atmosfera e atrair o leitor. (LUPTON, PHILLIPS, 2008).

Utilizou-se as cores branca, preta e cinza por serem neutras e não conflitarem com a cor vermelha utilizada nas barras de navegação. Segundo Pastoreau a cor branca remete a castidade, assim fazendo alusão à obra, e transmite a sensação de calma e tranquilidade para executar tarefas necessárias, ponto importante para se aplicar ao guia de instruções do aplicativo. Ainda segundo Pastoreau a cor preta traz a ideia de morte, pecado e renúncia e transmite a sensação de precisão. (SILVEIRA, 2011). Essas cores também são explicitadas na obra de Nelson Rodrigues através das vestimentas das personagens.

As formas triangulares buscam trazer a sensação de inquietação, isso se dá pela noção de gravidade, a maneira como a forma está disposta e as linhas diagonais criadas em relação ao horizonte (ROYO, 2011) em uma situação material o triângulo invertido cairia. Essa sensação de instabilidade é percebida na obra Dorotéia e em outras do mesmo autor.

> Nelson Rodrigues levanta questões de ordem moral na medida em que focaliza o indivíduo entregue às complexidades da vida moderna – à perda da identidade própria na multidão, à mecanização, à instabilidade, à insatisfação, à afirmação dos direitos da mulher, à angústia. Esses aspectos fazem parte da trama tanto quanto o trabalho com os diálogos. Ideias e linguagem remetem assim a um questionamento fundamental. (LOPES, 1993, p 110-111)

A tipografia utilizada na página de guia de uso é a mesma utilizada nos ícones. Apenas a tipografia utilizada no título da página que se altera. Optou-se pela utilização da fonte Trajan Pro Bold, corpo 10.

# ABCDEFGHIJKLMNOPQRSTUVWXYZ ABCDEFGHIJKLMNOPQRSTUVWXYZ 0123456789  $\frac{1}{2}$  (@#\$%  $\ddot{\delta}$  &\*() +[1{)? <> \ /

**Figura 92 – Fonte Trajan Pro Bold FONTE: Os autores**

Essa fonte possui abertura modesta, traço modulado – cuja espessura varia com a direção – e serifas formais cheias e vivazes. Baseada nas inscrições da base da coluna de Trajano em Roma, gravadas no inicio do século 2 aC. A fonte foi desenhada por Carol Twombly e editada em formato digital pela Adobe. (BRINGHURST, 2005). A tipografia Trajan é caracterizada por ser versalete, ou seja não possui diferenciação entre caracteres maiúsculos e minúsculos. Optou-se pela utilização de tal tipografia por esta possuir expressividade, boa leiturabilidade e remeter ao clássico.

A página de instruções de uso deve explicar ao leitor de maneira fácil e sucinta as ferramentas de navegação, incluindo os gestos que podem ser utilizados. Com a finalidade de ilustrar e facilitar este entendimento buscou-se aplicar juntamente com os caracteres textuais que explicam os ícones, imagens do contorno do *Ipad*, assim, sugerindo a localização de tais ícones. Optou-se por dividir a página entre ícones – ao lado direito – e gestuais – ao lado esquerdo. Também foi adicionada a informação sobre as orientações de leitura, podendo ser tanto na horizontal quanto na vertical.

Para as páginas de introdução, lista de personagens e índice, manteve-se as formas triangulares, a disposição e tipografia do título, buscando, desta forma, criar uma identidade visual para a obra.

A introdução da obra trata-se de uma analise feita por Sábato Magaldi, que auxilia no entendimento da peça e ajuda a situar o leitor no contexto histórico no qual escrita. As páginas de introdução são numeradas com números romanos.

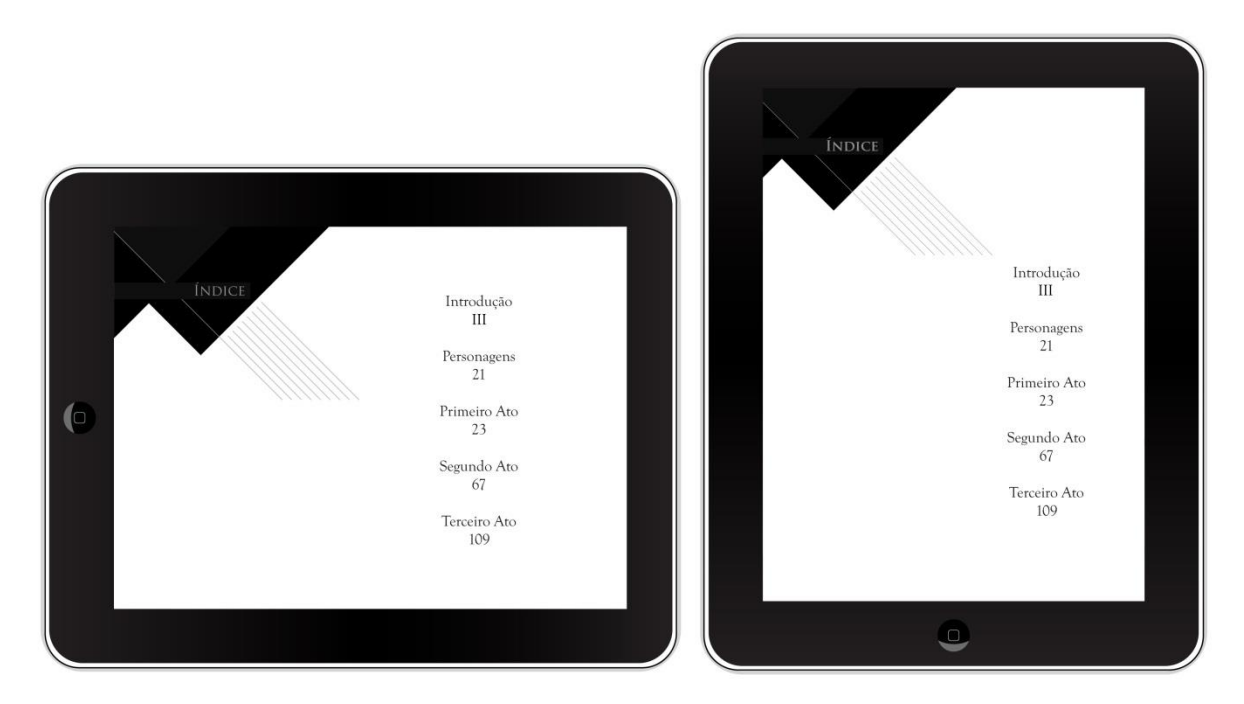

**Figura 93 – Página Índice – Horizontal e Vertical FONTE: Os autores**

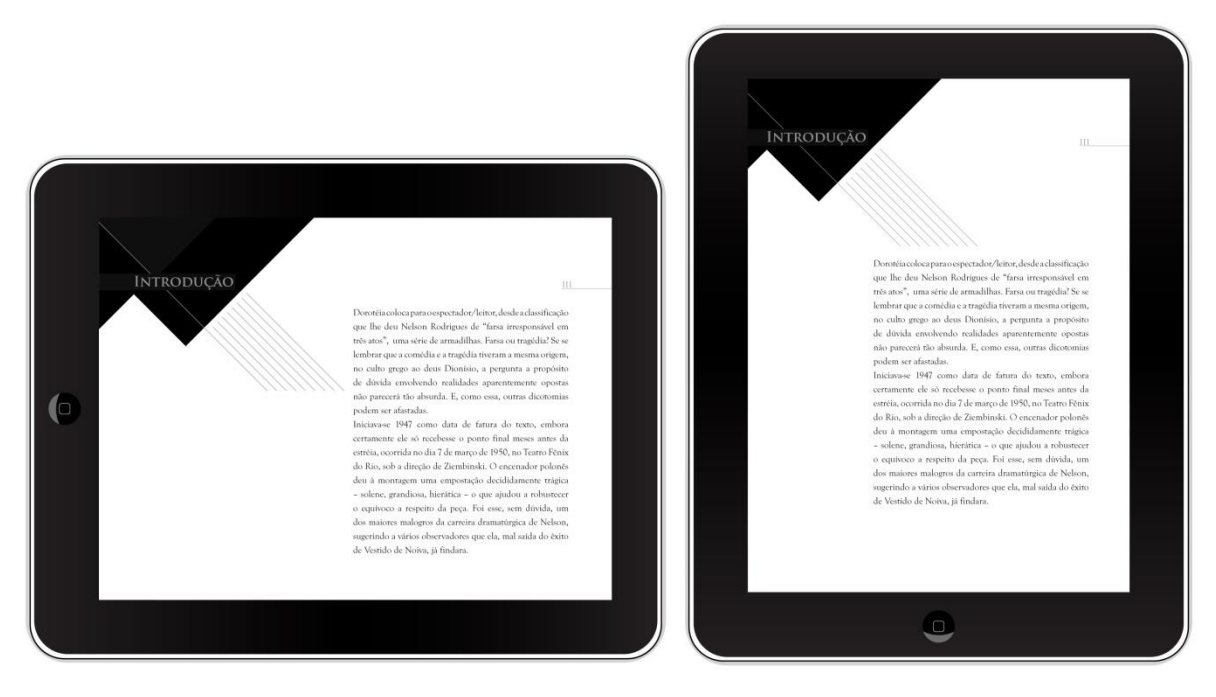

**Figura 94 – Página Introdução – Horizontal e Vertical FONTE: Os autores**

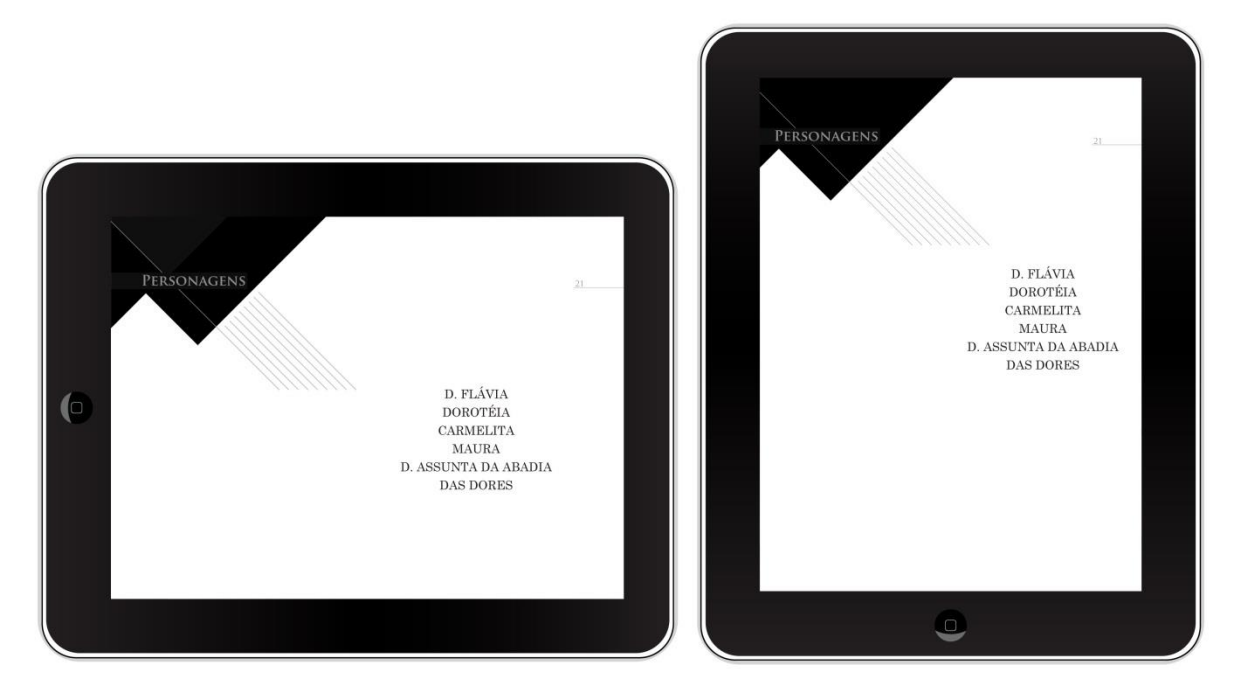

**Figura 954 – Página Personagens – Horizontal e Vertical FONTE: Os autores**

Com a finalidade de tornar a experiência mais intuitiva, animações de páginas virando, simulando um livro impresso, foram desenvolvidas (Figura 96).

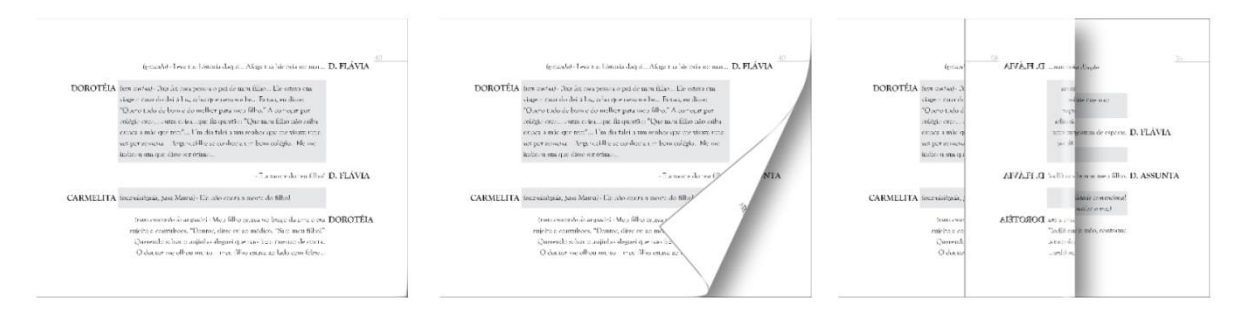

**Figura 96 – Demonstração de animação de troca de página FONTE: Os autores**

# 5.5 ANIMAÇÃO

A palavra "animação", deriva do verbo latino animare ("dar vida a") e passou a ser utilizada para descrever imagens em movimento somente no século XX. Portanto, a despeito de estar inserida no conjunto das artes visuais, a animação tem no movimento sua essência (BARBOSA JÚNIOR, 2005, p.28). Para Arnheim (1991) o movimento é uma sequência organizada, na qual eventos se sucedem de modo a criar uma ordem significativa.

Levando-se em conta o perfil do leitor imersivo ou virtual explicado anteriormente, sabe-se que este é receptivo à utilização dos recursos disponíveis no *iPad*. A fim de utilizar tais recursos no *tablet* e multiplicar os níveis de leitura, auxiliando o leitor na interpretação da obra e tornando-a mais atrativa, a animação na capa e nos atos é necessária.

Quanto ao caráter da obra adaptada, novamente considera-se a tridimensionalidade da peça teatral frente à bidimensionalidade do livro, a adaptação da peça para o meio digital deve prever recursos que aproximem tais formatos. Desta forma além de buscar transmitir o conceito da obra, as animações também buscam auxiliar na simulação de uma experiência teatral.

A animação digital utiliza recursos da computação gráfica para criar imagens em movimento. Os softwares de animação digital permitem a aceleração das manipulações com imagens possibilitando que hipóteses visuais sejam verificadas e, em ciclos sucessivos, realimentem o processo de criação. Desta forma, efeitos gráficos de sobreposição, movimentação de câmera, mudança de foco e transformações cromáticas fazem parte da paleta básica de animação e suas apropriações semânticas são facilitadas.

Optou-se pela animação digital para o desenvolvimento da capa e dos atos. Utilizou-se os *softwares* Adobe After Effects CS5 e Adobe Photoshop CS5 para facilitar o desenvolvimento das animações. A utilização do Adobe After Effects CS5 permite exportar o arquivo criado em formato MP4, compatível com a Adobe Digital Publishing Suite e com o sistema operacional utilizado no *iPad.* Buscou-se apresentar uma maior fluidez e melhor definição das imagens através da utilização de uma taxa de 29,97 frames por segundo. Quantidades de quadros por segundo inferiores a escolhida apresentariam imagens pouco fluidas e quantidades de quadros por segundos superiores a escolhida aumentariam o tempo necessário para carregar o vídeo.

Além da escolha dos *softwares* utilizados para o desenvolvimento das animações também buscou-se referências de outros materiais relacionados ao autor Nelson Rodrigues (Figura 97). Diversas capas possuem a foto do autor e isso se deve ao seu reconhecimento. Em outras capas observam-se referências ao jornal, utilização de ilustrações de mulheres e elementos textuais que se destacam e sobrepõem as imagens. Após análise dessas referências definiu-se as informações que a capa deve conter: Nome do autor, nome e subtítulo da obra, editora e imagens que possuam relevância na obra e nos atos a imagem e a indicação textual do mesmo.

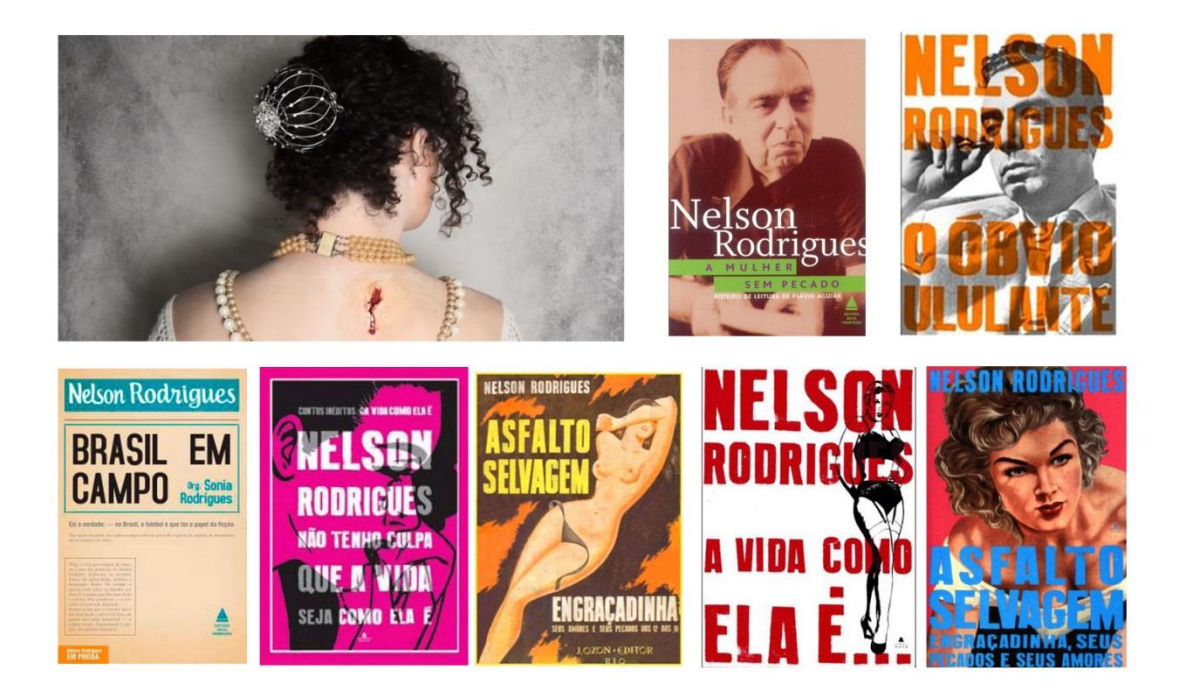

**Figura 97 – Referências capas de obras de Nelson Rodrigues FONTE: Os autores**

Definidas as etapas, um *storyboard* para cada animação foi desenvolvido. Alguns fragmentos de vídeos encontrados na internet foram selecionados para compor as animações.

Para manter a unidade visual com o restante do projeto utilizou-se a fonte Trajan Pro Bold, já utilizada na composição do guia, introdução e lista de personagens. Para a animação da tipografia buscou-se fundamento na tipografia sequencial. Segundo Hillner (2009) a tipografia sequencial aplica módulos ao tamanho, posição e espessura da fonte, o que pode deixar lento o processo de leitura e ser conveniente, já que o ritmo de leitura está relacionado com a capacidade de memorização da informação. Mesmo uma fonte padrão pode ser expressiva ao se modelar com o tempo. Ainda segundo Hillner, normalmente os *designers* oferecem fácil acesso e clareza de informação, mas novas apresentações de texto e de fonte exigem novas formas de percepção. O fato dos leitores se reorganizarem para extraírem as informações mantém a atenção dos mesmos. Isso se dá pela expectativa de leitura, que é subjetiva variando seu significado dependendo das expectativas do leitor. De acordo com o filósofo alemão Edmund Husserl as pessoas desenvolvem consciência baseada no que aconteceu no passado. Desta forma a tipografia virtual desfruta intensamente do tempo, porque impõe um estado de confusão. A continuidade da transformação obriga o espectador a concentrar-se no futuro, na tentativa de prever qual forma aparecerá, e ao avaliar os dados presentes para compará-los com os anteriores mantém a atenção.

A animação é disponibilizada na orientação horizontal do *iPad*. Caso o usuário esteja com o *tablet* na vertical, um ícone (Figura 98) aparecerá na tela sobre uma imagem estática da capa ou dos atos, indicando que existe a possibilidade de virar o *iPad* para assistir a animação. Também é possível clicar na tela para encerrar a animação, não forçando o usuário a assistí-la sempre que acessar as páginas que a contém.

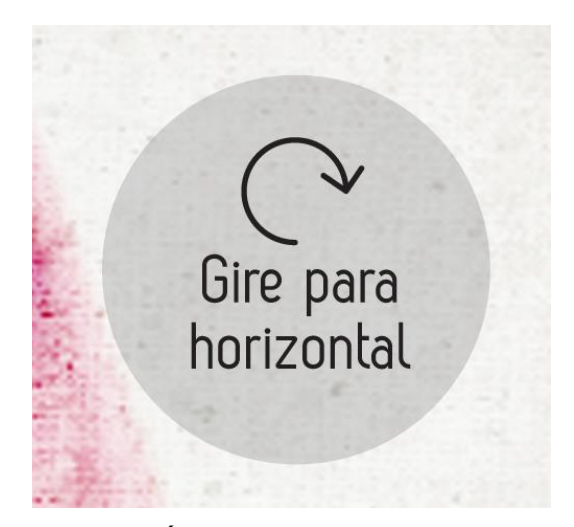

**Figura 98 – Ícone indicando a orientação para visualizar as animações FONTE: Os autores**

#### 5.5.1 Capa

A capa do livro teve sua função alterada ao longo do tempo. Inicialmente usadas apenas para proteção do livro eram feitas de madeira. Aos poucos ganharam ornamentações, sendo recobertas por placas de metais preciosos refletindo o valor do livro enquanto conhecimento acumulado por gerações. Com o fim do domínio do império romano os livros são deslocados para dentro dos monastérios e as capas passam a ter um acabamento mais simples como tábuas de madeira revestidas por mantas de couro. A introdução do papel possibilitou a encadernação com capas mais leves e mais fáceis de manusear. Em 1760, a revolução tecnológica provocada pelo surgimento da litografia influenciou os aspectos gráficos da indústria editorial, popularizando o uso de ilustrações nas capas. A partir do século XIX, as capas passam a empregar com maior frequência materiais como papéis de gramatura mais elevada e alguns tipos de tecido. O processo *offset* possibilita a reprodução de toda e qualquer tipo de imagem e os livros agregaram qualidade, materiais e insumos inusitados como hologramas, plástico, entre outros.

A partir desse histórico observa-se que a capa do livro modifica-se atrelada aos avanços tecnológicos. Desta forma mudando a plataforma de leitura para o meio digital é necessário mudar também a concepção de capa. No livro impresso a capa também tem a função de vendê-lo, é o primeiro contato do leitor com a obra. No meio digital, a capa não possui essa função de venda, porém pode contribuir com a interpretação, com a experiência de leitura e com a interatividade.

Para o desenvolvimento da capa, a obra foi analisada e optou-se por utilizar a imagem de uma mulher que conseguisse representar liberdade e mudanças, elementos importantes encontrados no enredo associados à personagem Dorotéia. A partir disso foram pesquisadas referências em busca de imagens no site Vimeo que representassem esse conceito e que pudessem ser utilizados na animação. O vídeo selecionado foi o "The Art of Making, Red Dress" (http://vimeo.com/56962340) e um fragmento foi retirado para ser utilizado na animação. Utilizou-se a mesma textura já aplicada no guia de navegação e optou-se por posicionar os elementos textuais em um local adequado, já demonstrado na figura 55.

Com o fragmento de vídeo escolhido e os elementos textuais que aparecerão na capa definidos, foi desenvolvido o *storyboard* (Figura 99) para organizar como os elementos ficariam dispostos na tela, a duração da animação e a sequência que os elementos surgem.

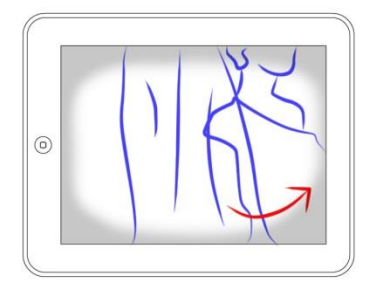

Inicia com a sobreposição de imagens Mulher girando Câmera instável Sombreamento nas extremidades

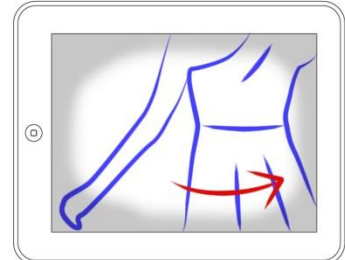

Mulher gira sozinha Efeito de zoom e foco randômico Câmera instável

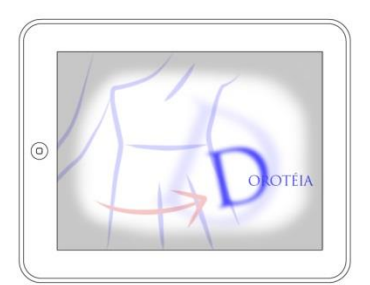

Troca de posição da mulher Efeito de zoom e foco randômico Câmera instável Composição gradativa das letras do título

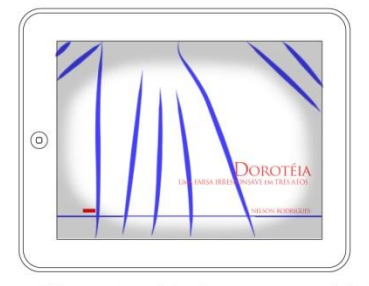

Informações adicionais aparecem em fade in Efeito de zoom e foco randômico Câmera instável

**Figura 99 – Storyboard da capa FONTE: Os autores**

A animação foi desenvolvida com 2048 pixels de largura por 1536 pixels de altura, medida com o dobro das apresentadas pela tela do *iPad* para evitar perda de qualidade na imagem. A duração é de nove segundos para não ser cansativa. A cor vermelha, presente no vestido e no nome do autor, possui ligação com a personagem principal, como explicado anteriormente.

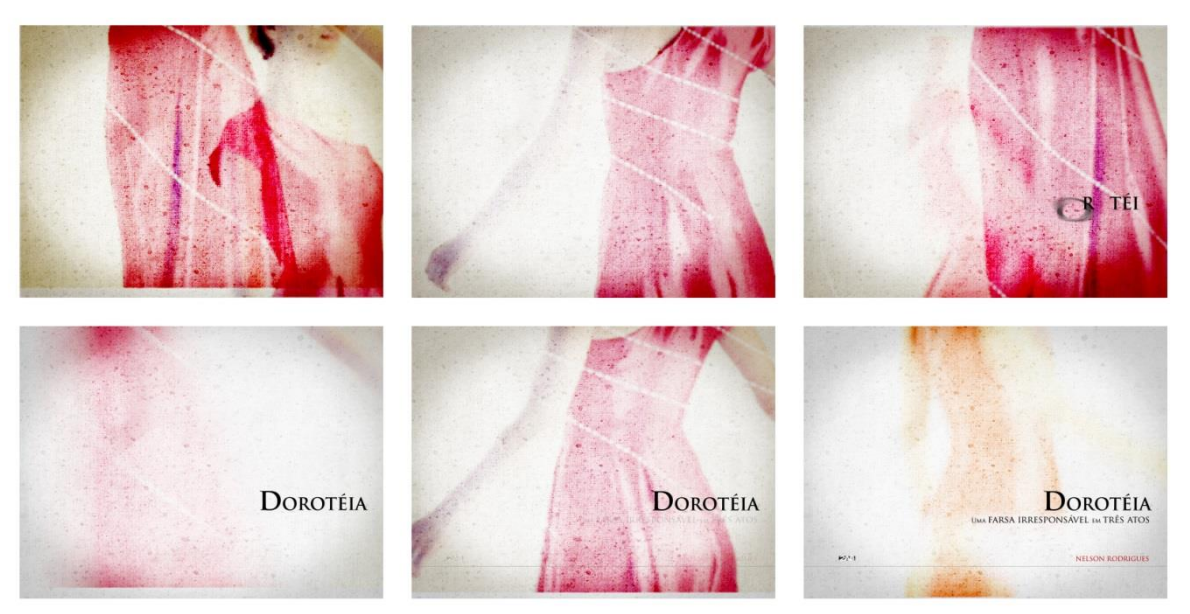

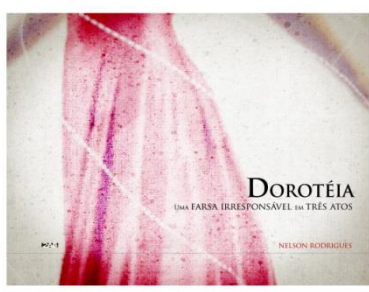

**Figura 100 – Quadros-chave da animação para capa FONTE: Os autores**

### 5.5.2 Ato 1

Atos são subdivisões da ação de uma peça, que em geral compreendem uma unidade temporal e desenvolvem um estágio, ou fase, do conflito entre as personagens.

A peça Dorotéia é divida em três atos. O primeiro ato é marcado pela chegada de Dorotéia a casa das primas e a revelação dos motivos que a levam até lá. Nesse ato o vaso é apresentado ao público, é ele que simboliza o desejo sexual e

as formas femininas, por vezes mais do que simbolizar torna-se um personagem da trama.

> Imobilizam-se todos os personagens e viram-se num movimento único, para o fundo da cena. Acaba de aparecer o jarro. (RODRIGUES, 2012, p 33)

Após a escolha do elemento que representaria o primeiro ato, buscou-se tal elemento no vídeo "Wheel Lesson" (http://vimeo.com/36070863). As demais características de textura, posicionamento do texto e efeitos aplicados seguem a linha gráfica da capa do livro e são definidas no *storyboard* (Figura 101).

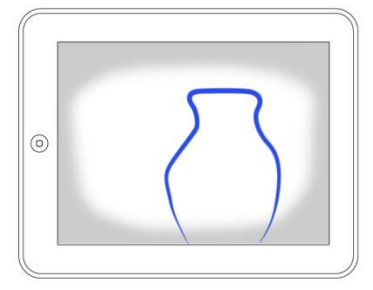

Câmera instável Sombreamento nas extremidades Efeitos de zoom e foco randômicos

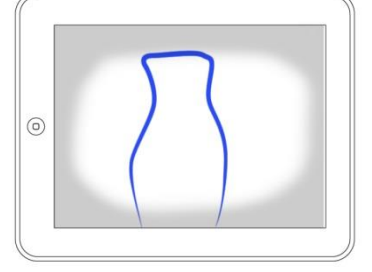

Muda o vaso frequentemente Efeito de zoom e foco randômico Câmera instável

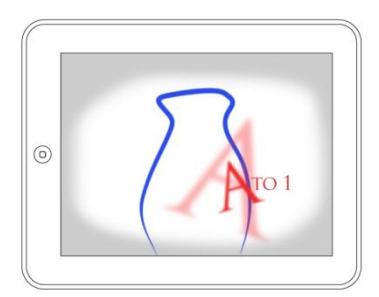

Efeito de zoom e foco randômico Câmera instável Composição gradativa das letras do título

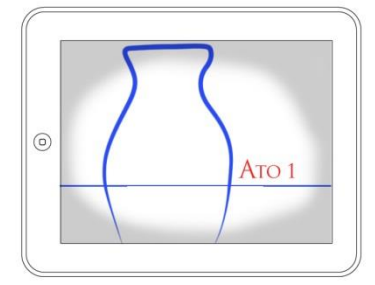

Efeito de zoom e foco randômico Câmera instável Efeitos de movimentação para o texto

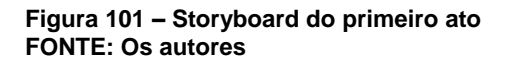

Com duração de nove segundos, a animação do primeiro ato apresenta somente o título do ato e o elemento escolhido com alguns efeitos de animação, que buscam transmitir desconforto e mudanças abruptas de foco e enquadramento. O preto e branco foram escolhidos para manter a unidade com o miolo do livro, sem causar interferência tanto na leitura quanto da barra de navegação.

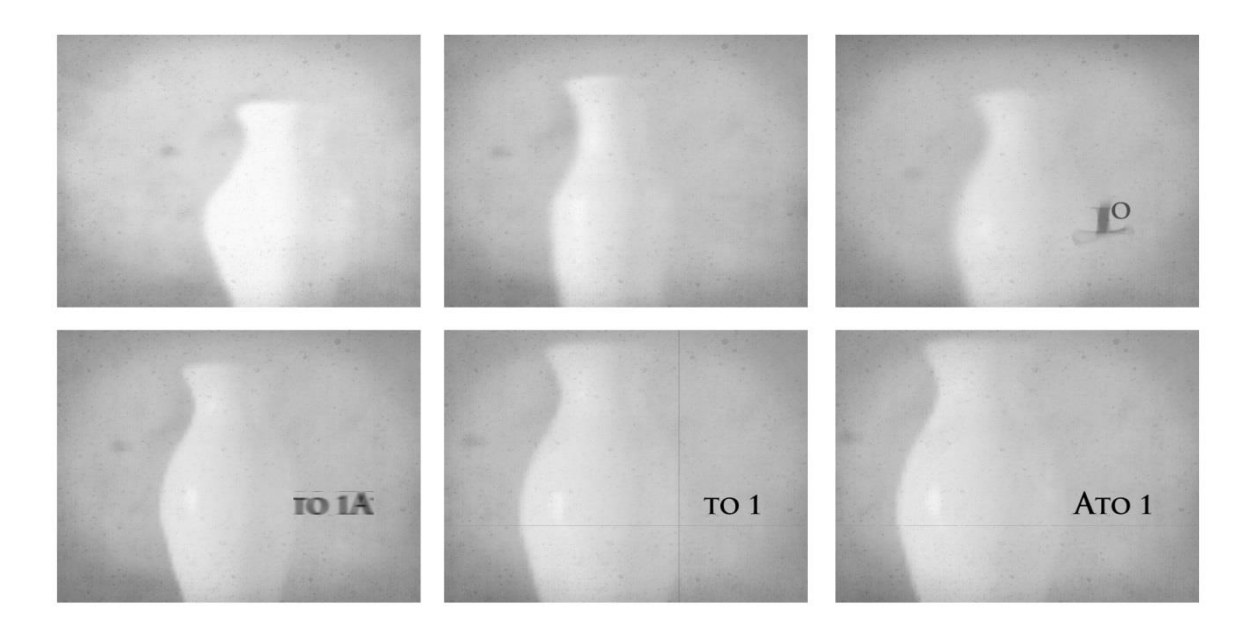

**Figura 102 – Quadros-chave da animação para primeiro ato FONTE: Os autores**

5.5.3 Ato 2

O Segundo ato tem duas funções principais: dar tempo para que Dorotéia procure Nepomuceno e fazer o teste comprovador da fatalidade da náusea em Das Dores, suposta representante da nova geração. Na primeira cena do ato, D. Assunta da Abadia aparece trazendo um embrulho ao cenário. Trata-se de duas botinas desamarradas. Esse é um símbolo da presença masculina. As botinas desabotoadas não seduzem apenas a noiva, perturbam todas as mulheres que haviam passados incólumes pela noite de núpcias. O ato finaliza com Carmelita e Maura seduzidas pelo par de botinas e simbolicamente mortas por D. Flávia.

> "... em botinas! (...) Desabotoadas, sim... (...) Aquilo que Das Dores disse – "bonito como um nome de barco"... Ou não disse?... talvez seja uma falsa lembrança minha... mas "quem" ou "que" seria bonita assim? Quem? Imagino... o noivo... (...) porém sinto o que nunca senti... ensina-me um meio de esquecê-las e para sempre... de não pensar nelas... (lenta) E se, ao menos, eu não as visse desabotoadas... (num lamento) como poderei viver depois que as vi desabotoadas?" (RODRIGUES, 2012, p. 48).

As botinas foram escolhidas para representar o segundo ato, buscou-se esse elemento no vídeo "Esquivel" (http://vimeo.com/14350274). Para desenvolvimento da animação foi desenvolvido o *storyboard* como referência para a produção (Figura 103).

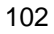

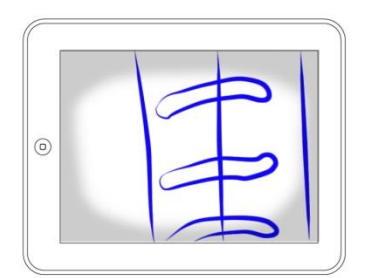

Câmera instável Sombreamento nas extremidades Efeitos de zoom e foco randômicos

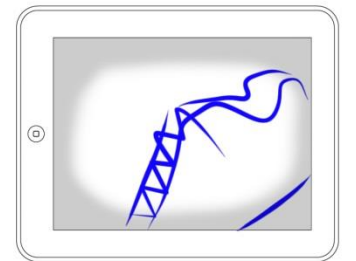

Muda o sapato Efeito de zoom e foco randômico Câmera instável

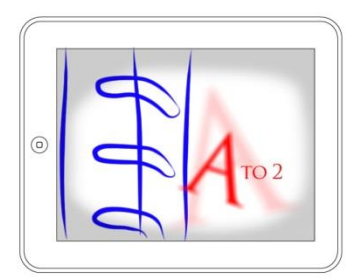

Muda o sapato Efeito de zoom e foco randômico Câmera instável Composição gradativa das letras do título

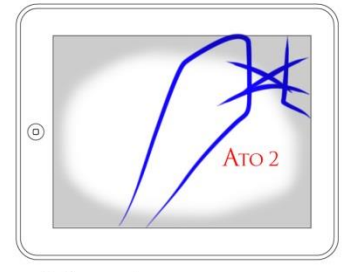

Muda o sapato Efeito de zoom e foco randômico Câmera instável Efeitos de movimentação para o texto

**Figura 103 – Storyboard do segundo ato FONTE: Os autores**

Também com duração de nove segundos, a animação do segundo ato apresenta somente o título e o elemento escolhido com as mesmas cores e efeitos de animação.

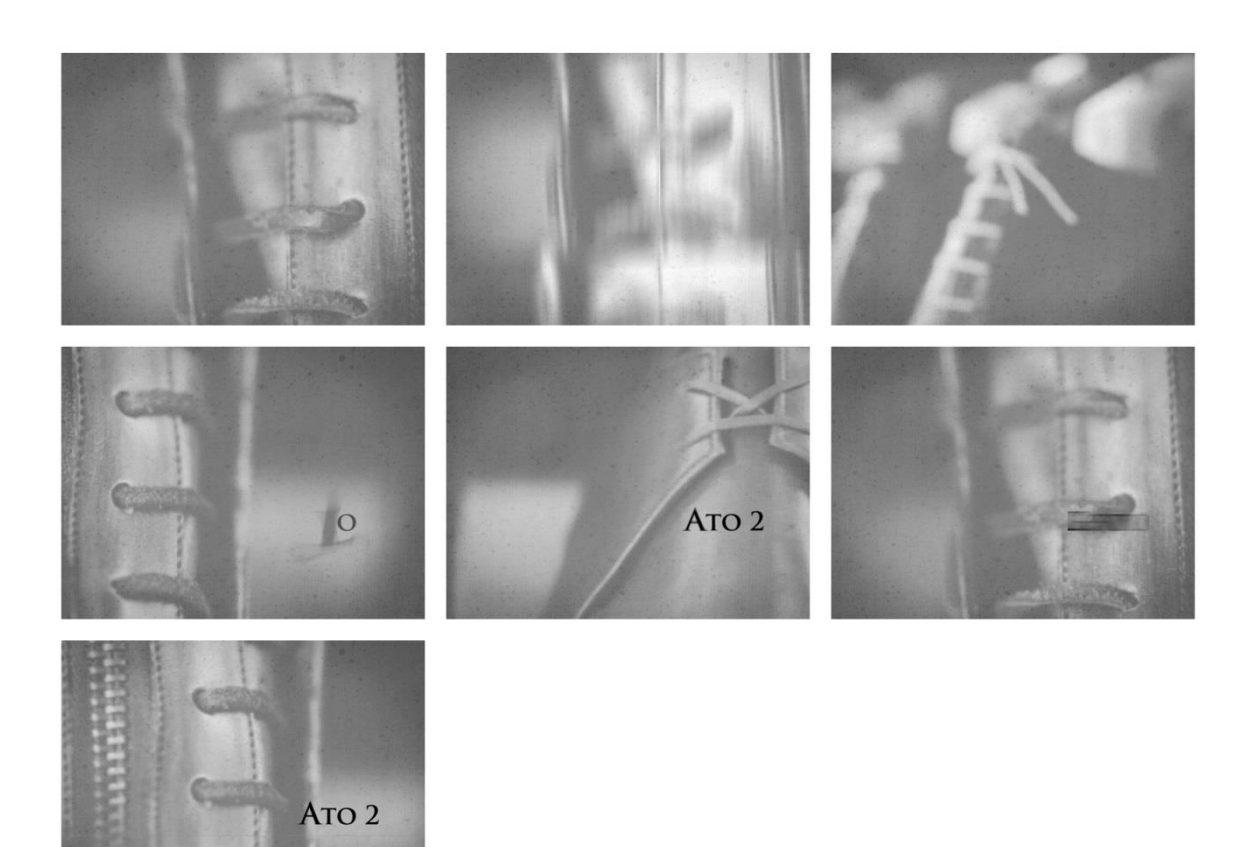

**Figura 104 – Quadros-chave da animação para segundo ato FONTE: Os autores**

# 5.5.4 Ato 3

O terceiro ato começa com o suspense de como a moléstia adquirida com Nepomuceno irá reinar em Dorotéia e de como a náusea vai acontecer em Das Dores. Existe a dúvida sobre Dorotéia ter se libertado do passado. A máscara possui dois momentos de grande destaque neste terceiro ato: o primeiro momento é quando Das Dores descobre que nasceu morta, porém recusa-se a desaparecer. Ela deseja voltar para o útero de sua mãe. Desta forma Das Dores tira a própria máscara e coloca no peito da mãe. D. Flávia mantem essa máscara de encontro ao seio, em um símbolo plástico da nova maternidade. Segundo Sábato Magaldi este ato compreende-se como um filho pretendendo abrir o seu caminho e afirmar a própria personalidade à revelia do pensamento paterno ou materno. O outro momento de destaque é quando Dorotéia exibe uma máscara hedionda, mostrando assim que sua purificação foi consumada. A personagem fica espantada ao

perceber como as chagas tomaram o seu corpo e por fim aceita o destino junto a D. Flávia.

A escolha da máscara como elemento do terceiro ato demonstra o enquadramento de Dorotéia aos padrões de sua família. Buscou-se tal elemento no vídeo "Drained" (http://vimeo.com/51702114). As características e disposição de elementos foram definidas através do *storyboard* (Figura 105).

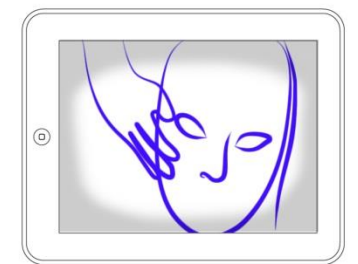

Câmera instável Sombreamento nas extremidades Efeitos de zoom e foco randômicos Imagem com fade in

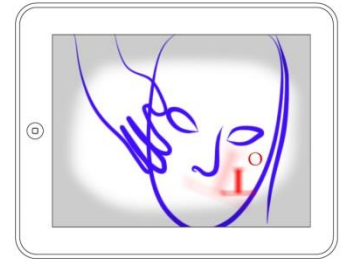

Máscara se movimenta para frente Efeito de zoom e foco randômico Câmera instável Fade out Letras começam a aparecer

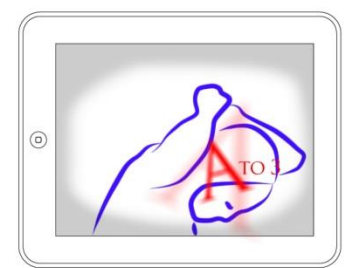

Muda para cena da mulher amarrando a máscara Efeito de zoom e foco randômico Câmera instável Composição gradativa das letras do título

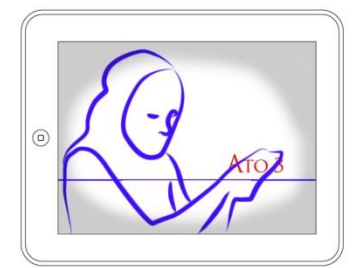

Muda para cena da mulher olhando para seus bracos Efeito de zoom e foco randômico Câmera instável Efeitos de movimentação para o texto

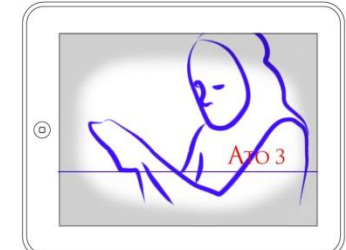

Posicão da mulher inverte na horizontal Efeito de zoom e foco randômico Câmera instável Efeitos de movimentação para o texto

**Figura 105 – Storyboard do terceiro ato FONTE: Os autores**

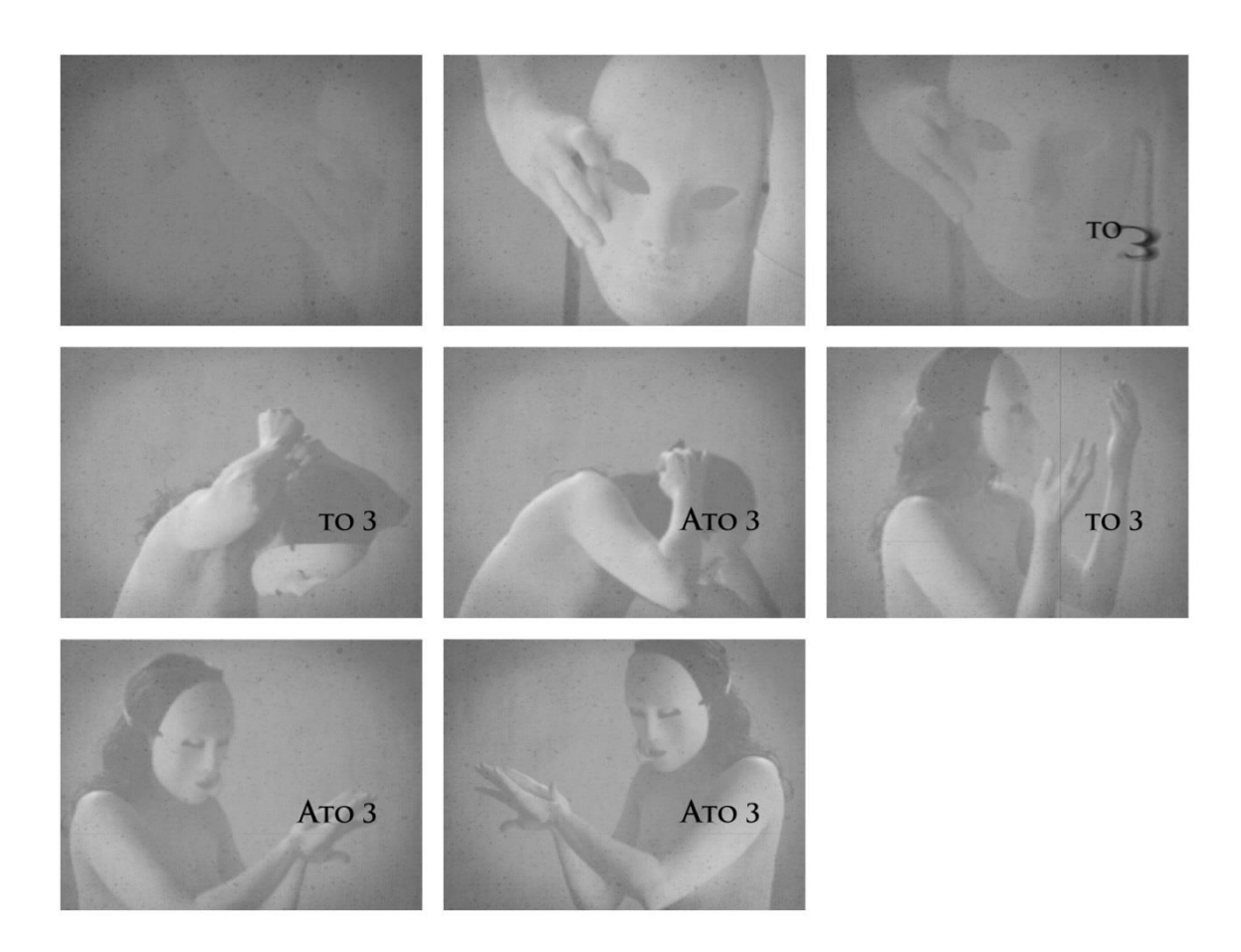

**Figura 106 – Quadros-chave da animação para terceiro ato FONTE: Os autores**

### **6 CONSIDERAÇÕES FINAIS**

O livro está em mudança diante das novas possibilidades que a internet e as novas tecnologias proporcionam. Neste contexto, as formas de se pensar no design do livro devem ser revistas. A prática social de leitura transformou-se e continua em transformação, ou seja, não podemos comparar o modo de ler do século passado com o atual. Porém, percebe-se que o livro como conhecemos não acabou, ele apenas está evoluindo, como é de se esperar, para os novos suportes e plataformas tecnológicas. Cabe ao designer acompanhar e auxiliar nesse processo. Também cabe as editoras entenderem que os *e-books* não concorrem com elas, e sim, com as gráficas, e desta forma investir para plena adaptação dos livros digitais ao suporte.

O trabalho teve como objetivo entender melhor o universo da leitura digital e da interação do usuário, além dos aspectos peculiares da diagramação de uma peça teatral. A análise e comparação entre livros digitais revistas digitais e livros impressos permitiram maior conhecimento de suas características, funções e atributos. Assim como a perspectiva de transição do suporte impresso para o digital. Percebe-se que o designer editorial tende para o *webdesign*, mas precisa acumular conhecimentos editoriais. Além disso, durante o desenvolvimento de um projeto gráfico é importante avaliar a utilização demasiada de recursos gráficos disponíveis para evitar que os *e-books* empobreçam a imaginação dos leitores e prejudiquem a mensagem que o escritor pretende passar.

Espera-se que o estudo e as alternativas criadas para produção de livros digitais possam contribuir com a criação de um novo mercado editorial de amplas perspectivas para os designers, beneficiando leitores com obras acessíveis. Para trabalhos futuros sugere-se o desenvolvimento do aplicativo e pesquisas com o usuário a fim de refinar os conceitos e eliminar possíveis problemas na interação.
## **REFERÊNCIAS**

ANTUNES, Jonathan Lami, 2010. **O que é um ícone? Como criá-lo?** Disponível em: <http://www.oficinadanet.com.br/artigo/1095/o\_que\_e\_um\_icone\_como\_cria-lo> Acessado em: 23 de outubro de 2012

ARNHEIM, Rudolf. **Arte & percepção visual: uma psicologia da visão criadora**. 6ª ed. São Paulo: Livrara Pioneira, 1991.

BARBOSA JÚNIOR, Alberto Lucena. **Arte da animação. Técnica e estética através da história.** 2.ed. São Paulo: Editora Senac São Paulo, 2005.

BERTOCCHI, Daniela. **Gêneros jornalísticos em espaços digitais**. Artigo apresentado na Universidade do Minho na oportunidade do 5º SOPCOM, 2007

BRINGHURST, Robert. **Elementos do Estilo Tipográfico**. São Paulo, Cosac Naify, 2005.

BÜRDEK, Bernhard E. **Design: historia, teoria e pratica do design de produtos**. 2ª Edição, Paulo, SP: E. Blucher, 2010

CARVALHO, Juliana Silva; SCHINCARIOL, Zuleica. **Design Gráfico Experimental para Texto Dramático"Dorotéia" de Nelson Rodrigues**. 7º Congresso de Pesquisa e Desenvolvimento em Design, UFPR, Curitiba, 2006.

CASTRO, Ruy. **O anjo pornográfico: A vida de Nelson Rodrigues.** São Paulo: Companhia das Letras, 1992

CHARTIER, Roger. **Os desafios da escrita**. São Paulo: Unesp, 2002.

FAILLA, Zoara [et al]. **Retratos da leitura no Brasil 3.** São Paulo: Imprensa Oficial do Estado de São Paulo: Instituto Pró-Livro, 2012.

FONTÃO, Layla; HAUSSER, Fernando. **A vez dos livros sem papel.** (s.d.) Disponível em: <http://www.metodista.br/cidadania/numero-30/a-vezdos-livros-sempapel/>. Acesso em: 20 agosto de 2012.

HILLNER, Matthias. **Tipografia Virtual.** Barcelona: Parramón, 2009

HORTON, Willian. **O Livro do Ícone**. Berkeley, 1994.

IG TECNOLOGIA. *Tablet***: que bicho é esse?** 2011 <http://tecnologia.ig.com.br/noticia/2010/01/14/tablet+que+bicho+e+esse+9295069.h tml> Acessado em: 15 de março de 2012

LOPES, Angela Leite. **Nelson Rodrigues: Trágico, então moderno.** Rio de Janeiro: UFRJ/Tempo Brasileiro, 1993.

LOUREIRO, Eduardo P. **O ícone interfacial: Estudo e Análise Conceitual e Tecnológica**. Belo Horizonte, 2006.

LUPTON, Ellen, PHILLIPS, Jennifer Cole. **Novos fundamentos do design**. São Paulo. Cosac Naify, 2008.

MAGALDI, Sábato. **"Dorotéia" in Teatro completo de Nelson Rodrigues. Peças míticas**. Rio de Janeiro, Nova Fronteira, 1981.

MAGALDI, Sábato. **Iniciação ao Teatro**. São Paulo: Ática, 1998.

PASSOS, Cleuza Rios P. **Dorotéia de Nelson Rodrigues: aproximações lacanianas**. Revista USP n. 42, São Paulo. 1999

PAUL, Nora. **Elementos das narrativas digitais. In: Ferrari, Pollyana (Org.) Hipertexto, hipermídia – as novas ferramentas da comunicação digital**. São Paulo: Contexto, 2007.

PIAGET, Jean. **A Epistemologia Genética e a Pesquisa Psicológica.** Rio de Janeiro: Freitas Bastos, 1996

PROCÓPIO, Ednei. **O livro na era digital: o mercado editorial e as mídias digitais.** São Paulo: Giz Editorial, 2010.

ROCHA, Heloísa Vieira, BARANAUSKAS, Maria Cecília C. **Design e Avaliação de Interfaces Humano-Computador**. Campinas, SP: NIED/UNICAMP, 2003.

RODRIGUES, Nelson. **Dorotéia: Farsa irresponsável em três atos.** Rio de Janeiro, Nova Fronteira, 2012.

ROYO, Javier. **Fundamentos do design digital.** São Paulo. Editora Rosari, 2011.

SAFFER, Dan. **Designing gestural interfaces.** O´Reilly, Sebastopol, 2009

SANTAELLA, Lúcia. **Navegar no ciberespaço: o perfil cognitivo do leitor imersivo**. São Paulo: Paulus, 2004.

SILVEIRA, Luciana Martha. **Introdução à teoria da cor**. Curitiba: Ed. UTFPR, 2011.

SPALDING, Marcelo. **História da leitura (V): o livro na Era Digital**, 2011 <http://www.digestivocultural.com/colunistas/coluna.asp?codigo=3312&titulo=Historia \_da\_leitura\_(V):\_o\_livro\_na\_Era\_Digital> Acessado em: 15 de março de 2012

TUDO SOBRE LEITURA. **Livro digital pode democratizar a leitura, mas muda a**  indústria do livro. 2010 <http://tudosobreleitura.blogspot.com.br/2010/06/livrodigital-pode-democratizar-leitura.html> Acessado em: 14 de julho de 2012

UNGER, Gerard. **Legible? In: Looking closer 2: critical writings in graphic design**, ed. por Michael Beirut et al., New York: Alltworth Press and American Institute of Graphic Arts: 1997.

VILLAS-BOAS, André. **Utopia e Disciplina**. Rio de Janeiro: 2AB, 1998.

## WINDOWS STORE. **Design de UX para aplicativos.** S/d.

<http://msdn.microsoft.com/pt-br/library/windows/apps/hh779072.aspx> Acessado em: 23 de outubro de 2012

## WUNDR BLOG. **Apple: Their tablet computer history**. 2010

<http://blogs.wundrbooks.com/apple-their-tablet-computer-history.html> Acessado em: 13 de abril de 2012

## **GLOSSÁRIO**

*Backup –* Cópia de dados de um dispositivo de armazenamento para que possa ser restaurado em caso de perda dos dados originais.

*Bluetooth –* Especificação industrial para áreas de redes pessoais sem fio. Conecta dispositivos como notebooks, celulares entre outros através de uma frequência de rádio de curto alcance.

Caixa alta - Expressão utilizada para se referir a letras maiúsculas.

*Desktop –* Área de trabalho de um computador. Tela inicial.

*Download –* Termo utilizado para referenciar a obtenção de conteúdos na internet, onde um servidor remoto hospeda dados que são acessados através de um aplicativo específico.

*E-book –* Livro em formato digital que pode ser lido em equipamentos eletrônicos, tais como computadores, PDAs e *tablets*.

*Feeds –* Maneira de distribuir informações atualizadas frequentemente.

*Flash – Software* da Adobe para criação de animações.

Frames por segundo – Unidade de medida da cadência de um dispositivo áudiovisual qualquer.

Gramatura – Medida da espessura e densidade de um papel.

*Hardware –* Unidade central de processamento, memória e dispositivos de entrada e saída de um computador.

*HTML –* Abreviação para a expressão inglesa *HyperText Markup Language,* utilizada para produzir páginas na internet

Interatividade – Atividade de troca comunicativa. Medida do potencial de habilidade de uma mídia permitir que o usuário exerça influência sobre o conteúdo ou a forma de comunicação mediada.

*iOS –* Sistema operacional para dispositivos móveis da Apple.

*iPad – Tablet* produzido pela Apple.

*iPhone – Smartphone* produzido pela Apple.

*iPod –* Tocador de áudio digital produzido pela Apple.

*LCD –* Abreviação para a expressão em inglês Liquid Crystal Display, ou tela de cristal liquido usado em monitores, televisores, entre outros.

*LED –* Abreviação para a expressão em inglês Light-emitting diode, ou Diodo emissor de luz, utilizado na composição de telas eletrônicas.

Legibilidade – Qualidade que determina a facilidade da leitura de alguma coisa.

Leiturabilidade – Qualidade que determina a facilidade que o olho absorve e se move ao longo do texto.

Litografia – Técnica de gravura que envolve a criação de desenhos sobre uma pedra calcária com lápis gorduroso.

*Offset –* Técnica de impressão planográfica indireta para a tiragem de grandes quantidades.

Papiro – Substrato composto por plantas naturais da região do Rio Nilo.

*PDAs –* Abreviação para a expressão em inglês Personal Digital Assistant, ou Assistente pessoal digital. Dispositivo eletrônico que cumpre função de agenda e sistema informático de escritório elementar.

Pergaminho – Pele de animal preparada para servir de substrato para a escrita.

PPI – Abreviação para a expressão em inglês Point Per Inch, ou pontos por polegada. Medida utilizada para definir o número de pixels por polegada em uma imagem ou arquivo digital.

*Slideshow –* Demonstração de imagens em sequência por meio eletrônico.

*Smartphones –* Telefones celulares com funcionalidades avançadas executadas dentro de um sistema operacional.

*Software –* Programas usados para direcionar o funcionamento e a utilização de um computador.

*Storyboard –* Série de ilustrações arranjadas em sequência com o propósito de prévisualizar uma animação.

*Tablets –* Dispositivo pessoal para acesso à internet, organização pessoal, entretenimento, leitura de livros entre outros.

*Touch-screen –* Tecnologia empregada para permitir o controle por meio de toques em telas de dispositivos eletrônicos.

*Wallpaper –* Imagem para o fundo de um desktop.

*Webdesign –* Extensão da prática do design onde o foco do projeto é a criação de websites.